Have you ever wondered what happens after you press F5?

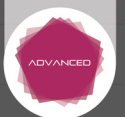

## **deconstructed** I **Discover how C# works on the .NET Framework**

**Mohammad Rahman** 

Apre<u>ss</u>

*For your convenience Apress has placed some of the front matter material after the index. Please use the Bookmarks and Contents at a Glance links to access them.* 

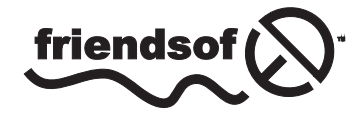

**Apress**<sup>®</sup>

# **Contents at a Glance**

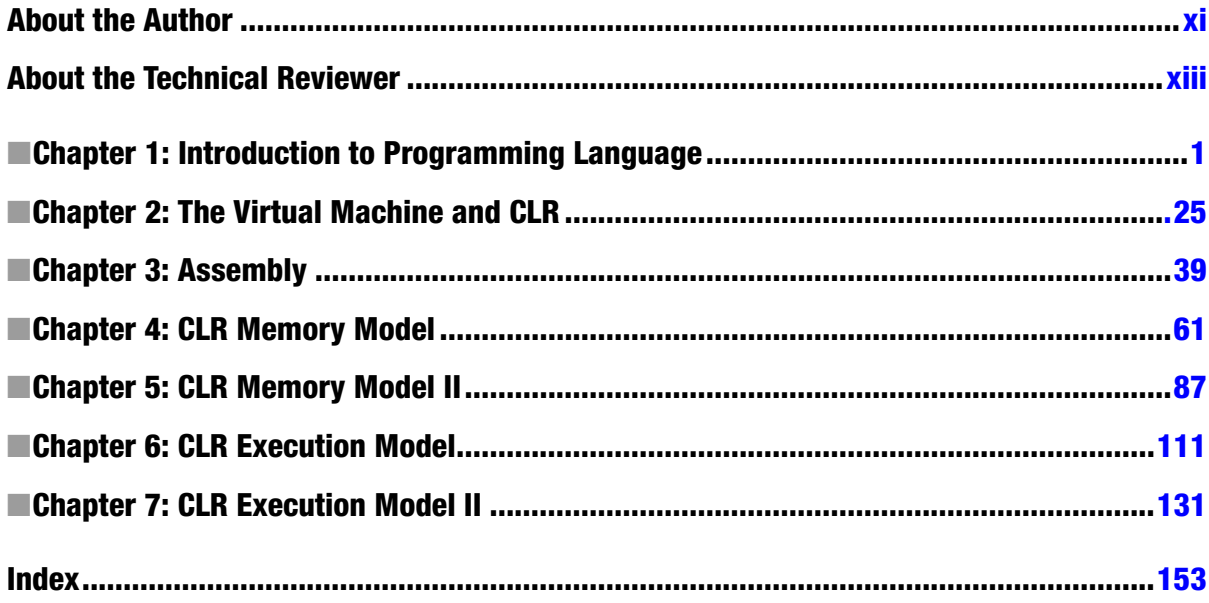

#### <span id="page-3-0"></span>**Chapter 1**

# **Introduction to Programming Language**

The basic operational design of a computer system is called its architecture. John von Neumann, a pioneer in computer design, is credited with the architecture of most computers in use today. A typical von Neumann system has three major components: the central processing unit (CPU), or microprocessor; physical memory; and input/output (I/O). In von Neumann architecture (VNA) machines, such as the 80x86 family, the CPU is where all the computations of any applications take place. An application is simply a combination of machine instructions and data. To be executed by the CPU, an application needs to reside in physical memory. Typically, the application program is written using a mechanism called programming language. To understand how any given programming language works, it is important to know how it interacts with the operating system (OS), software that manages the underlying hardware and that provides services to the application, as well as how the CPU executes applications. In this chapter, you will learn the basic architecture of the CPU (microcode, instruction set) and how it executes instructions, fetching them from memory. You will then learn how memory works, how the OS manages the CPU and memory, and how the OS offers a layer of abstraction to a programming language. Finally, the sections on language evaluation will give you a high-level overview of how  $C\#$  and common language runtime (CLR) evolved and the reason they are needed.

## Overview of the CPU

The basic function of the CPU is to fetch, decode, and execute instructions held in read-only memory (ROM) or random access memory (RAM), or physical memory. To accomplish this, the CPU must fetch data from an external memory source and transfer them to its own internal memory, each addressable component of which is called a register. The CPU must also be able to distinguish between instructions and operands, the read/write memory locations containing the data to be operated on. These may be byte-addressable locations in ROM, RAM, or the CPU's own registers.

In addition, the CPU performs additional tasks, such as responding to external events for example resets and interrupts, and provides memory management facilities to the OS. Let's consider the fundamental components of a basic CPU. Typically, a CPU must perform the following activities:

- Provide temporary storage for addresses and data
- Perform arithmetic and logic operations
- Control and schedule all operations

Figure 1-1 illustrates a typical CPU architecture.

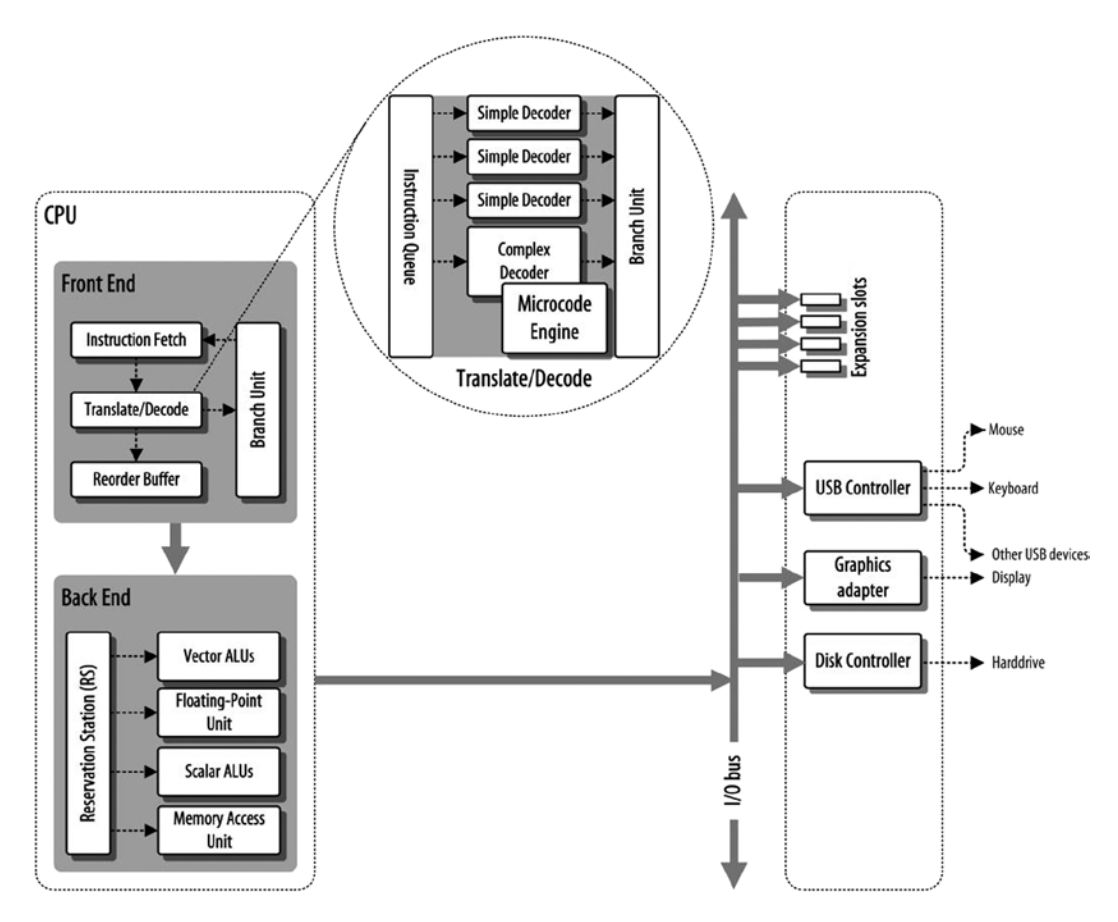

*Figure 1-1. Computer organization and CPU*

Registers have a variety of purposes, such as holding the addresses of instructions and data, storing the result of an operation, signaling the result of a logic operation, and indicating the status of the program or the CPU itself. Some registers may be accessible to programmers, whereas others are reserved for use by the CPU. Registers store binary values (1s and 0s) as electrical voltages, such as 5 volts or less.

Registers consist of several integrated transistors, which are configured as flip-flop circuits, each of which can be switched to a 1 or 0 state. Registers remain in that state until changed by the CPU or until the processor loses power. Each register has a specific name and address. Some are dedicated to specific tasks, but the majority are general purpose. The width of a register depends on the type of CPU (16 bit, 32 bit, 64 bit, and so on).

#### **REGISTERS**

- *General purpose registers*: Registers (eight in this category) for storing operands and pointers
	- *EAX:* Accumulator for operands and results data
	- • *EBX*: Pointer to data in the data segment (DS)
	- *ECX*: Counter for string and loop operations
	- • *EDX*: I/O pointer
	- *ESI*: Pointer to data in the segment pointed to by the DS register; source pointer for string operations
	- *EDI*: Pointer to data (or destination) in the segment pointed to by the ES register; destination pointer for string operations
	- *ESP*: Stack pointer (in the SS segment)
	- *EBP*: Pointer to data on the stack (in the SS segment)
- *Segment registers*: Hold up to six segment selectors.
	- • *EFLAGS (program status and control) register*: Reports on the status of the program being executed and allows limited (application-program level) control of the processor
	- *EIP (instruction pointer) register*: Contains a 32-bit pointer to the next instruction to be executed

The segment registers (CS, DS, SS, ES, FS, GS) hold 16-bit segment selectors. A segment selector is a special pointer that identifies a segment in memory. To access a particular segment in memory, the segment selector for that segment must be present in the appropriate segment register. Each of the segment registers is associated with one of three types of storage: code, data, or stack. For example, the CS register contains the segment selector for the *code segment*, where the instructions being executed are stored.

The DS, ES, FS, and GS registers point to four *data segments*. The availability of four data segments permits efficient and secure access to different types of data structures. For instance, four separate data segments may be created—one for the data structures of the current module, another for the data exported from a higher-level module, a third for a dynamically created data structure and a fourth for data shared with another program.

The SS register contains the segment selector for the *stack segment*, where the procedure stack is stored for the program, task, or handler currently being executed. All stack operations use the SS register to find the stack segment. Unlike the CS register, the SS register can be loaded explicitly, which permits application programs to set up multiple stacks and switch among them.

The CPU will use these registers while executing any program, and the OS maintains the state of the registers while executing multiple applications by the CPU.

#### Instruction Set Architecture of a CPU

The CPU is capable of executing a set of commands known as machine instructions, such as Mov, Push, and Jmp. Each of these instructions accomplishes a small task, and a combination of these instructions constitutes an application program. During the evolution of computer design, *stored-program technique* has brought huge advantages. With this design, the numeric equivalent of a program's machine instructions is stored in the main memory. During the execution of this stored program, the CPU fetches the machine instructions from the main memory one at a time and maintains each fetched instruction's location in the instruction pointer (IP) register. In this way, the next instruction to execute can be fetched when the current instruction finishes its execution.

The control unit (CU) of the CPU is responsible for implementing this functionality. The CU uses the current address from the IP, fetches the instruction's operation code (opcode) from memory, and places it in the instruction-decoding register for execution. After executing the instruction, the CU increments the value of the IP register and fetches the next instruction from memory for execution. This process repeats until the CU reaches the end of the program that is running.

In brief, the CPU follows these steps to execute CPU instruction:

- Fetch the instruction byte from memory
- Update the IP register, to point to the next byte
- Decode the instruction
- Fetch a 16-bit instruction operand from memory, if required
- Update the IP to point beyond the operand, if required
- • Compute the address of the operand, if required
- • Fetch the operand
- • Store the fetched value in the destination register

The goal of the CPU's designer is to assign an appropriate number of bits to the opcode's instruction field and to its operand fields. Choosing more bits for the instruction field lets the opcode encode more instructions, just as choosing more bits for the operand fields lets the opcode specify a greater number of operands (often memory locations or registers). As you saw earlier, the IP fetches the memory contents, such as 55, and 8bec; all these represent an instruction for the CPU to understand and execute.

However, some instructions have only one operand, and others do not have any. Rather than waste the bits associated with these operand fields for instructions that do not have the maximum number of operands, CPU designers often reuse these fields to encode additional opcodes, once again with additional circuitry.

The instruction set used by any application is abstracted from the actual hardware implementation of that machine. This abstraction layer, which sits between the OS and the CPU, is known as instruction set architecture (ISA). The ISA provides a standardized way of exposing the features of a system's hardware. Programs written using the instructions available for an ISA could run on any machine that implemented that ISA. The gray layer in Figure [1-2](#page-7-0) represents the ISA.

<span id="page-7-0"></span>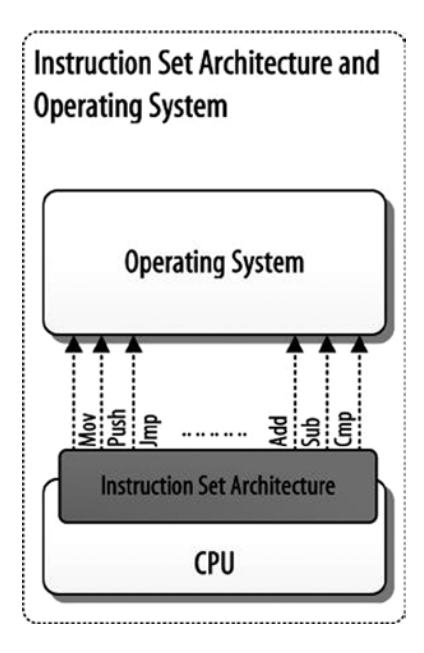

*Figure 1-2. ISA and OS*

The availability of the conceptual abstraction layer the ISA is possible because of a chip called the microcode engine. This chip is like a virtual CPU that presents itself as a CPU within a CPU. To hold the microcode programs, the microcode engine has a small amount of storage, the microcode ROM, which contains an execution unit that executes the programs. The task of each microcode program is to translate a particular instruction into a series of commands that controls the internal parts of the chip.

Any program or process executed by the CPU is simply a set of CPU-understandable instructions stored in the main memory. The CPU executes these instructions by fetching them from the memory until it reaches the end of the program. Therefore, it is crucial to store the program instructions somewhere in the main memory. This underlines the importance of understanding memory, especially how it works and manages. You will learn in depth about memory management in Chapter 4. First, however, you will briefly look at how memory works.

## Memory: Where the CPU Stores Temporary Information

The main memory is a temporary storage device that holds both a program and data. Physically, main memory consists of a collection of dynamic random access memory (DRAM) chips. Logically, memory is organized as a linear array of bytes, each with its own unique address starting at 0 (array index).

Figure [1-3](#page-8-0) demonstrates the typical physical memory. Each cell of the physical memory has an associated memory address. The CPU is connected to the main memory by an address bus, which passes a physical address via the data bus to the memory controller to read or write the contents of the relevant memory cell. The read/write operation is controlled by the control bus connecting the CPU and physical memory.

<span id="page-8-0"></span>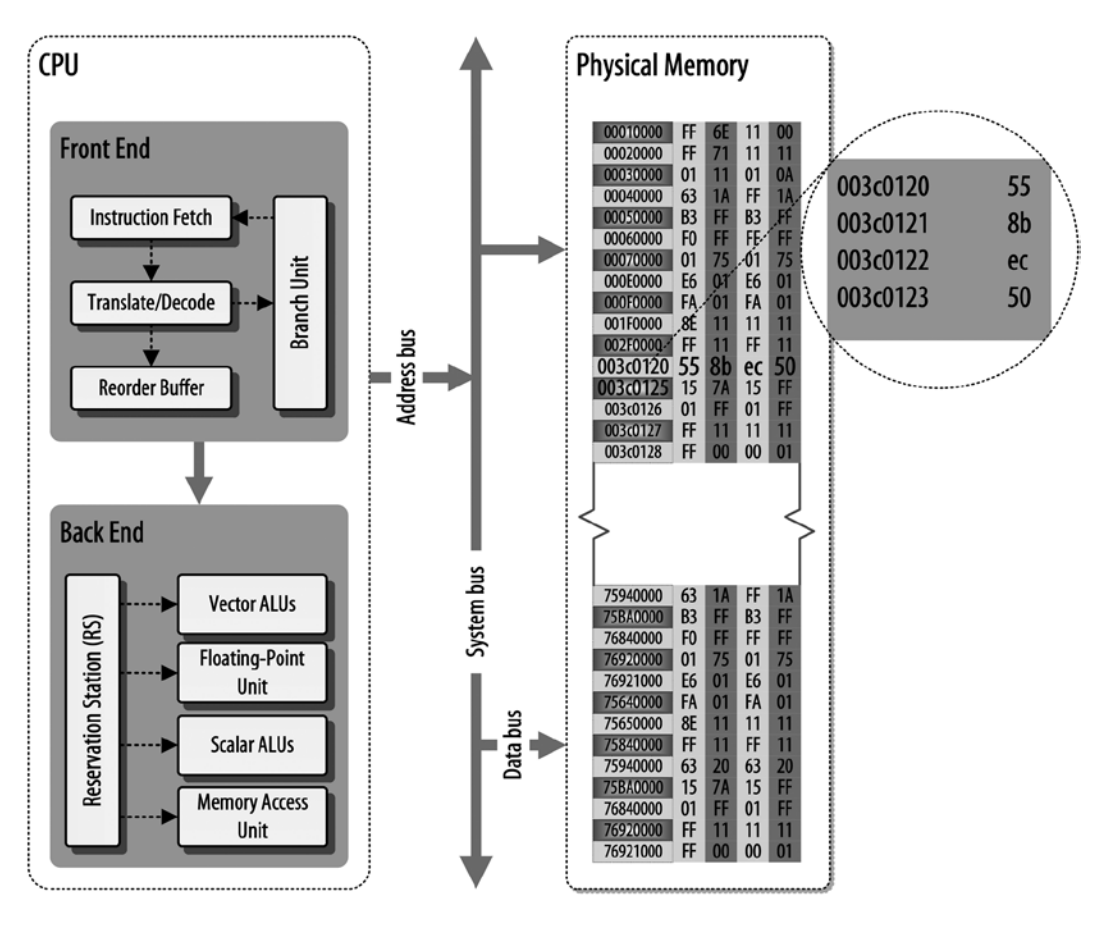

*Figure 1-3. Memory communication*

As a programmer, when you write an application program, you do not need to spend any time managing the CPU and memory, unless your application is designed to do so. This raises the issue of another kind of abstraction, which introduces the concept of the OS. The responsibility of the OS is to manage the underlying hardware and furnish services that allow user applications to consume the hardware and functionality.

## Concept of the OS

The use of abstractions is an important concept in computer science. There is a body of software that is responsible for making it easy to run programs, allowing them to share memory, interact with hardware, share the hardware (especially the CPU) among different processes, and so on. This body of software is known as the operating system (OS). The OS is in charge of making sure that the system operates correctly, efficiently, and easily.

A typical OS in fact exports a set of hundreds of system calls, called the application programming interface (API), that are available to applications to consume. The API is intended to do a particular job, and as a consumer of the API, you do not need to know its inner details.

The OS is sometimes referred to as a resource manager. Each of the components of a computer system, such as CPU, memory, and disk, is a resource of that system; it is thus the OS's role to manage these resources, doing so efficiently and fairly.

The secret behind this is to share the CPU's processing capability. Let's say, for example, that a CPU can execute a million instructions per second and that the CPU can be divided among a thousand different programs. Each of the programs can be executed simultaneously during the period of 1 second and can continue its execution by sharing the CPU's processing power. The CPU's time is split into processes P1 to PN, with each process having one or more execution blocks, known as threads. The CPU will execute the processes one by one, but in doing so, it gives the impression that all the processes are executing at the same time. The processes thus result from a combination of the user application program and the OS's management capabilities. Figure 1-4 displays a hypothetical model of CPU instruction execution.

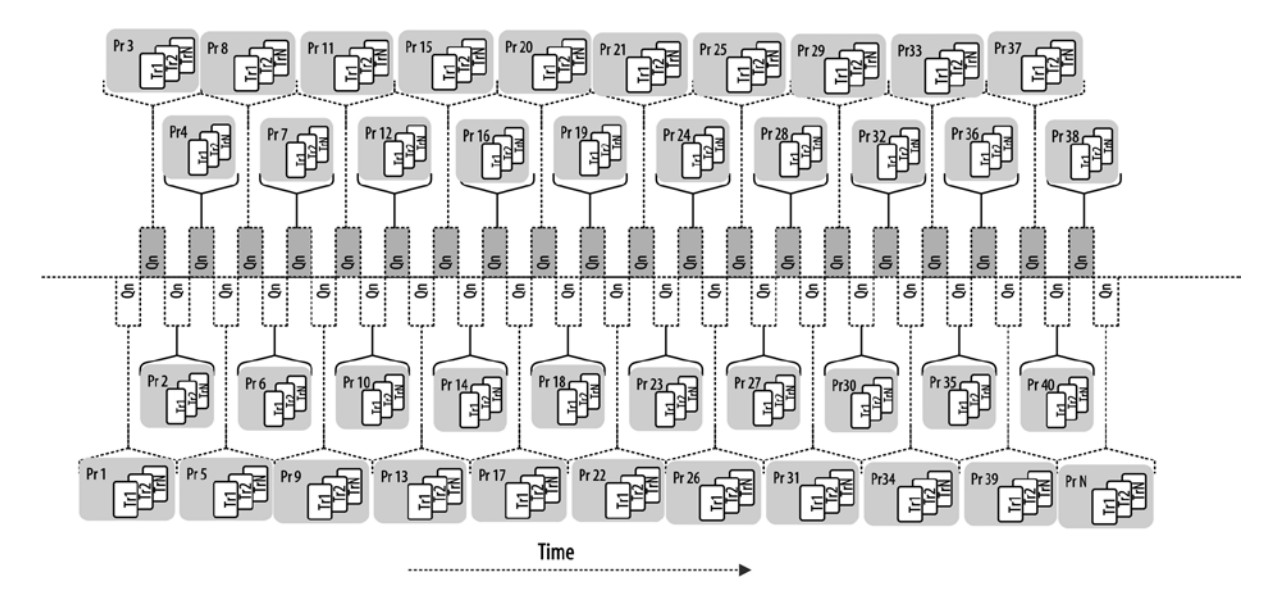

*Figure 1-4. Hypothetical model of CPU instruction execution* 

As you can see, the CPU splits and executes multiple processes within a given period. To achieve this, the OS uses a technique of saving and restoring the execution context called *context switch*. Context switch consists of a piece of low-level code block used by the OS. The context switch code saves the current state of the execution of a process and restores the execution state of the previously stored process when it schedules to execute. The switching between processes is determined by another executive service of the OS, called the *scheduler*. As Figure [1-5](#page-10-0) illustrates, when process P1 is ready to resume its execution (as the scheduler schedules process P2 to restore and start its execution), the OS saves the execution state of process P1.

<span id="page-10-0"></span>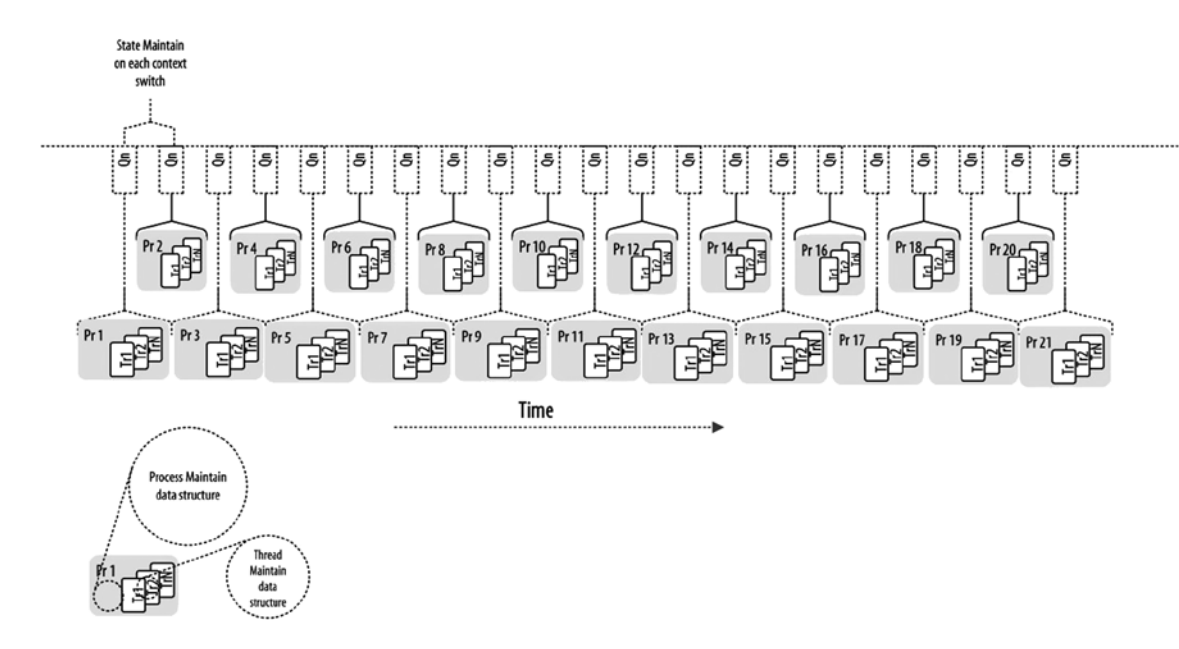

*Figure 1-5. Saving the context to switch between processes*

To save the execution state of the currently running process, the OS will execute low-level assembly code to save the general purpose registers, PC, as well as the kernel stack pointer for that particular process. When the OS resumes previously stopped process, it will restore the previously stored execution state of the soon-to-be-executing process.

#### Concept of the Process

A process is the abstract concept implemented by the OS to split its work among several functional units. The OS achieves this by allocating a region of memory for each functional unit while executing. These functional units are defined by the processes. Processes contain resources; for example, the CLR has the garbage collector (GC), code manager, and just-in-time (JIT) compiler. In Windows a process has its own private virtual address space (see Chapter 4), which is allocated and managed by the OS. When a process is initialized by Windows, it creates a process environment block (PEB), a data structure that maintains the process.

The OS does not execute processes. A process is a container for functional units; the functional unit of a process is a thread, and it is the thread that is executed by the OS (technically, a thread is a data structure that serves as an execution unit for the functional units defined by the process). A process can have have a single or multiple threads. In the next section, you will explore more about how the thread works in the OS.

#### Concept of the Thread

A process can never be executed by the OS directly; it uses the thread, which serves as the execution unit for the functional units defined by the process. The thread has its own address space, taken from the private address space allocated for the process. A thread can only belong to a single process and can only use the resources of that process. A thread includes

- An IP that points to the instruction that is currently being executed
- • A stack
- • A set of register values, defining a part of the state of the processor executing the thread
- • A private data region

When a process is created by the OS, it automatically allocates a main, or primary, thread. It is this thread that executes the runtime host, which in turn loads the CLR.

#### What Is Virtualization?

I have already introduced several abstraction concepts used in computer systems, as indicated in Figure 1-6. On the processor side the ISA offers an abstraction of the actual processor hardware. On the OS side there are three abstractions: files as an abstraction of I/O, virtual memory as an abstraction of program memory, and processes as an abstraction of a running program. These abstractions, provided by the CPU and OS, as well as the API facility of the OS, bring us to the concept of programming language.

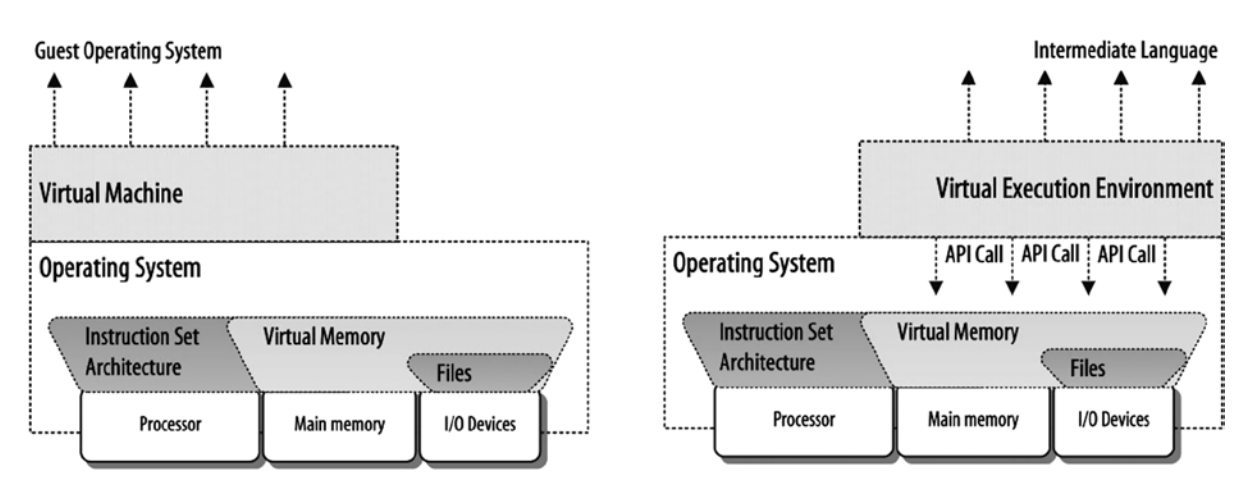

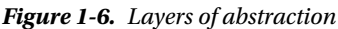

In layperson's terms, programming language is a mechanism by which you can use your computer's resources to perform various tasks. In the following sections, you will briefly look at the concept of programming language.

## Programming Language

You have seen how the CPU's instructions abstracted as the ISA. The ISA helps the programmer write the application program without having to worry about the underlying hardware resources. This abstraction concept introduces a programming language concept known as assembly language. Assembly programming language was introduced to manipulate the CPU's mnemonics programmatically by providing a one-to-one mapping between mnemonics and machine language instructions. The way this mapping has been achieved is by using another piece of software, called the assembler. The assembler is responsible for translating the mnemonics into CPU-understandable machine language. Assembly language is tightly coupled with the relevant hardware.

An application written to target a particular platform requires rewriting when it targets a different platform. The nature of this coupling caused programmers to seek out an improved version of programming language, compared with assembly language. This need ushered in the era of high-level programming language, with the help of a *compiler*. A compiler is software that is more capable and complex than assembler. The main task of a compiler is to transform source code written using high-level language into low-level language, such as assembly or native code.

### Compilation and Interpretation

A compiler is a program written using other, high-level language. A compiler is responsible for translating a high-level source program into an equivalent target program, typically in assembly language. A typical compiler performs many tasks, including lexical analysis, preprocessing, parsing, and semantics analysis of the source code. A compiler also generates the target code from the source code and performs the code optimization. Lexical analysis is a process that is used to convert a sequence of characters from the source code into a sequence of tokens. In the code generation phase, the compiler compiles source code into the target language. For instance, when C# source code compiles, it translates the source code into intermediate language (IL) code. Figure 1-7 illustrates the major elements of a compiler program.

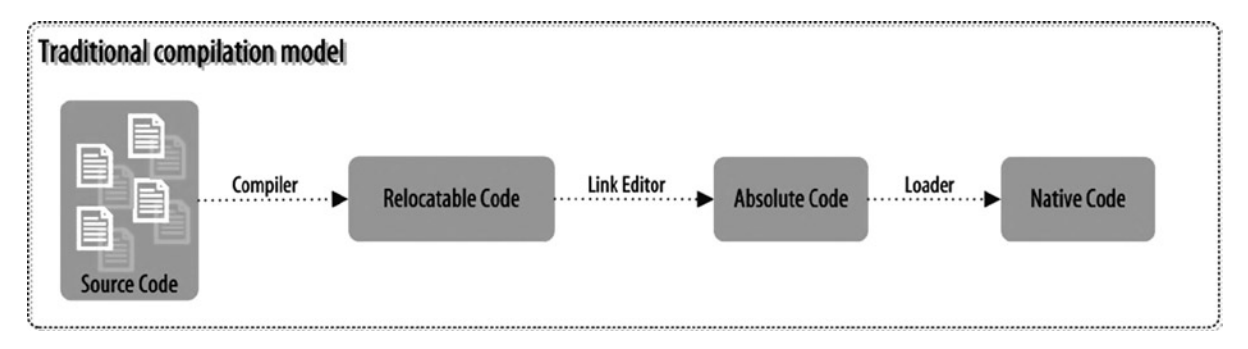

*Figure 1-7. Traditional compilation model*

#### Birth of C# Language and JIT Compilation

As you have seen, a compiler compiles the source code into the target language, such as assembly language. There is a one-to-one relationship between the source code and the target code the compiler generates as compiled output. This one-to-one mapping raises the issue of interoperability, which in turn introduces the need for a mechanism that can compile the source code into common intermediate language (CIL) so that later, during the execution time, that intermediate code can be compiled into native code. This gives the flexibility of having multiple high-level languages targeting one intermediate language. Furthermore, that one intermediate language can be compiled into machine-understandable native code. A compiler that acts on this compilation process is known as a just-in-time (JIT) compiler.

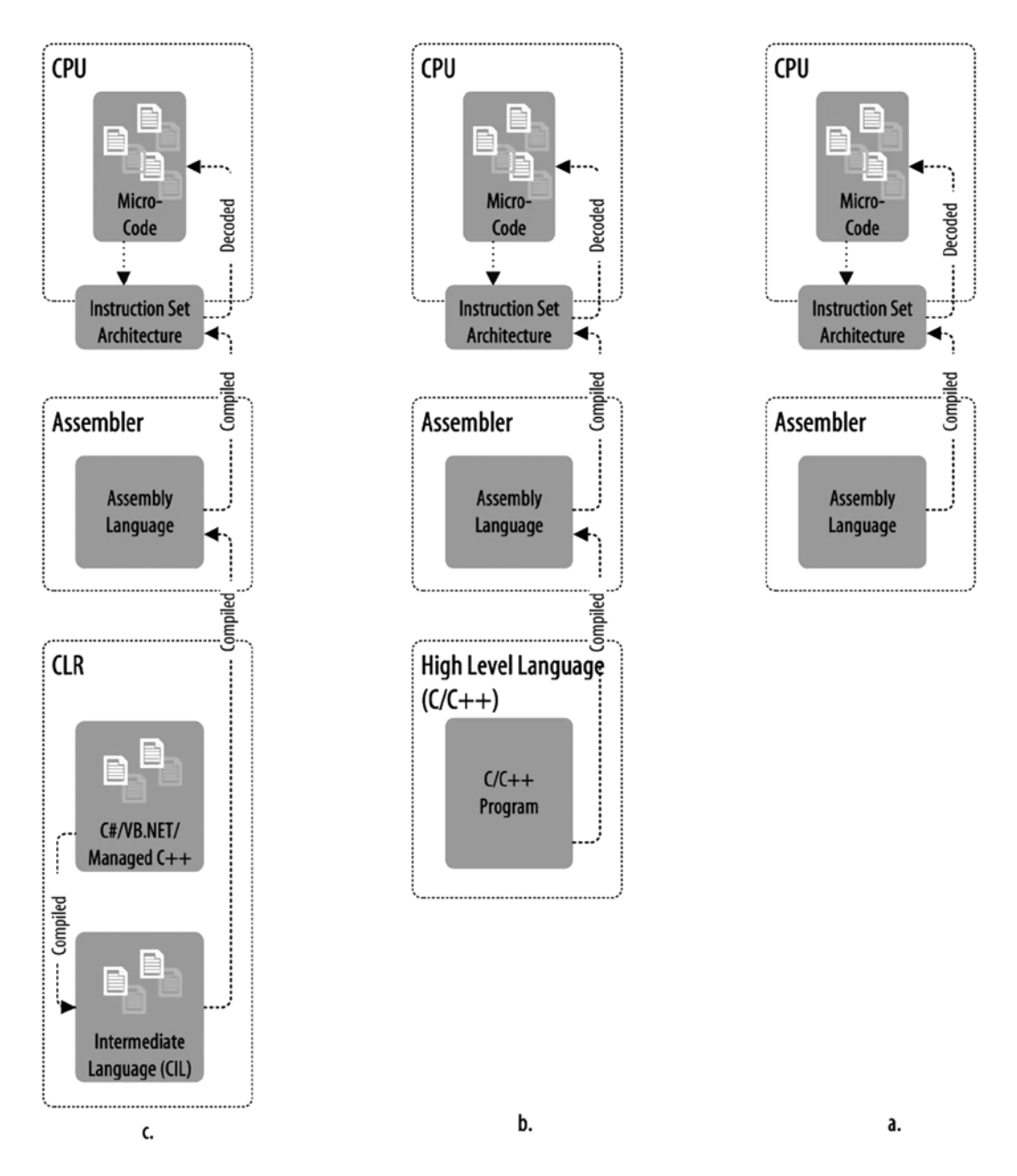

<span id="page-13-0"></span>One such JIT compiler is that of the CLR. Any .NET language targeting the CLR, such as C#, VB.NET, Managed C++, and F#, will be compiled into the IL. Figure 1-8 demonstrates how  $C#$  languages use the JIT compiler at runtime.

*Figure 1-8. JIT compilation*

Listing 1-1 shows a simple program that calculates the square of a given number and displays the squared number as output.

#### *Listing 1-1.*

```
/* importing namespace */
using System;
/* namespace declaration */
namespace Ch_01
{
     /* class declaration*/
     class Program
     {
         /* method declaration */
         static void Main(string[] args)
         {
            PowerGenerator pg = new PowerGenerator();
             pg.ProcessPower();
         } /* end of method declaration */
     }/* end of class declaration */
     public class PowerGenerator
     {
         /* constant declaration */
         const int limit = 3;
         const string
                   original = "Original number",
                   square = "Square number";
         public void ProcessPower()
         {
             /* statement*/
             Console.WriteLine("{0,16}{1,20}", original, square);
             /* iteration statement*/
            for (int i = 0; i \leq \text{limit}; +i)
\{Console.Write("{0,10}{1,20}\n", i, Math.Pow(i, 2)); }
         }
     }
} /* end of namespace declaration */
```
A C# program consists of statements, and each of these statements executes sequentially. In Listing 1-1 the Pow method, from the Math class, processes the square of a number, and the Write method, from the Console class, displays the processed square number on the console as output. When Listing 1-1 is compiled using the C# compiler csc.exe, and executes the executable, it will produce the output given here:

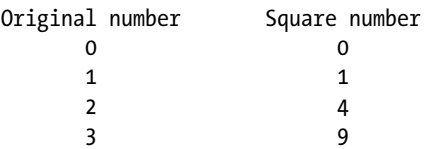

Listing 1-1 contains a class called a *program* inside the namespace Ch01. A *namespace* is used to organize classes, and *classes* are used to organize a group of function members, which is called a method. A *method* is a block of statement defined inside curly braces  $({\mathcal{E}})$ , such as  $\{\text{statement list}\}$ , inside a class; for example:

```
static void Main( string[] args ){......}
```
The int literal 3 and the string literals "Original number" and "Square number" are used in the program to define three variables. In Listing 1-1 the iteration statement for is used to iterate through the processing. A local variable, i, is declared in the for loop as a loop variable. For more details on the compilation process of a  $C#$  program, see the section "Road Map to the CLR."

The C# language definition defines a machine-independent intermediate form known as common intermediate language (CIL), or IL code. IL code is the standard format for distribution of  $C#$  programs; it allows portable programs to be used in any environment that supports the CLR. The main C# compiler produces the IL code, which is then translated into machine code immediately prior to execution by the JIT compiler. CIL is deliberately language independent, so it can be used for code produced by a variety of front-end compilers. The C# language is different from traditional language (see Figure [1-8](#page-13-0)).

If you want to view the IL code, the front-end compiler generated for Listing 1-1 executes the following command at the Visual Studio command prompt:

J:\Book\C# Deconstructed\SourceCode\Chapters\CH\_01\bin\Debug\>ildasm CH\_01.exe /output:File.IL

This will produce, following the IL code, the Intermediate Language Disassembler (ILDASM) tool disassembly of the assembly.

## // Microsoft (R) .NET Framework IL Disassembler Version 4.0.30319.1

```
// Copyright (c) Microsoft Corporation. All rights reserved.
// Metadata version: v4.0.30319
.assembly extern mscorlib
{
   .publickeytoken = (B7 7A 5C 56 19 34 E0 89 ) // .z\V.4..
   .ver 4:0:0:0
}
.assembly CH_01
{
   /*removed*/
  .hash algorithm 0x00008004
   .ver 1:0:0:0
}
.module CH_01.exe
// MVID: {B7A4D69C-5024-418E-9BDF-310A26522865}
.imagebase 0x00400000
.file alignment 0x00000200
.stackreserve 0x00100000
.subsystem 0x0003 // WINDOWS_CUI
.corflags 0x00000003 // ILONLY 32BITREQUIRED
// Image base: 0x002E0000
```

```
// =============== CLASS MEMBERS DECLARATION ===================
.class private auto ansi beforefieldinit Ch_01.Program
       extends [mscorlib]System.Object
{
   .method private hidebysig static void Main(string[] args) cil managed
  {
    .entrypoint
    // Code size 15 (0xf)
    .maxstack 1
   .locals init ([0] class Ch 01.PowerGenerator pg)
    IL_0000: nop
   IL 0001: newobj instance void Ch 01.PowerGenerator::.ctor()
    IL_0006: stloc.0
    IL_0007: ldloc.0
    IL_0008: callvirt instance void Ch_01.PowerGenerator::ProcessPower()
   IL_000d: nop
    IL_000e: ret
  } // end of method Program::Main
   .method public hidebysig specialname rtspecialname
          instance void .ctor() cil managed
  {
   \frac{1}{\sqrt{2}} Code size \frac{1}{\sqrt{2}} (0x7)
    .maxstack 8
    IL_0000: ldarg.0
   IL 0001: call instance void [mscorlib]System.Object::.ctor()
    IL_0006: ret
  } // end of method Program::.ctor
} // end of class Ch_01.Program
.class public auto ansi beforefieldinit Ch_01.PowerGenerator
       extends [mscorlib]System.Object
{
   .field private static literal int32 limit = int32(0x00000003)
  .field private static literal string original = "Original number"
   .field private static literal string square = "Square number"
   .method public hidebysig instance void
          ProcessPower() cil managed
  {
    // Code size 82 (0x52)
    .maxstack 4
    .locals init ([0] int32 i,
            [1] bool CS$4$0000)
    IL_0000: nop
   IL 0001: ldstr "{0,16}{1,20}"IL 0006: ldstr "Original number"
   IL 000b: ldstr "Square number"
   IL 0010: call void [mscorlib]System.Console::WriteLine(string,
\bullet object, the contract of \bullet object, the contract of \bullet\bullet object) and the contract of \bullet object)
```
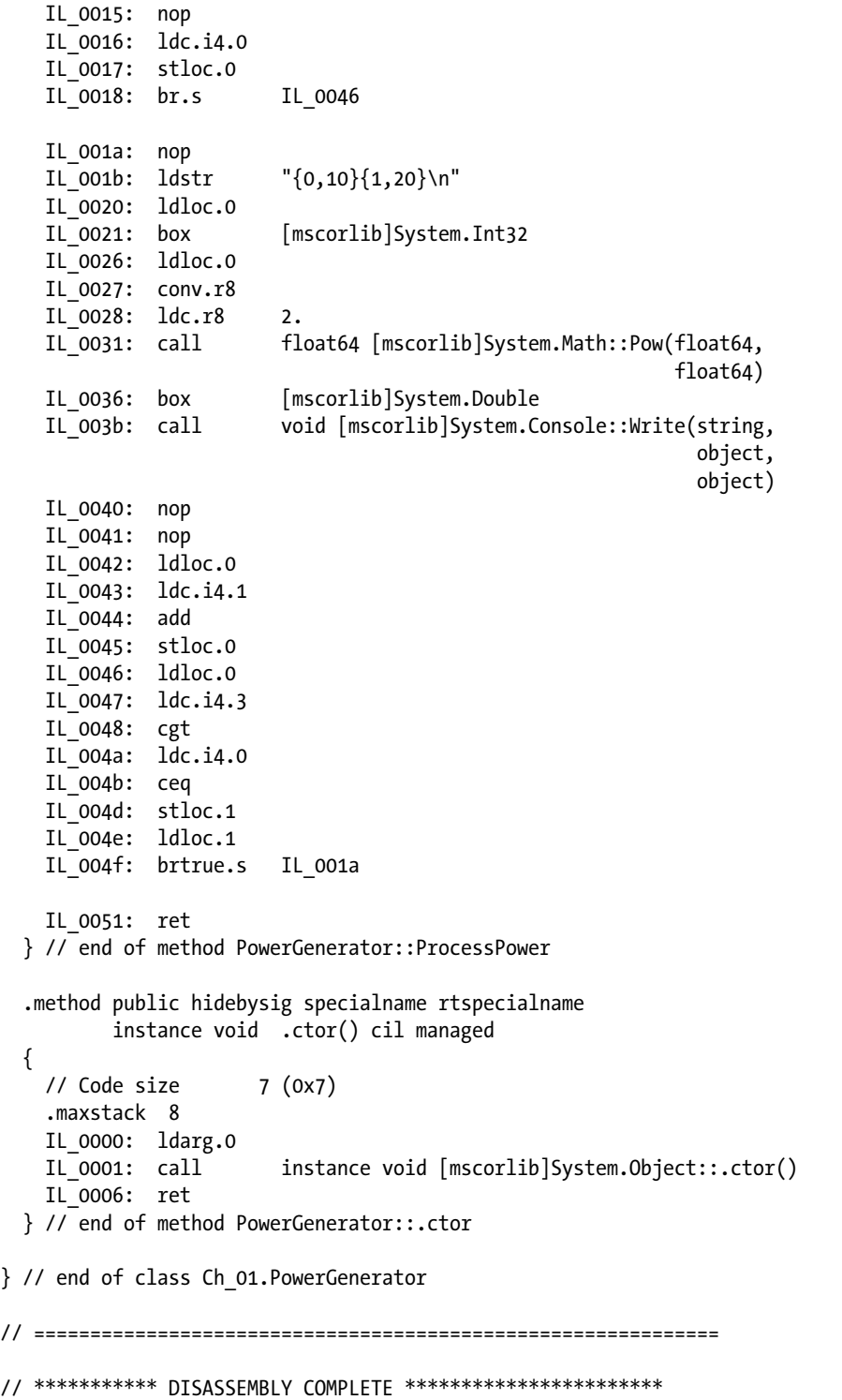

// WARNING: Created Win32 resource file File.res

#### The CLR

In .NET the virtual execution system (VES) is known as the common language runtime (CLR). The CLR implements and enforces the common type system (CTS) model and is responsible for loading and running programs written for the common language infrastructure (CLI) (see Figure 1-9). The CLI provides the services needed to execute the managed code and data, using the metadata to connect separately generated modules at runtime (late binding). In this way, the CLI serves as a unifying framework for designing, developing, deploying, and executing distributed components and applications.

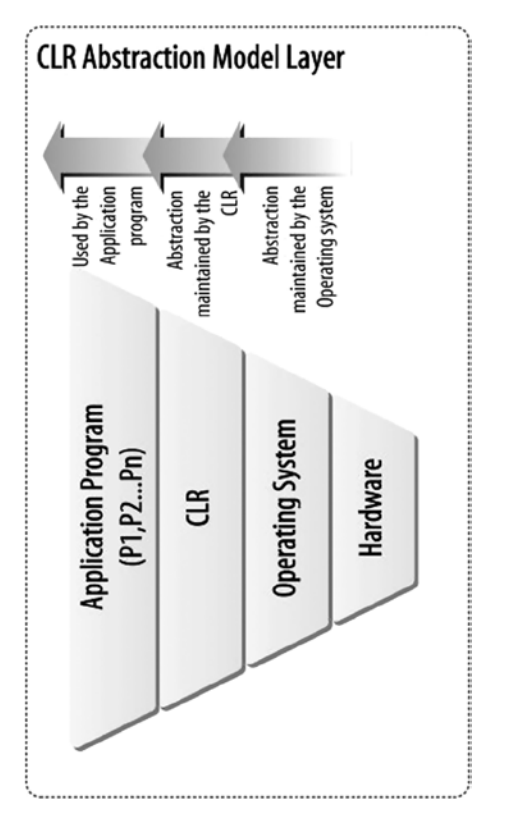

*Figure 1-9. CLR as a virtual execution environment*

The appropriate subset of the CTS is available from each programming language that targets the CLI. Language-based tools communicate with each other and with the VES, using metadata to define and reference the types used to construct the application. The VES uses the metadata to create instances of the types as needed and to give data type information to other parts of the infrastructure (such as remoting services, assembly downloading, and security).

The CLI supplies a specification for the CTS and metadata, the CLS, and the VES. Executable code is presented to the VES as modules. A module is a single file containing executable content in the format specified in Partition 2, sections 21–24 of the ECMA CLI standard, which is available on the ECMA web site (<http://www.ecma-international.org/publications/standards/Ecma-335.htm>).

The CLI's unified type system, CTS, is used by the compilers (C#, VB.NET, and so on), tools, and the CLI itself. The CLI supplies the model for defining the type in your application. This model includes the rules that CLI follows when declaring and managing types. The CTS is a rich type system that supports the types and operations of many programming languages (see Figure [1-10](#page-19-0)).

<span id="page-19-0"></span>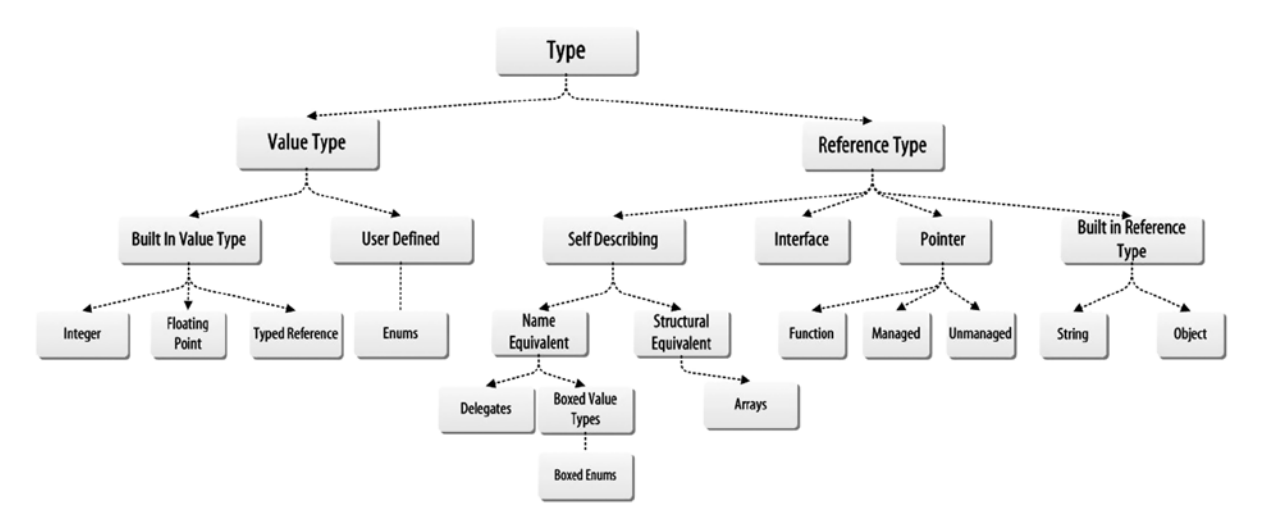

*Figure 1-10. CTS type system*

Details on the specification of the CTS and the complete list of CTS types can be found in Partition 1, section 8 of the ECMA CLI standard.

#### Road Map to the CLR

The C# compiler compiles the C# source code into the module, which is later converted into the assembly at the program's compile time. The *assembly* contains the IL code, along with the metadata concerning that assembly. The CLR works with the assembly, loading it and converting it into native code for execution.

When the CLR executes a program, it does so method by method. However, before the CLR executes any method, unless the method has already been JIT compiled, the CLR's JIT compiler needs to convert it into native code. The JIT compiler is responsible for compiling the IL code into native instructions for execution. The CLR retrieves the appropriate metadata concerning the method from the assembly, extracts the IL code for the method, and allocates a block of memory to the heap, where the JIT compiler will store the JITted native code for that method. Figure 1-11 demonstrates the compilation process of a C# program.

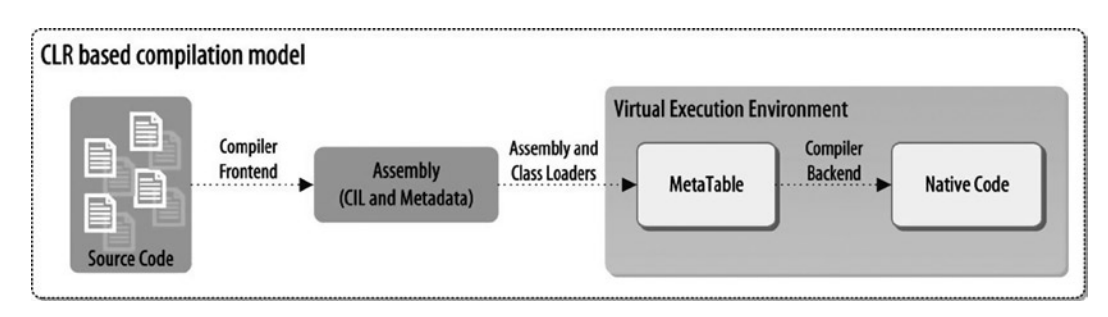

*Figure 1-11. Compilation overview*

An assembly is defined by a manifest, which is metadata that lists all the files included and directly referenced in the assembly, the types exported and imported by the assembly, versioning information, and security permissions that apply to the whole assembly.

```
using System;
namespace Ch_01
{
    class Program
     {
        static void Main(string[] args)
\{ Console.Read();
           ClassTest ct = new ClassTest();
            while (true)
\{ if (Console.ReadKey().Key == ConsoleKey.A)
                    break;
 }
        }
     }
    public class ClassTest
     {
        public void One() { }
        public void Two() { }
        public void Three() { }
     }
}
```
When this application is compiled into an assembly (Ch\_01.exe), using csc.exe, you can view the contents of the assembly with the dumpbin tool, as shown:

```
J:\Book\C# Deconstructed\SourceCode\Chapters\CH_01\bin\Debug>dumpbin /all CH_01.exe>C:\CH_01_
Dumpbin.txt
```
The contents of the CH 01 Dumpbin.txt are as follows:

```
Microsoft (R) COFF/PE Dumper Version 10.00.30319.01
Copyright (C) Microsoft Corporation. All rights reserved.
Dump of file CH_01.exe
PE signature found
File Type: EXECUTABLE IMAGE
FILE HEADER VALUES
```

```
 14C machine (x86)
        3 number of sections
 533D4124 time date stamp Thu Apr 03 22:08:20 2014
        0 file pointer to symbol table
        0 number of symbols
```

```
 E0 size of optional header
             102 characteristics
                   Executable
                   32 bit word machine
OPTIONAL HEADER VALUES
             10B magic # (PE32)
            8.00 linker version
             A00 size of code
             800 size of initialized data
               0 size of uninitialized data
            283E entry point (0040283E)
            2000 base of code
            4000 base of data
           400000 image base (00400000 to 00407FFF)
            2000 section alignment
             200 file alignment
            4.00 operating system version
            0.00 image version
            4.00 subsystem version
               0 Win32 version
            8000 size of image
             200 size of headers
               0 checksum
               3 subsystem (Windows CUI)
            8540 DLL characteristics
                   Dynamic base
                   NX compatible
                   No structured exception handler
                   Terminal Server Aware
           100000 size of stack reserve
            1000 size of stack commit
           100000 size of heap reserve
            1000 size of heap commit
               0 loader flags
              10 number of directories
              0 [ 0] RVA [size] of Export Directory
            27F0 [ 4B] RVA [size] of Import Directory
            4000 [ 520] RVA [size] of Resource Directory
               0 [ 0] RVA [size] of Exception Directory
               0 [ 0] RVA [size] of Certificates Directory
            6000 [ C] RVA [size] of Base Relocation Directory
           2770 [ 1C] RVA [size] of Debug Directory
               0 [ 0] RVA [size] of Architecture Directory
               0 [ 0] RVA [size] of Global Pointer Directory
               0 [ 0] RVA [size] of Thread Storage Directory
               0 [ 0] RVA [size] of Load Configuration Directory
               0 [ 0] RVA [size] of Bound Import Directory
            2000 [ 8] RVA [size] of Import Address Table Directory
               0 [ 0] RVA [size] of Delay Import Directory
            2008 [ 48] RVA [size] of COM Descriptor Directory
               0 [ 0] RVA [size] of Reserved Directory
```
SECTION HEADER #1 .text name 844 virtual size 2000 virtual address (00402000 to 00402843) A00 size of raw data 200 file pointer to raw data (00000200 to 00000BFF) 0 file pointer to relocation table 0 file pointer to line numbers 0 number of relocations 0 number of line numbers 60000020 flags Code Execute Read RAW DATA #1 00402000: 40 28 00 00 00 00 00 00 48 00 00 00 02 00 05 00  $\mathcal{C}(\ldots,\ldots,H,\ldots,\ldots)$ 00402010: A8 20 00 00 04 07 00 00 03 00 00 00 01 00 00 06  $\ddots$ .............. /\* removed \*/ 00402840: 00 00 5F 43 6F 72 45 78 65 4D 61 69 6E 00 6D 73 .. CorExeMain.ms 00402850: 63 6F 72 65 65 2E 64 6C 6C 00 00 00 00 00 FF 25 coree.dll.....ÿ%  $0.0402860: 00 20 40 00$  .  $0.00402860: 00 20 40 00$  Debug Directories Time Type Size RVA Pointer -------- ------ -------- -------- -------- 533D4124 cv 63 0000278C 98C Format: RSDS, {ABA92538-B058-4C6C-AFA8- 2208F3586205}, 3, J:\Book\C# Deconstructed\SourceCode\Chapters\CH\_01\obj\x86\Debug\CH\_01.pdb clr Header: 48 cb 2.05 runtime version 20A8 [ 6C8] RVA [size] of MetaData Directory 3 flags IL Only 32-Bit Required 6000001 entry point token 0 [ 0] RVA [size] of Resources Directory 0 [ 0] RVA [size] of StrongNameSignature Directory 0 [ 0] RVA [size] of CodeManagerTable Directory 0 [ 0] RVA [size] of VTableFixups Directory 0 [ 0] RVA [size] of ExportAddressTableJumps Directory 0 [ 0] RVA [size] of ManagedNativeHeader Directory

```
 Section contains the following imports:
     mscoree.dll
                 402000 Import Address Table
                 402818 Import Name Table
                      0 time date stamp
                      0 Index of first forwarder reference
                    0 CorExeMain
SECTION HEADER #2
    .rsrc name
      520 virtual size
     4000 virtual address (00404000 to 0040451F)
      600 size of raw data
      C00 file pointer to raw data (00000C00 to 000011FF)
        0 file pointer to relocation table
        0 file pointer to line numbers
        0 number of relocations
        0 number of line numbers
40000040 flags
         Initialized Data
          Read Only
RAW DATA #2
   00404000: 00 00 00 00 00 00 00 00 00 00 00 00 00 00 02 00 ................
/* removed */
   004045B0: 66 6F 3E 0D 0A 3C 2F 61 73 73 65 6D 62 6C 79 3E fo>..</assembly>
   004045C0: 0D 0A 00 00 00 00 00 00 ........
SECTION HEADER #3
   .reloc name
       C virtual size
     6000 virtual address (00406000 to 0040600B)
      200 size of raw data
     1200 file pointer to raw data (00001200 to 000013FF)
        0 file pointer to relocation table
        0 file pointer to line numbers
        0 number of relocations
        0 number of line numbers
42000040 flags
         Initialized Data
         Discardable
          Read Only
RAW DATA #3
  00406000: 00 20 00 00 0C 00 00 00 60 38 00 00 . ......`8..
```

```
BASE RELOCATIONS #3
    2000 RVA, C SizeOfBlock
     860 HIGHLOW 00402000
       0 ABS
  Summary
        2000 .reloc
```

```
 2000 .rsrc
 2000 .text
```
## Tools Used in This Book

WinDbg is a debugging tool for performing user and kernel-mode debugging. This tool comes from Microsoft, as part of the Windows Driver Kit (WDK). WinDbg is a *graphical user interface GUI)* built on Console Debugger (CDB), NT Symbolic Debugger (NTSD), and kernel debugging, along with debugging extensions. The Son of Strike (SOS) debugging extension DLL (dynamic link library) helps debug managed assembly by providing information on the internal CLR environment.

WinDbg is a powerful tool; it can be used to debug managed assembly. and it allows you to set a breakpoint; view source code, using symbol files; view stack trace information; view heap information; see the parameters of a method, a memory, and registers; examine exception handling information; and much more.

WinDbg comes as part of the Debugging Tools for Windows package; WinDbg is free and available on the Microsoft Web site (<http://msdn.microsoft.com/en-us/windows/hardware/gg463009.aspx>). Once you have downloaded and installed the installation package, open WinDbg from the installed directory, for example, by going to Programs  $\triangleright$  Debugging Tools for Windows (x86)  $\triangleright$  WinDbg.

A symbol file contains variety of data that can be used in the debugging process, but this information is not necessary for running the binaries.

Symbol files may contain

- • Global variables
- • Local variables
- Function names and the addresses of their entry points
- Frame pointer omission (FPO) records
- Source line numbers

When the debugger tools (such as WinDbg) have to have access to the related symbol files, then you need to set the symbol file location. Microsoft has provided a symbol server, so it is good to point the debugger to it. To do this, you can use the srv command, along with the local cached folder, to which the symbol files will be downloaded, and the server location, from which the symbol files will be downloaded. It is as simple to use the symbol server with the srv command as it is to use the appropriate syntax in your symbol path. Typically, the syntax takes the following format:

SRV\*your local cached folder[\\*http://msdl.microsoft.com/download/symbols](http://msdl.microsoft.com/download/symbols)

The local cached folder should contain any drive or share that is used as a symbol destination. For instance, to set the symbol path in WinDbg, type this command in the Command window of the debugger:

.sympath SRV\*C:\symbols\*<http://msdl.microsoft.com/download/symbols>

In the Symbol Search Path window, the symbol path location has been set as shown:

SRV\*c:\symbols\*<http://msdl.microsoft.com/download/symbols>

Here, c:\symbols refers to the local cached folder, to which the symbol file will be downloaded from the location specified as <http://msdl.microsoft.com/download/symbols>.

The final, important step of the WinDbg setup is to use right version of the SOS debugging extension DLL. You will learn about this in the following section.

#### Son of Strike Debugging Extension DLL

The Son of Strike (SOS) debugging extension DLL helps debug managed assembly. 4With SOS, you will be able to

- • Display managed call stacks
- Set breakpoints in managed code
- • Find the values of local variables
- Dump the arguments to method calls
- Perform most of the inspection and control debugging actions that you can use in native-code debugging—only without the convenience of source level debugging

To load SOS.dll and initiate the debugging environment in WinDbg, you need to run the following commands:

sxe ld clrjit g .loadby sos clr

```
.load sos.dll
```
The .load sos.dll command is used to load SOS, but if WinDbg cannot find the right version of the SOS, it throws exception.

In .NET every version of the CLR has its own copy of the SOS extension DLL. You must always make sure to load the right version of the SOS. To do this, you need to use the full path of the SOS (installed in your system), using the .load command. The path syntax is asfollows:

.load <full path to sos.dll>

Or, altermatively:

.load %windir%\Microsoft.NET\Framework\<version>\sos.dll

For example, if the SOS is installed in the C:\Windows\Microsoft.NET\Framework\v4.0.30319\ directory, you may need to execute this command:

.load C:\Windows\Microsoft.NET\Framework\v4.0.30319\sos.dll

The complete list of the commands is as shown:

```
sxe ld clrjit
g
.loadby sos clr
.load C:\Windows\Microsoft.NET\Framework\v4.0.30319\sos.dll
```
The ILDASM tool uses to examine .NET Framework assemblies in IL format, such as mscorlib.dll, as well as other .NET Framework assemblies provided by a third party or created by you. The ILDASM parses any .NET Framework–managed assembly. ILDASM can be used to

- • Explore Microsoft intermediate language (MSIL) code
- • Displays namespaces and types, including their interfaces
- • Examine the executable header information

The ILDASM tool comes with.NET Framework Software Development Kit (SDK), so you don't need to download; it will be installed as part of the Visual Studio installation.

## Conclusion

A basic computer system consists of three main components: CPU, physical memory, and I/O. The CPU is the core component, running the system, using the instructions it has defined and stored in the microcode component. This instruction set has been abstracted into a high level to make the computer system closer to the people who program. This was possible by introducing the concept of high-level programming language, with the help of a piece of software called the compiler. The compiler concept became more dynamic with the introduction of the JIT compiler. In C# language the JIT compiler is used to compile the language that targets the virtual execution environment, such as CLR.

The CLR is a virtual execution environment. In layperson's terms, the CLR is an abstraction of the execution environment of an OS for the application program. You will learn about the virtual execution environment in Chapter 2. The CLR understands the language it supports, such as IL. To execute any application program in .NET with the CLR, a mechanism called the assembly is used to package the source code and pass it into the CLR to execute. You will explore the assembly in Chapter 3.

As you have already seen, the CPU fetches application instructions from physical memory. It is crucial to know how memory works and is managed by the OS. Most importantl you should know how the CLR uses this memory to implement its own memory model. You will learn about memory management in the OS and CLR in Chapters 4 and 5.

So far, you have seen how the C# application is compiled by the front-end compiler and packaged into a construct called the assembly. The assembly is loaded into and laid out in the physical memory and executed by the CPU. But, owing to virtual execution, the CPU and OS will not be able to execute the assembly simply by fetching it from the memory. The execution model of the CLR takes care of this. You will learn about the execution model of the CLR in Chapters 6 and 7.

## Further Reading

Bryant, Randal E., and David R. O'Hallaron. *Computer Systems: A Programmer's Perspective* Upper Saddle River, NJ: Prentice Hall, 2003.

Hyde, Randall. *The Art of Assembly Language*. San Francisco: No Starch, 2003.

Hyde, Randall. *Write Great Code*. Vol. 2, *Writing High Level*. San Francisco: No Starch, 2006.

Miller, James S., and Susann Ragsdale, S). *The Common Language Infrastructure Annotated Standard*. Boston: Addison-Wesley, 2004.

Murdocca, Miles J., and Vincent P. Heuring. *Principles of Computer Architecture*. Upper Saddle River, NJ: Prentice Hall, 2000.

Scott, Michael L. *Programming Language Pragmatics*. San Francisco: Morgan Kaufmann, 2000. Sebesta, Robert W. *Concepts of Programming Languages*, *Fifth Edition*. Boston: Addison-Wesley, 2002.

Stokes, Jon. *Inside the Machine: An Illustrated Introduction to Microprocessors and Computer Architecture*. San Francisco: No Starch, 2007.

#### <span id="page-27-0"></span>**Chapter 2**

#### **The Common**

## **The Virtual Machine and CLR**

A virtual machine is a virtual computer system that runs on the existing OS, or the host OS. A virtual machine provides virtual hardware to the OS that targets the virtual machine. This is sometimes referred to as the guest OS.

Virtual machine systems were originally introduced to overcome some of the shortcomings of the existing computer system. This virtual machine concept was adapted to the area of programming language by introducing the virtual execution environment. In this chapter, you will learn about the virtual machine. Then, you will explore the virtual execution environment, such as the CLR, which is Microsoft's implementation of the virtual execution environment, targeting .NET languages.

## Virtual Machine

The term *virtual* can denote a technology that is used in the computer world. This technology is implemented as software that runs on top of the OS and hardware. This virtualization concept has brought huge advancements to computer system architecture. The virtual machine has helped decouple hardware and software design, such that hardware and software designer can work more or less independently. The application developer can concentrate on the application side without worrying about the changes to the OS, and hardware and software can be upgraded according to different schedules. Most important, software can run on different hardware platforms targeting different ISA. To begin, let's see why we need a virtual environment.

#### Problems with the Existing System

In traditional computer architecture the major components of a computer system are the application program, the OS, and the hardware. These components can work only when they are in harmony. For example, Microsoft has built an application for its Office suite targeting the Windows OS for the x86 platform; thus, this application can run solely when it is in this environment. Similarly, Linux applications built targeting the Linux OS can run only on the Linux OS, Macintosh applications built for the Macintosh OS will not run on Windows, and Windows applications built for Windows will not execute on the Linux platform. This is one of the fundamental problems in typical computer architecture (see Figure [2-1](#page-28-0)).

<span id="page-28-0"></span>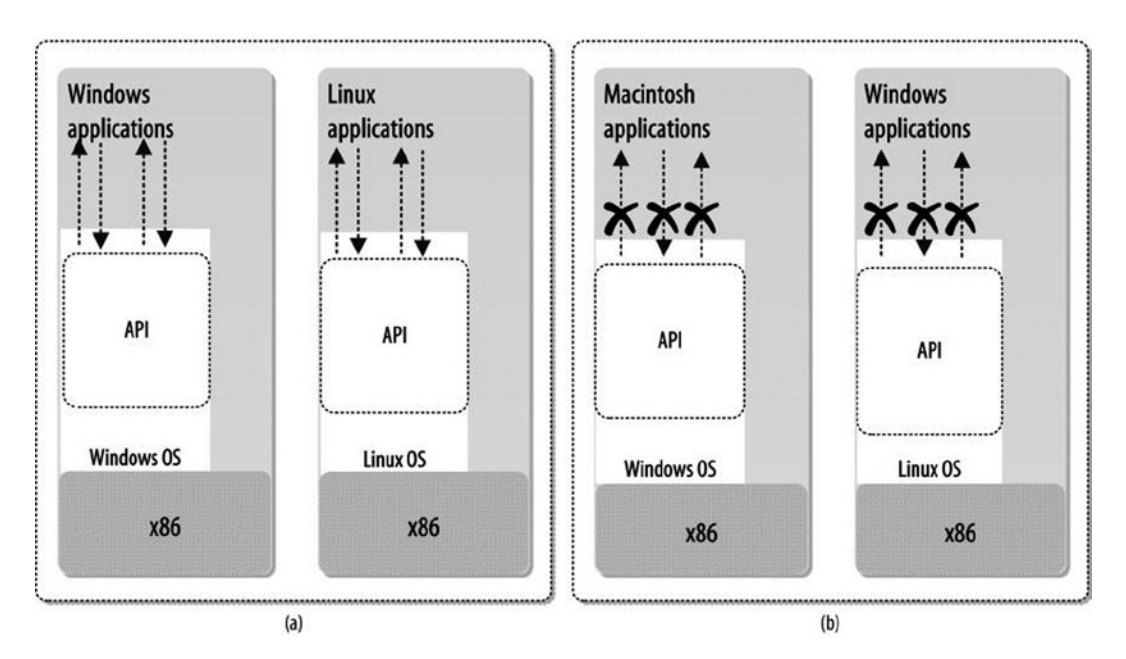

*Figure 2-1. Existing problems with the traditional computer system*

If you look closely at this problem, you will find that application software compiled for a particular ISA will not run on a hardware platform that implements a different ISA. For instance, Macintosh application binaries will not directly execute on an Intel processor. Likewise, Windows applications built for the x86 hardware will not be able to execute on a platform other than the x86. Even if the underlying ISA is the same, applications compiled for one OS will not run if a different OS is used. For example, applications compiled for Linux and for Windows use different system calls, so a Windows application cannot run directly on a Linux system, and vice versa.

#### Optimization During Execution

As an application developer, you must be aware of the optimization and performance of your application. An application whose code is optimized for a certain hardware platform will perform well only when it is executed by that platform. When you compile an application using a compiler, the compiler may produce optimized executable code, based on your underlying hardware (CPU), but if you take that executable to a different hardware platform, your application may struggle to perform well, owing to the optimization issue. Typically, only one version of a binary is distributed, and it is likely optimized for only one processor model (if it is optimized at all). To address these problems, special coupling software can be used to connect the major components, as shown in Figure [2-2.](#page-29-0)

<span id="page-29-0"></span>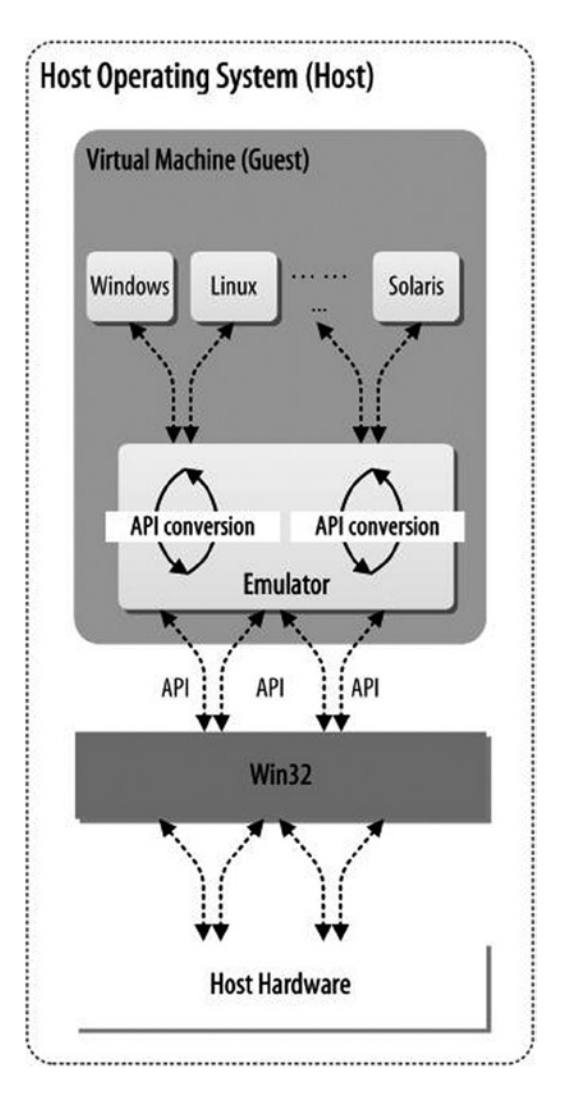

*Figure 2-2. VM software*

The coupling software shown in the figure 2is called Virtual Machine (VM). It is used to connect the guest application with the host OS. Using its emulator component, VM translates the ISA, such that the conventional software sees one ISA, while the hardware supports another.

The concept of the virtual machine has a huge portability value for any program targeted by the virtual machine. The virtual machine will execute the targeted program, regardless of the underlying hardware platform, translating it based on that platform. This portability raises the possibility of creating a virtual execution environment that supports execution of the program code. In the following sections, you will learn about the virtual execution environment.

## Virtual Execution Environment

The virtual execution environment plays an important role in the optimization and portability of application programs. The virtual execution environment introduces the concept of IL (for the .NET platform, IL; for Java, byte code; and so on). The languages that target the virtual machine (for the .NET platform, C#, VB.NET, and so on) will be compiled into this intermediate code at compile time. This compilation process is sometimes referred to as frontend compilation. At runtime or execution time the intermediate code will be compiled into native code, using the JIT compiler. In this book I will sometimes refer to this process as back-end compilation. The back-end compiler will produce optimized native code targeting the underlying CPU.

The virtual execution environment also has the capability to execute the JIT compiled native code, using the OS services. Here, *virtual execution* denotes the circumstance in which an application program written and compiled using the languages supported by the virtual machine is executed, managed, and controlled by the same virtual machine. For example, the virtual machine may handle memory management services; maintain the execution state, using the concept of the method state; communicate with the OS to get the schedule for the processes running; and so on. A virtual machine, such as Microsoft's CLR, uses the JIT compiler to generate optimized native machine code from the intermediate code at runtime; manages and controls the execution of the application, using the method state; manages the object life cycle, using the GC; and so on.

Figure 2-3 illustrates a model of a hypothetical virtual execution environment. This virtual execution environment controls and manages the execution of the languages L1to Ln by the virtual execution engine, using the underlying OS's services.

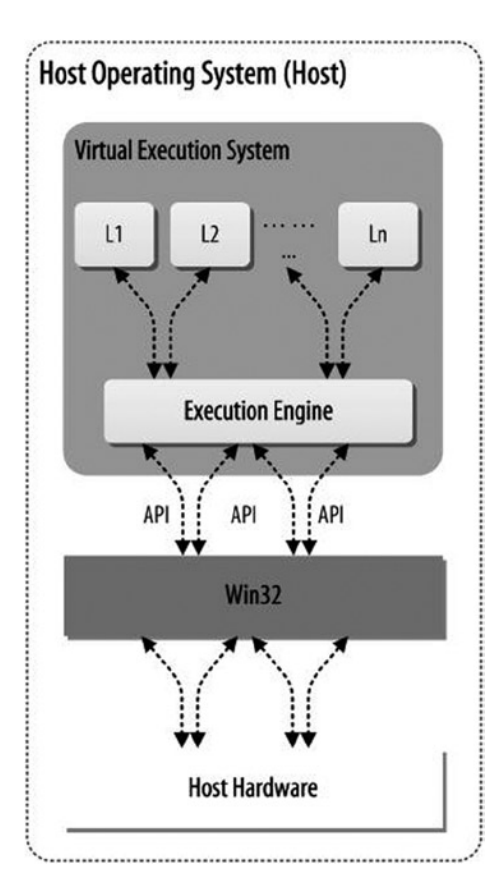

*Figure 2-3. A typical VES*

#### Components of the Virtual Execution Environment

A typical virtual execution environment has one or more programming languages, compiled into an IL form, that will execute on that virtual platform. *Virtual execution* means that the compiled program will be executed by the underlying OS but that the virtual machine will have all the control in managing the execution. The virtual execution environment provides a layer of abstraction between a compiled program and the underlying OS and hardware platform. Figure 2-4 displays a typical virtual execution environment.

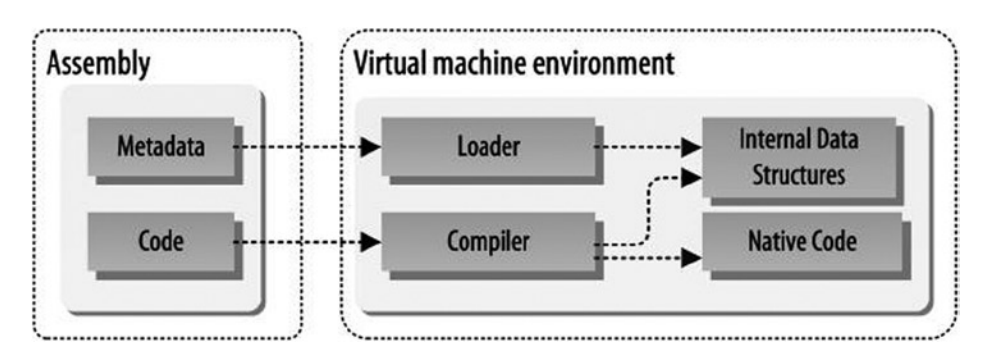

*Figure 2-4. High-level overview of the VES*

An assembly consists of platform-independent code and platform-independent metadata. The metadata describe the data structures (typically objects), their attributes, and their relationships. As shown in the figure, the VM software consists of an emulator that can either interpret the code or translate it into native code. For example, in C# language, IL code is compiled into native code, using the JIT compiler of the CLR. In this book, you will learn how the CLR executes and uses CLI to generate the native code to run on a native machine. You will also discover some of CLR's advantages, namely, portability, compactness, efficiency, security, interoperability, flexibility, and, above all, multi language support.

## CLR: Virtual Machine for .NET

The CLR is the Microsoft implementation of the virtual execution environment. The CLR manages the execution of source code written using  $C#$ , VB.NET, or any other language supported by .NET. The source code is first compiled into MSIL, and later, during the execution phase, it is compiled into native code.

The CLR offers many services, such as code management; software memory isolation; loading and execution of managed assembly; and compilation of the IL code into native code, including verification of the type safety of the MSIL code. The CLR also accesses the metadata embedded within the assembly to lay out the type information in memory and provides memory management, using the GC. In addition, the CLR handles exceptions, including cross-language exceptions.

#### **CLR SPECIFICATION**

The ECMA C# and CLI standards can be downloaded from the Microsoft web site (<http://msdn.microsoft.com/en-us/vstudio/aa569283.aspx>),

Figure 2-5 gives a high-level view of the CLR. The source code targeting the CLR is compiled into the IL and assembled in the assembly. The assembly resides in the storage device (typically found on the hard drive) and contains IL code and metadata. Before the assembly's execution, the CLR loads it into memory and compiles the relevant IL code into native code. The assembly is then executed by the underlying OS.

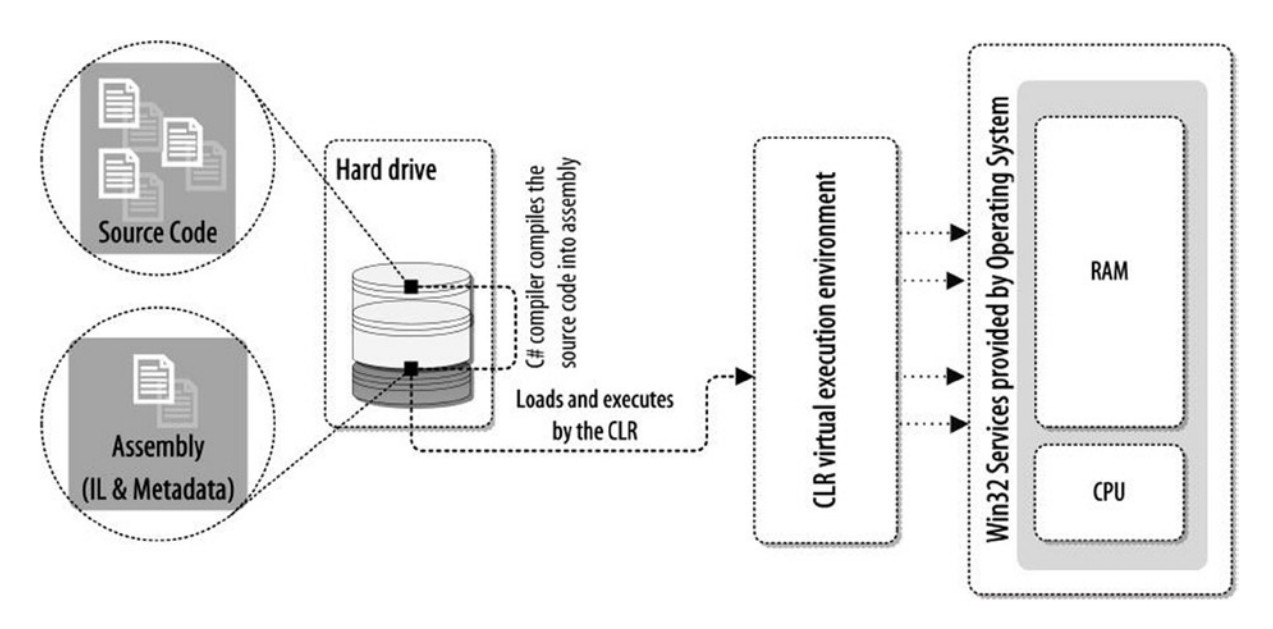

*Figure 2-5. The internal CLR execution environment* 

The CLR provides private virtual address space for each of the applications it executes. The address space uses mechanism called the application domain to afford the software isolation for the running applications. The CLR enforces type safety access to all areas of memory when running type-safe managed code.

The CLR supplies the common infrastructure that allows tools and programming languages to benefit from cross-language integration. Any technical improvements to the CLR will be of help to all languages and tools that target the .NET Framework.

#### CLR Supports Multiple Languages

The CLR has advantages: it supports multiple languages and targets many platforms. Figure [2-6](#page-33-0) shows the C#, F#, VB.NET, J#, and Managed C++ languages compiled into the assembly, which contains simply IL code and metadata. The assembly targets the CLR, which serves as a middle layer between the compiled code and the underlying OS.

<span id="page-33-0"></span>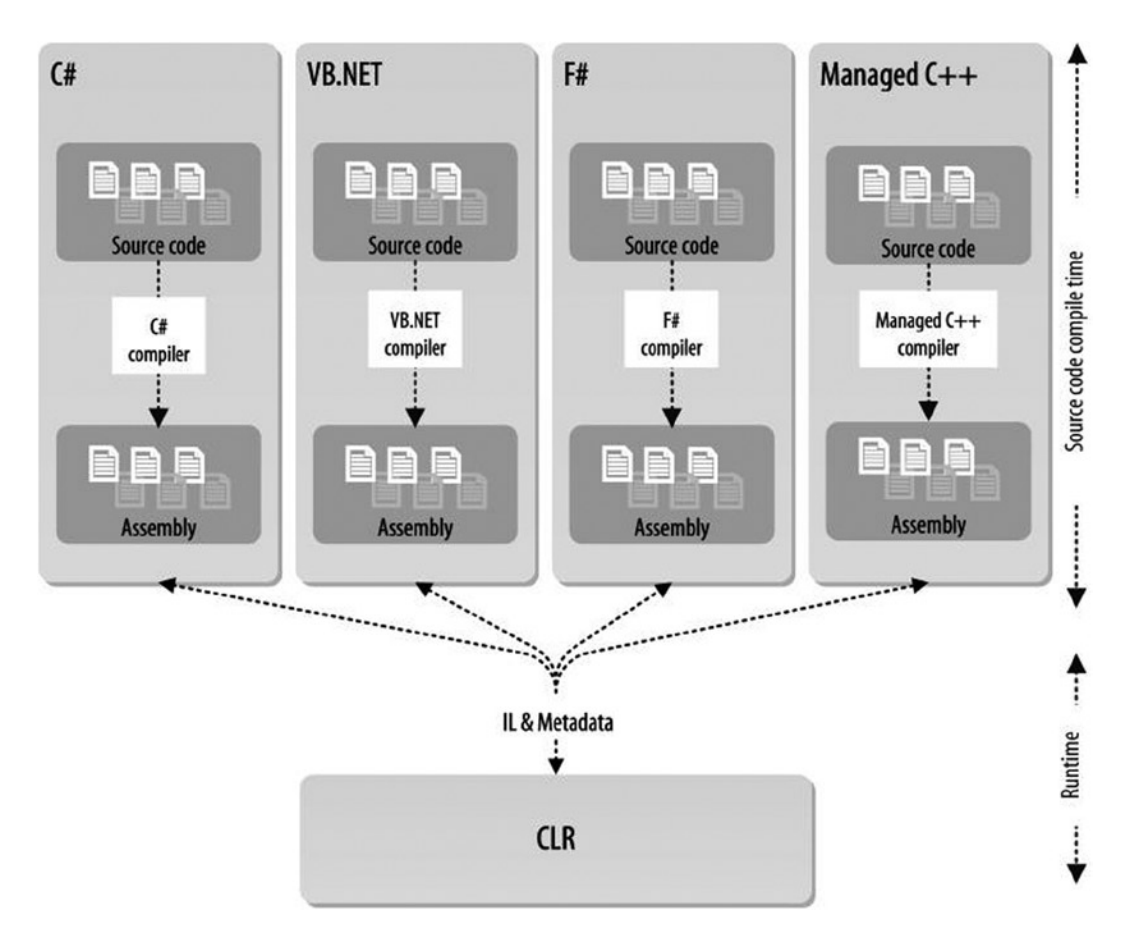

*Figure 2-6. CLR and multiple languages*

The following four programs, written accordingly, using C#, Managed C++, F#, and VB.NET, respectively, compile type at the front-end and will produce CLR-understandable IL code.

C# source code and disassembled IL code:

```
//Program.cs
using System;
namespace Ch_01
{
     class Program
     {
         static void Main(string[] args)
         {
              Console.WriteLine("C#");
              Console.ReadLine();
         }
     }
}
```
IL code for the previous assembly:

```
/*removed*/
.assembly Program
{
   .custom instance void [mscorlib]System.Runtime.CompilerServices.CompilationRelaxationsAttribute::
  .ctor(int32) = (01 00 08 00 00 00 00 0) .custom instance void [mscorlib]System.Runtime.CompilerServices.RuntimeCompatibilityAttribute::
  .ctor() = (01 00 01 00 54 02 16 57 72 61 70 4E 6F 6E 45 78// ....T..WrapNonEx
                                                  63 65 70 74 69 6F 6E 54 68 72 6F 77 73 01 )
// ceptionThrows.
   .hash algorithm 0x00008004
   .ver 0:0:0:0
}
/*removed*/
.class private auto ansi beforefieldinit Ch_01.Program
        extends [mscorlib]System.Object
{
   .method private hidebysig static void Main(string[] args) cil managed
  \mathcal{L} .entrypoint
     // Code size 19 (0x13)
     .maxstack 8
     IL_0000: nop
     IL_0001: ldstr "C#"
     IL_0006: call void [mscorlib]System.Console::WriteLine(string)
     IL_000b: nop
    IL 000c: call string [mscorlib]System.Console::ReadLine()
     IL_0011: pop
     IL_0012: ret
   } // end of method Program::Main
/*removed*/
// *********** DISASSEMBLY COMPLETE ***********************
// WARNING: Created Win32 resource file Program.res
    Managed C++ source code and disassembled IL code:
// FileName: ManagedCPlusPlus.cpp
#include "stdafx.h"
using namespace System;
int main(array<System::String ^> ^args)
{
     Console::WriteLine(L"Managed C++");
                 Console::ReadLine();
     return 0;
}
```
IL code for the prior assembly:

```
/*removed*/
.assembly ManagedCPlusPlus
{
   .custom instance void [mscorlib]System.Security.SecurityRulesAttribute::.ctor
(valuetype [mscorlib]System.Security.SecurityRuleSet) = ( 01 00 01 00 00 )
   .permissionset reqmin
              = {[mscorlib]System.Security.Permissions.SecurityPermissionAttribute = 
{property bool 'SkipVerification' = bool(true)}}
   .hash algorithm 0x00008004
   .ver 0:0:0:0
}
/*removed*/
.method assembly static int32 main(string[] args) cil managed
{
  // Code size 22 (0x16)
   .maxstack 1
  .locals (int32 V_0)
  IL_0000: ldc.i4.0
  IL_0001: stloc.0
 IL 0002: ldstr "Managed C++"
 IL 0007: call void [mscorlib]System.Console::WriteLine(string)
 IL 000c: call string [mscorlib]System.Console::ReadLine()
  IL_0011: pop
  IL_0012: ldc.i4.0
  IL_0013: stloc.0
  IL_0014: ldloc.0
  IL_0015: ret
} // end of global method main
/*removed*/
// *********** DISASSEMBLY COMPLETE ***********************
   F# source code and disassembled IL code:
//FileName: FSharpProgram.fs
```
System.Console.WriteLine("F#\n Press any key to continue") System.Console.ReadLine()
IL code for the previous assembly:

```
/*removed*/
.assembly FSharpProgram
{
   .custom instance void [FSharp.Core]Microsoft.FSharp.Core.FSharpInterfaceDataVersionAttribute::
  .ctor(int32,
                int32,
                int32) = ( 01 00 02 00 00 00 00 00 00 00 00 00 00 00 00 00
\lambda .hash algorithm 0x00008004
   .ver 0:0:0:0
}
/*removed*/
.class private abstract auto ansi sealed '<StartupCode$FSharpProgram>'.$FSharpProgram
       extends [mscorlib]System.Object
{
   .field static assembly int32 init@
   .custom instance void [mscorlib]System.Diagnostics.DebuggerBrowsableAttribute::.ctor(valuetype 
  [mscorlib]System.Diagnostics.DebuggerBrowsableState) = ( 01 00 00 00 00 00 00 00 )
   .custom instance void [mscorlib]System.Runtime.CompilerServices.CompilerGeneratedAttribute::
  .ctor() = (01 00 00 00) .custom instance void [mscorlib]System.Diagnostics.DebuggerNonUserCodeAttribute::
  .ctor() = (01 00 00 00) .method public static void main@() cil managed
   {
     .entrypoint
    // Code size 17 (0x11)
     .maxstack 3
   IL 0000: ldstr "F#\n Press any key to continue"
    IL_0005: call void [mscorlib]System.Console::WriteLine(string)
   IL 000a: call string [mscorlib]System.Console::ReadLine()
    IL_000f: pop
     IL_0010: ret
   } // end of method $FSharpProgram::main@
} // end of class '<StartupCode$FSharpProgram>'.$FSharpProgram
// =============================================================
// *********** DISASSEMBLY COMPLETE ***********************
// WARNING: Created Win32 resource file FSharpProgram.res
```
VB.NET source code and disassembled IL code:

```
//FileName: MainModule.vb
Module MainModule
     Sub Main()
         Console.WriteLine("VB.NET")
     End Sub
End Module
    IL code for the prior assembly:
/*removed*/
.assembly MainModule
{
   .custom instance void [mscorlib]System.Runtime.CompilerServices.RuntimeCompatibilityAttribute::
  .ctor() = (01 00 01 00 54 02 16 57 72 61 70 4E 6F 6E 45 78)// ....T..WrapNonEx
63 65 70 74 69 6F 6E 54 68 72 6F 77 73 01 )
// ceptionThrows.
   .custom instance void [mscorlib]System.Runtime.CompilerServices.CompilationRelaxationsAttribute::
  .ctor(int32) = (01 00 08 00 00 00 00 0) .hash algorithm 0x00008004
   .ver 0:0:0:0
}
/*removed*/
.class private auto ansi sealed MainModule
        extends [mscorlib]System.Object
{
   .custom instance void [Microsoft.VisualBasic]Microsoft.VisualBasic.CompilerServices.
   StandardModuleAttribute::.ctor() = ( 01 00 00 00 ) .method public static void Main() cil managed
   {
     .entrypoint
     .custom instance void [mscorlib]System.STAThreadAttribute::.ctor() = ( 01 00 00 00 )
     // Code size 11 (0xb)
     .maxstack 8
     IL_0000: ldstr "VB.NET"
     IL_0005: call void [mscorlib]System.Console::WriteLine(string)
     IL_000a: ret
   } // end of method MainModule::Main
} // end of class MainModule
// =============================================================
// *********** DISASSEMBLY COMPLETE ***********************
// WARNING: Created Win32 resource file MainModule.res
```
### **COMPILERS AND ILDASM**

For C#, Managed C++, F#, and VB.NET, the respective commands are as follows:

```
csc.exe Program.cs
cl /clr ManagedCPlusPlus.cpp
fsc.exe FSharpProgram.fs
vbc /reference:Microsoft.VisualBasic.dll MainModule.vb
```
To disassemble the assembly, use the following ildasm commands accordingly for  $C#$ , Managed  $C_{++}$ ,  $F#$ , and VB.NET code:

ildasm Program.exe /out:Program.il ildasm ManagedCPlusPlus.exe /out:ManagedCPlusPlus.il ildasm FSharpProgram.exe /out:FSharpProgram.il ildasm MainModule.exe /out:MainModule.il

A .NET application written in any of the .NET-supported languages is compiled into IL code, which is in turn JIT compiled at runtime into native code. The JIT compiler can produce optimized native code, based on the underlying hardware.

# Common Components of the CLR

As mentioned earlier, the CLR is the implementation of the CLI. The architecture of CLI comprises the following elements:

- CTS
- • CLS
- • CIL instruction set
- • VES (executes managed code and lies between code and the native OS)

The CTS defines the complete set of types available to a CLI-compliant program. In contrast, CLS defines the subset of CTS types that can be used for external calls. Using the metadata concerning the code and data, the CLR identifies the locations of objects and gives this information to the VES, which handles all the major overheads of traditional programming models (exceptions, security concerns, performance, pointers, object life cycle, and so on).

CIL is an assembly-like language that is generated by the compilers of languages targeting CLI. How and when the CIL is compiled to machine code is not specified by the standard, and those determinations rest with the implementation of the VES. The most frequently used model is employment of a JIT compiler, which generates native code as needed. Install-time compilers are another option, and it is also possible to implement an interpreter rather than a compiler for the CIL.

A typical .NET virtual machine

- • Executes code at runtime
- Manages the execution by maintaining the state
- Manages objects
- Isolates address space, and so on (see Chapter X)

# Conclusion

The CLR is the Microsoft implementation of the virtual execution environment. The CLR supports multiple languages, such as C#, VB.NET, and F#. If you write an application program using any of the CLR-supported languages, you will be able to execute the compiled version of your application via the CLR. When you compile your .NET application. the compiler compiles IL code and metadata. The compiler also uses a mechanism called the assembly to package the IL code and metadata. In .NET the assembly is a deployment mechanism of your application program. The assembly is loaded into memory and executed by the CLR. Therefore, it is important to understand how the assembly is structured by the compiler, what this assembly contains, and how the CLR lays it out in memory.

In the next chapter, you will explore the assembly and its structure as well as the assembly-loading process used in the CLR.

# Further Reading

Juola, Patrick. *Principles of Computer Organization and Assembly Language*. Upper Saddle River, NJ: Prentice Hall, 2007. Smith, James E., and Ravi Nair. *Virtual Machines: Versatile Platforms for Systems and Processes*. Amsterdam: Morgan Kaufmann, 2005.

Stokes, Jon. *Inside the Machine: An Illustrated Introduction to Microprocessors and Computer Architecture*. San Francisco: No Starch, 2007.

# **Chapter 3**

## <u>a sa Barata</u>

# **Assembly**

*Assembly* is a technical term used in the CLI to define a deployment unit. An assembly is a collection of compiled code, presented as module and resources files, that forms a logical unit of functionality for deployment, versioning, reuse, and security. In this chapter, you will learn about the assembly.

# What Is the Assembly?

In .NET Framework an assembly exists in two forms: executable (EXE) and dynamic link library (DLL). Assemblies such as mscorlib.dll, System.dll, and System.Configuration.dll are the DLL forms of assembly used in.NET framework. Executable produced by the C# compiler (csc.exe) is a form of EXE assembly (see Listing 3-1). Assemblies targeting the CLI contain code in CIL. The CIL is usually generated from a CLI language, such as C# or VB.NET, and at runtime is compiled into native code by the JIT compiler.

An assembly always contains a manifest that specifies

- • Version, name, culture, and security requirements for the assembly.
- • Which other files, if any, belong to the assembly, along with a cryptographic hash of each file; the manifest itself resides in the metadata part of a file, and that file is always part of the assembly.
- The types defined in other files of the assembly that it is to export; types defined in the same file as the manifest are exported based on attributes of the type itself.
- • Optionally, a digital signature for the manifest itself and the public key used to compute it.

Here is an example of a manifest, extracted from Listing 3-1:

```
// Metadata version: v4.0.30319
.assembly extern mscorlib
{ .publickeytoken = (B7 7A 5C 56 19 34 E0 89 )
   .ver 4:0:0:0
}
.assembly extern System.Core
{ .publickeytoken = (B7 7A 5C 56 19 34 E0 89 )
   .ver 4:0:0:0
}
.assembly extern System.Management
\{.publickeytoken = (B0 3F 5F 7F 11 D5 0A 3A )
   .ver 4:0:0:0
}
```

```
.assembly DassemblyConsole
{ /*reference to the other types*/
   /* Hash code */
   .hash algorithm 0x00008004
   .ver 1:0:0:0
}
.module DassemblyConsole.exe
// MVID: {332DA5EA-B803-42A6-8DDF-B27D1E92D6D3}
.imagebase 0x00400000
.file alignment 0x00000200
.stackreserve 0x00100000
.subsystem 0x0003 // WINDOWS_CUI
.corflags 0x00000003 // ILONLY 32BITREQUIRED
// Image base: 0x03260000
```
In this chapter, you will explore the assembly, including its structure, (based on Partition 2 of the ECMA  $C#$ standard) and how the CLR loads it at runtime. First, you will get an overview, using a simple C# application to examine compilation by the C# compiler and to see a hexadecimal formatted view of the compiled assembly contents. Then, you will analyze the hexadecimal contents to get a better understanding of assembly structure. Finally, you will discover how the assembly is loaded by the assembly-loader component of the CLR.

# **CLI SPECIFICATION**

The ECMA CLI standard can be downloaded from the ECMA web site:

<http://www.ecma-international.org/publications/standards/Ecma-335.htm>

# Overview of Modules, Assemblies, and Files

Once a program and its associated types are written as a form of source code, and that code is compiled into an assembly, the resulting assembly is distributed for use directly by user application (EXE) or indirectly by libraries (DLL), which depend on its exported library types and functions. As mentioned earlier, the CLR's logical unit of deployment, execution, and reuse is, in this case, the assembly. An assembly contains one-to-many smaller, independent physical units, or modules. Modules are files that are logically part of their containing assembly. Modules can contain not only managed metadata and code, but also ordinary files, such as localized resources, plain text, and opaque binary. The vast majority of managed applications employ single-file assemblies (i.e., those with one module), although the ability to create multifile assemblies is a powerful (and underused) capability. Figure [3-1](#page-42-0) demonstrates this general architecture at a high level.

<span id="page-42-0"></span>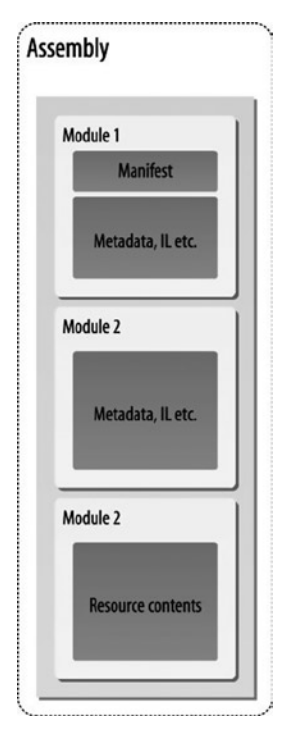

*Figure 3-1. A typical assembly structure*

# Introduction to PE Files

A portable executable (PE) is a file that is executable by the Windows OS. A PE file generally has an .exe or a .dll extension. The first bytes in a PE file form a header, which can be interpreted by Windows when the executable is launched. These bytes contain information such as the earliest version of Windows with which the executable can be used and if the executable is a GUI or console application. The format of a PE file is optimized so as not to degrade performance. Except for a few bytes, the rest of the file is an image of how the executable will be stored in memory. Modules are also PE files, as the .NET platform takes advantage of Windows services to execute applications. (Moreover, common object file format (PE/COFF) is the format used by the C++ compiler when it links object files. The COFF extension of the PE/COFF format is ignored by the.NET platform.

The specification of the C# assembly has been defined in Partition 2 of the ECMA C# standard. Based on the specification rule defined in clause 25.1, a typical assembly is structured as shown in Figure [3-2.](#page-43-0)

<span id="page-43-0"></span>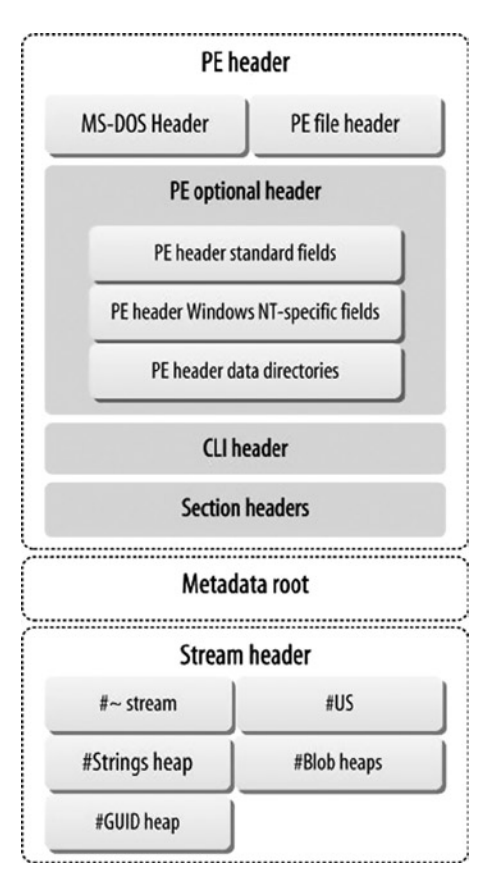

*Figure 3-2. Structure of the PE file*

As you can see, a PE executable, or image, starts with the MS-DOS header, which is predefined as a 128-byte MS-DOS stub placed at the front of the module. MS-DOS js followed by a PE signature and then the PE file header. The PE file header is 18 bytes of data used to define information such as the number of sections used in the image, the number of symbol tables, and so on. The PE optional header comes next. It is used to define the most importantly to the data directories. The PE optional header is followed by PE section headers. The PE section table contains a number of PE section headers, each of which has a total of 40 bytes of data.

# Structure of the Assembly

Now, you will use the C# program depicted in Listing 3-1 to advance your understanding of assembly structure:

```
Listing 3-1.
using System;
namespace CH_03
{
     class Program
     {
          static void Main(string[] args)
```

```
\{Book book = new Book();
            book.Print();
        }
    }
    public class Book
    ₹
        public void Print() { Console.WriteLine("Blue Sky."); }
    ł
}
```
This program was compiled using the  $C#$  compiler, which generates the executable for the program. You will open the executable with the HxD tool (or, you can choose your favorite hexadecimal viewer) to get the executable file contents as hexadecimal format. Later in the chapter, I will be using this hexadecimal output to discuss the structure of the assembly.

```
Offset(h) 00 01 02 03 04 05 06 07 08 09 0A 0B OC OD OE OF
00000000 4D 5A 90 00 03 00 00 00 04 00 00 00 FF FF 00 00
                                                  MZ.........\ddot{y}..
. . . . . . . . @ . . . . . . .
. . . . . . . . . . . . . . . .
. . . . . . . . . . . . . €. . .
                                                  \ldots^\circ \ldots i! Li!Th
00000040 OE 1F BA OE 00 B4 09 CD 21 B8 01 4C CD 21 54 68
00000050 69 73 20 70 72 6F 67 72 61 6D 20 63 61 6E 6E 6F is program canno
00000060 74 20 62 65 20 72 75 6E 20 69 6E 20 44 4F 53 20 t be run in DOS
00000070 6D 6F 64 65 2E 0D 0D 0A 24 00 00 00 00 00 00 00 mode....$.......
00000080 50 45 00 00
/*PE file header*/
                   4C 01 03 00 A5 0D 2D 53 00 00 00 00 PE..L...\.-S....
00000090   00   00   00   00   E0   00   02   01
/* PE header standard fields */
                             0B 01 08 00 00 08 00 00 ....à..........
000000A0 00 08 00 00 00 00 00 00 BE 27 00 00 00 20 00 00
                                                  . . . . . . . . ¾' . . . . . .
000000B0 00 40 00 00 00 00 40 00 00 20 00 00 00 02 00 00
                                                  . @. . . . @. . . . . . . .
. . . . . . . . . . . . . . . .
000000D0 00 80 00 00 00 02 00 00 00 00 00 00 03 00 40 85
                                                  \epsilon, \epsilon, \ldots, \ldots, \ldots, \omega, \ldots000000F0 00 00 00 00 10 00 00 00
/* PE header Windows NT-specific fields*/
                             00 00 00 00 00 00 00 00
                                                   . . . . . . . . . . . . . . . .
00000100 6C 27 00 00 4F 00 00 00 00 40 00 00 20 05 00 00 \frac{1}{1}..0....@....
                                                   . . . . . . . . . . . . . . . .
00000120 00 60 00 00 0C 00 00 00 EC 26 00 00 1C 00 00 00
                                                  . . . . . . . . . . . . . . . .
. . . . . . . . . . . . . . . . .
00000150 00 00 00 00 00 00 00 00 00 20 00 00 08 00 00 00
                                                   . . . . . . . . . . . . . . . .
00000160 00 00 00 00 00 00 00 00 08 20 00 00 48 00 00 00 ......... ..H...
00000170 00 00 00 00 00 00 00 00
```
000002C0 23 53 74 72 69 6E 67 73 00 00 00 00 0C 05 00 00 #Strings........ 000002D0 18 00 00 00 23 55 53 00 24 05 00 00 10 00 00 00 ....#US.\$....... 000002E0 23 47 55 49 44 00 00 00 34 05 00 00 2C 01 00 00 #GUID...4...,... 000002F0 23 42 6C 6F 62 00 00 00 00 00 00 00 02 00 00 01 #Blob.......... 00000300 47 15 02 00 09 00 00 00 00 FA 25 33 00 16 00 00 G.......... 4%3.... 00000330 01 00 00 00 01 00 00 00 00000340 00 00 06 00 37 00 30 00 06 00 6E 00 54 00 06 00 ....7.0...n.T... 00000350 99 00 87 00 06 00 B0 00 87 00 06 00 CD 00 87 00 ™.‡...°.‡...1.‡. 00000370 87 00 06 00 39 01 87 00 06 00 54 01 87 00 06 00  $\overline{1} \ldots 9 \cdot \overline{1} \ldots \overline{1} \cdot \overline{1} \ldots$ 00000380 8C 01 6D 01 06 00 A0 01 6D 01 06 00 AE 01 87 00  $\mathbb{C}$ .m... .m...®.‡. 00000390 06 00 C7 01 87 00 06 00 F7 01 E4 01 3F 00 0B 02 ........................ 000003A0 00 00 06 00 3A 02 1A 02 06 00 5A 02 1A 02 06 00 ....:................... 000003C0 01 00 00 00 10 00 14 00 1C 00 05 00 01 00 01 00 ................ 000003E0 00 00 00 00 91 00 3E 00 0A 00 01 00 6B 20 00 00  $\dots$ ;>,....k ..

 $: \text{rsrc}_1, \ldots, \text{ns}_n$ 

. . . . . . . . . . . . . . . . .

 $\ldots$ .... $\mathbb{a}$ .reloc..

. . . . . . . . . . . . . @. . B

. . . . . . . . . . . . . . . .

. . . . . . . . . . . . . . . .

. . . . . . . . . . . . . . . .

 $\ldots 0 \ldots \ldots * \ldots$ 

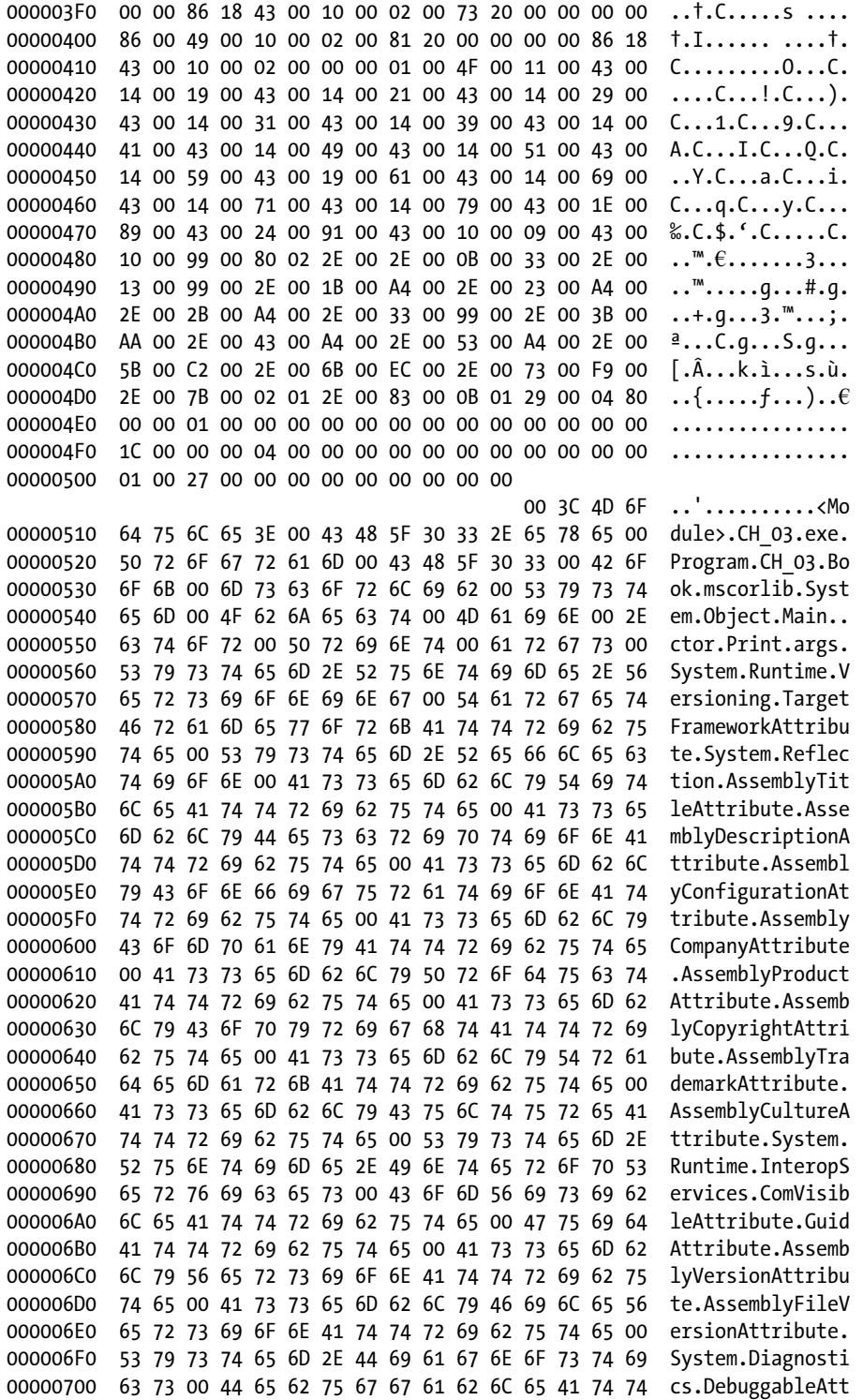

#### **CHAPTER 3 ASSEMBLY**

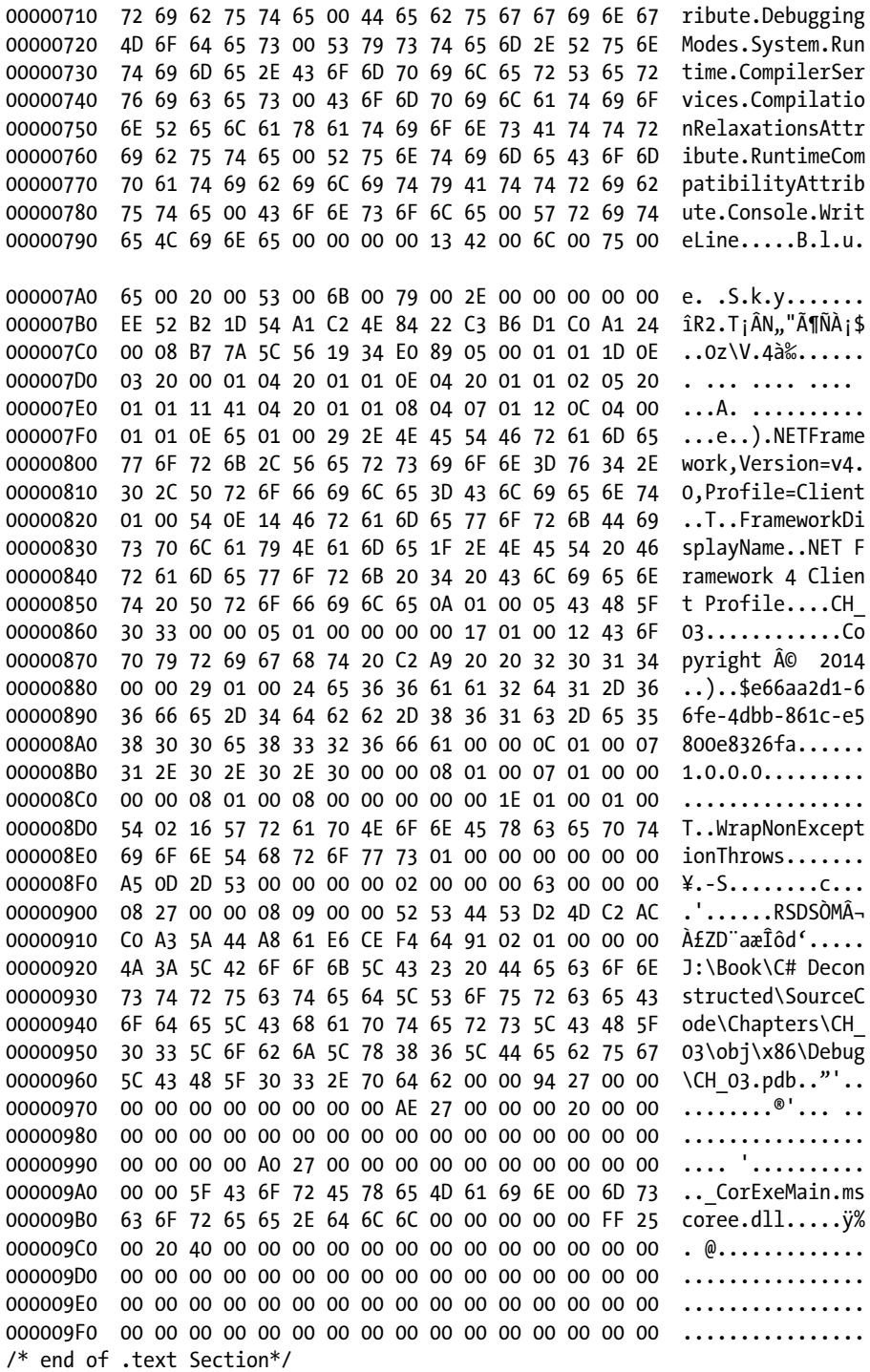

/\* begin of .rsrc Section\*/

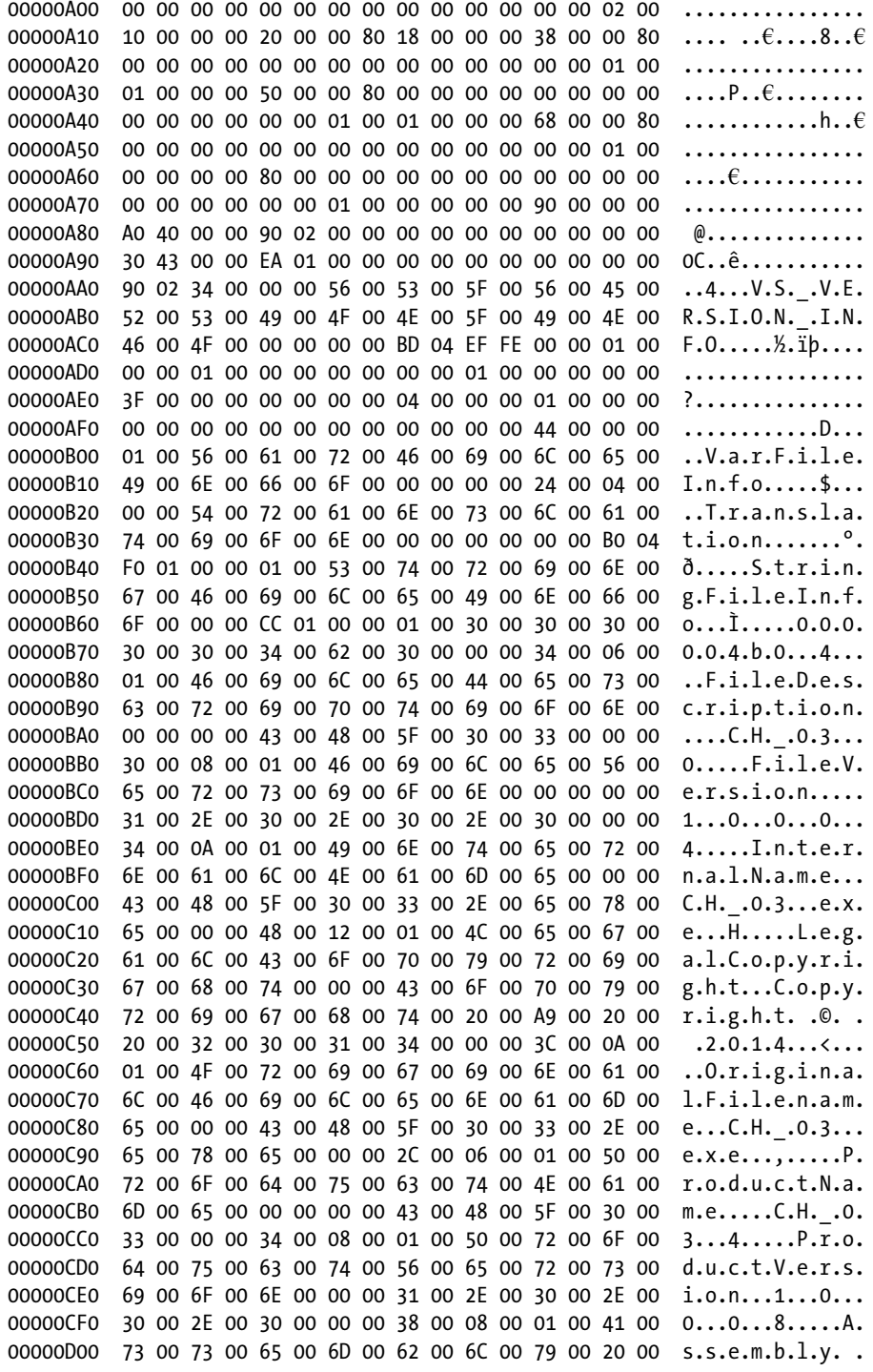

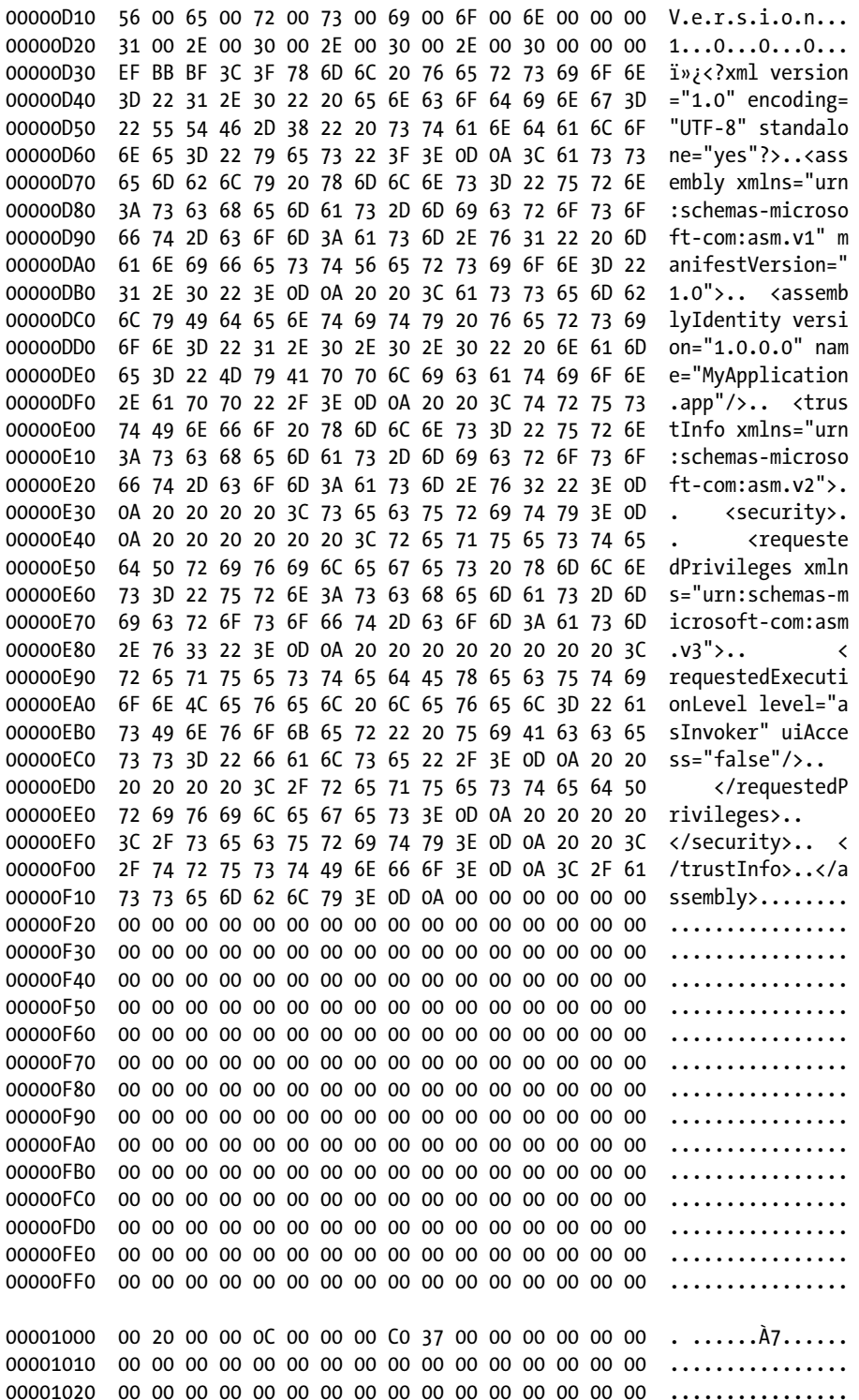

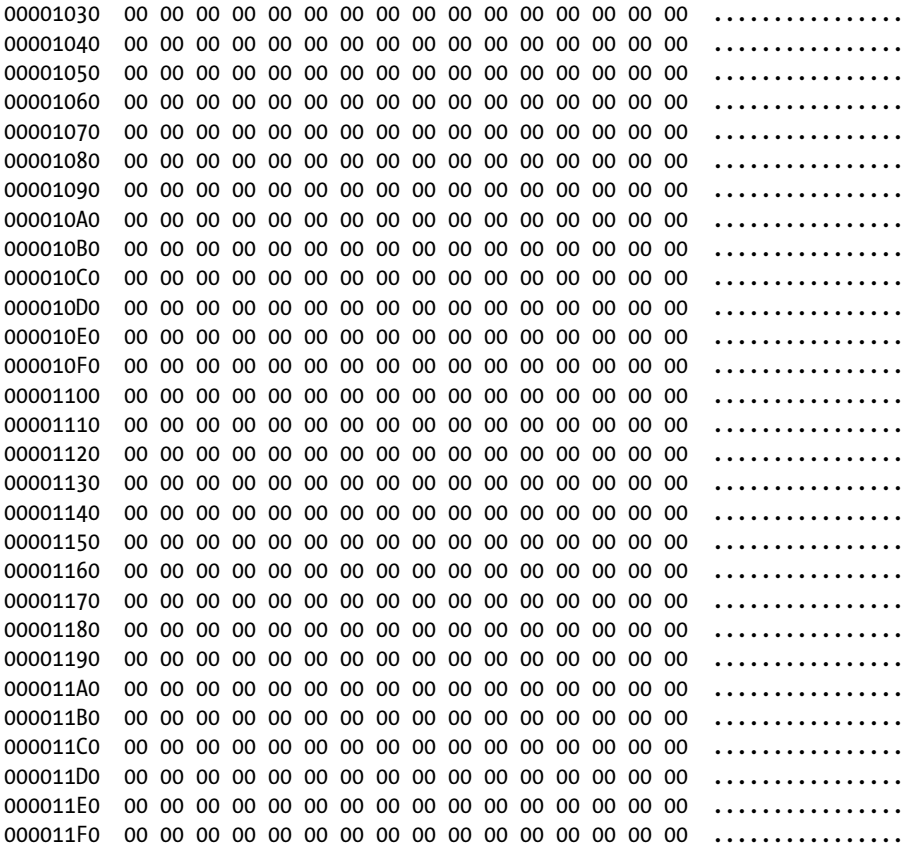

## **HXD: HEX EDITOR**

In this chapter the HxD tool is used to open the assembly file in hexadecimal format. This tool can be downloaded from the mh-nexus web site: (<http://mh-nexus.de/en>).

# Analysis of the Assembly

Within the assembly the MS-DOS header is followed by the PE signature and then the PE file header and the PE optional header. The PE optional header has its own subheaders, such as standard fields, NT-specific fields, and data directories. Next is the section header. The section header contains information on the sections, such as .text, .rsrc, and .reloc.

The .text section is important, as it provides the CLI header, metadata, IL code, and other information, which you will explore later in the chapter. Before we move into that discussion, let's take a look at how each of the sections has been defined and referenced by the assembly's section header Figure [3-3](#page-51-0) illustrates the assembly contents.

<span id="page-51-0"></span>Offset(h) 00 01 02 03 04 05 06 07 08 09 0A 0B 0C 0D 0E 0F . . . . . . . . 0 . . . . . . . :<br>MS Dos Header . . . . . . . . . . . . . . . . 1  $\dots \varepsilon \dots$  : 128 bytes followed . . . . . . . by the PE signature) .<br>00000040 OE 1F BA OE OO B4 O9 CD 21 B8 O1 4C CD 21 54 68 :00000050 69 73 20 70 72 6F 67 72 61 6D 20 63 61 6E 6E 6F is program canno :00000060 74 20 62 65 20 72 75 6E 20 69 6E 20 44 4F 53 20 t be run in DOS! 0070 6D 6F 64 65 2E 0D 0D 0A 24 00 00 00 00 00 00 00 mode....\$..... 00000070 ™<br>↓PE Signature<br>↓ 00000080 50 45 00 00 :/\*PE file header\*/ 4C 01 03 00 AS 0D 2D 53 00 00 00 00 DE.L... ¥.-S... PE file header .<br>00000090 00 00 00 00 E0 00 02 01 İΧ /\* PE header standard fields \*/ 0B 01 08 00 00 08 00 00  $\ddot{\phantom{1}}$ Standard fields 000000080 00 40 00 00 Ý. /\* PE header Windows NT-specific fields\*/ 00 00 40 00 00 20 00 00 00 02 00 00 . . . . . . . . . . . . NT-Specific fields .<br>0000000000 00 80 00 00 00 02 00 00 00 00 00 00 03 00 40 85  $\epsilon$  a : 000000000 00 00 00 00 10 00 00 00 曳. PE Optional Header :/\* PE header data directories\*/ X. 00 00 00 00 00 00 00 00 00 60 00 00 00 00 00 00 EC 26 00 00 10 00 00 00 00000120 : Data Directories 00000140 :00000150 00 00 00 00 00 00 00 00 00 20 00 00 08 00 00 00 00000160 00 00 00 00 00 00 00 00 00 00 00 00 48 00 00 00 . . . . . . . . . . . . **. .** . . . <del>.</del> 00000170 00 00 00 00 00 00 00 00 ý. ...<br><del>....................</del>... /\*Section Header\*/ 2E 74 65 78 74 00 00 00 00000180 C4 07 00 00 00 20 00 00 00 08 00 00 00 02 00 00 : .text section . . . . . . . . . 000001A0 2E 72 73 72 63 00 00 00 20 05 00 00 00 40 00 00  $.rsrc...$ : .rsrc section **Section Header** У. 000001C0 00 00 00 00 40 00 00 40  $\begin{array}{c} \ldots \mathsf{e} \ldots \mathsf{e} \ldots \mathsf$ 2E 72 65 6C 6F 63 00 00 0000001D0 0C 00 00 00 00 60 00 00 00 02 00 00 00 10 00 00: . . . . . ` . . . . . . . . . . . . . . . . . . . . . . . 0 . . B` ♥ /\* begin of .text Section\*/ 00000200 AO 27 00 00 00 00 00 00 48 00 00 00 02 00 05 00 /\*removed\*/ /\* end of .text Section\*/ ∵. /\* begin of .rsrc Section\*/ /\*removed\*/ .rsrc section /\*end of .rsrc Section\*/ :/\*begin of .reloc Section\*/  $0.0001000$  00 20 00 00 00 00 00 00 00 00 37 00 00 00 00 00 00 00 . .... /\*removed\*/ reloc section. /\*end of .reloc Section\*/

*Figure 3-3. A typical .NET assembly in hexadecimal format*

# Section Header

According to Partition 2, clause 25.3 of the ECMA C# standard, section headers contain the information provided in Table 3-1.

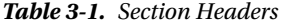

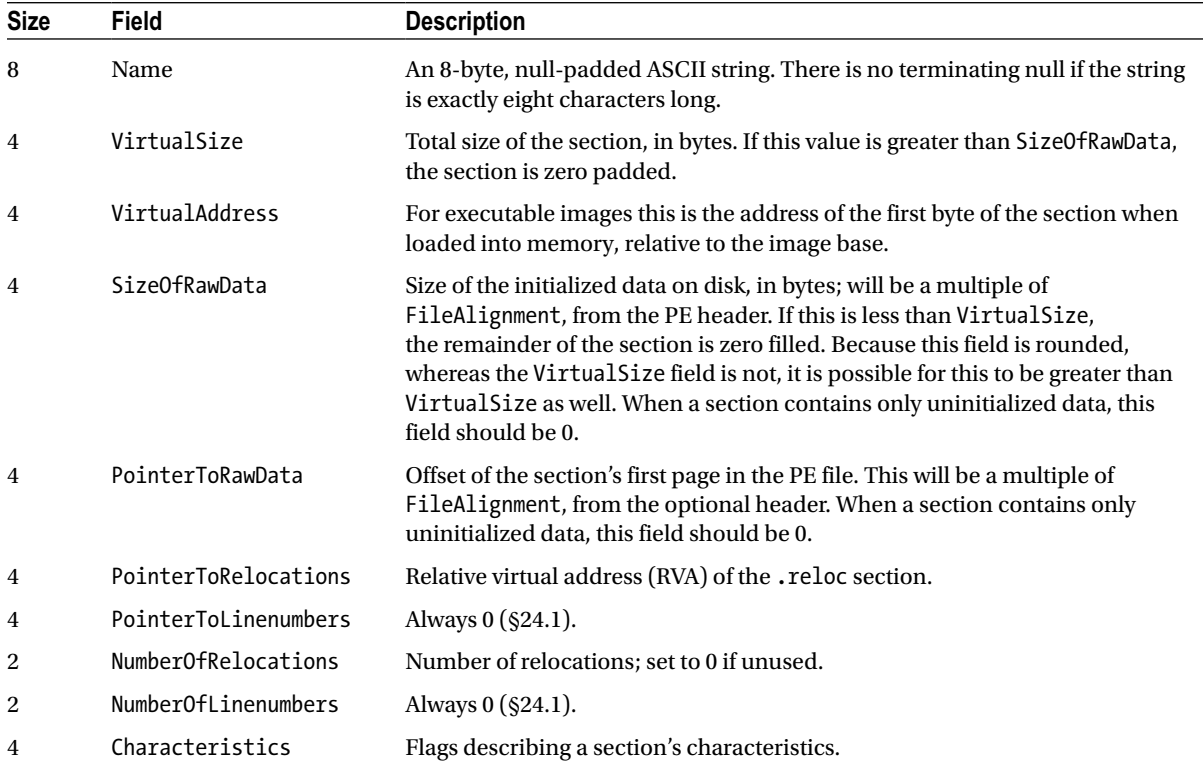

From the PE file header contents, you can determine that there are three sections in the assembly and that each of the sections is 40 bytes long, making the section header a total of 120 bytes long. It starts where the PE optional header ends. The section header contents from the hexadecimal output from Listing 3-1 are as follows:

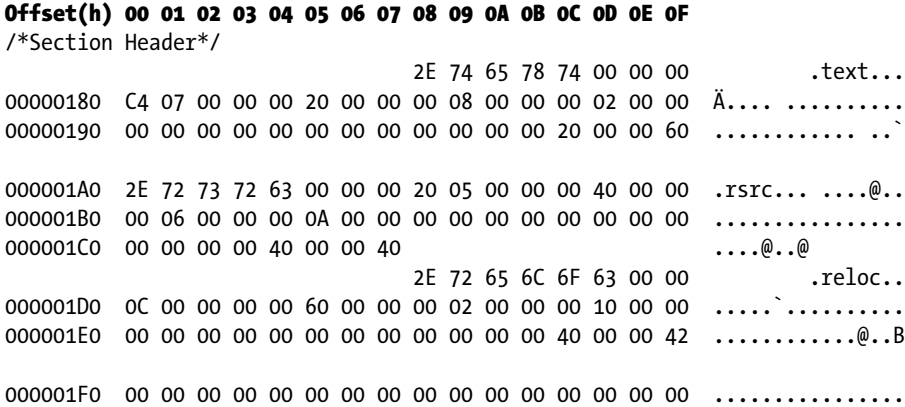

Using the hexadecimal output, let's take a closer look at the first 40 bytes to get a better understanding of the first section:

#### Offset(h) 00 01 02 03 04 05 06 07 08 09 0A 0B 0C 0D 0E 0F

/\*Section Header\*/

 2E 74 65 78 74 00 00 00 .text... 00000180 C4 07 00 00 00 20 00 00 00 08 00 00 00 02 00 00 Ä.... .......... 00000190 00 00 00 00 00 00 00 00 00 00 00 00 20 00 00 60 ............ ..`

According to the header specification the first 8 bytes define the name of the section, so 00 00 00 2E 74 65 78 74 refers to the .text section. So, this is the .text section, and it has 00 00 07 C4 as virtual size, 00 00 20 00 as virtual address, 00 00 08 00 as raw size, and 00 00 20 00 as raw address. The size of the .text section is 7C4 bytes, starting from the offset 200. Based on this the end location of the .text section can be calculated as 200 + 7C4 = 9C4. But, the actual size of the .text section is defined as 800 bytes by the compiler. According to the specification, the remaining 3C bytes (800 – 7C4 = 3C) needs to pad with 0 (marked with underline), increasing the total length of the .text section to 9C4 + 3C = A00 (which is actually 9FF). Thus, the total .text section will be as shown:

#### Offset(h) 00 01 02 03 04 05 06 07 08 09 0A 0B 0C 0D 0E 0F

/\* begin of .text Section\*/ 00000200 A0 27 00 00 00 00 00 00 48 00 00 00 02 00 05 00 '......H....... /\*removed\*/ 000009A0 00 00 5F 43 6F 72 45 78 65 4D 61 69 6E 00 6D 73 ..\_CorExeMain.ms 000009B0 63 6F 72 65 65 2E 64 6C 6C 00 00 00 00 00 FF 25 coree.dll.....ÿ% 000009C0 00 20 40 00 00 00 00 00 00 00 00 00 00 00 00 00 . @............. 000009D0 00 00 00 00 00 00 00 00 00 00 00 00 00 00 00 00 ................ 000009E0 00 00 00 00 00 00 00 00 00 00 00 00 00 00 00 00 ................ 000009F0 00 00 00 00 00 00 00 00 00 00 00 00 00 00 00 00................ /\* end of .text Section\*/

Now, let's take a look at the next 40 bytes to understand the next section header.:

.rsrc section: 000001A0 2E 72 73 72 63 00 00 00 20 05 00 00 00 40 00 00 .rsrc... ....@.. 000001B0 00 06 00 00 00 0A 00 00 00 00 00 00 00 00 00 00 ................ 000001C0 00 00 00 00 40 00 00 40

According to the header specification the first 8 bytes define the name, so 00 00 00 2E 72 73 72 63 refers to .rsrc. Hence, this is the .rsrc section, and it has 00 00 05 20 as virtual size, 00 00 40 00 as virtual address, 00 00 06 00 as raw size, and 00 00 A0 00 as raw address. The size of the .rsrc section is 520 bytes, starting from the offset A00. Based on this, the end location of the .rsrc section will be A00 + 520 = F20. But, the actual size of the .rsrc section is defined as 600 by the compiler. According to the specification, 600 – 520 = E0 needs to pad the end of the .rsrc section with 0 (marked with underline), up to F20 + E0 = 1000 (which is actually FFF). Therefore, the total .rsrc section will be as follows:

#### Offset(h) 00 01 02 03 04 05 06 07 08 09 0A 0B 0C 0D 0E 0F

/\* begin of .rsrc Section\*/ 00000A00 00 00 00 00 00 00 00 00 00 00 00 00 00 00 02 00 ................ /\*removed\*/ 00000F00 2F 74 72 75 73 74 49 6E 66 6F 3E 0D 0A 3C 2F 61 /trustInfo>..</a 00000F10 73 73 65 6D 62 6C 79 3E 0D 0A 00 00 00 00 00 00 ssembly>........ 00000F20 00 00 00 00 00 00 00 00 00 00 00 00 00 00 00 00 ................ 00000F30 00 00 00 00 00 00 00 00 00 00 00 00 00 00 00 00 ................

00000F40 00 00 00 00 00 00 00 00 00 00 00 00 00 00 00 00 ................ 00000F50 00 00 00 00 00 00 00 00 00 00 00 00 00 00 00 00 ................ 00000F60 00 00 00 00 00 00 00 00 00 00 00 00 00 00 00 00 ................ 00000F70 00 00 00 00 00 00 00 00 00 00 00 00 00 00 00 00 ................ 00000F80 00 00 00 00 00 00 00 00 00 00 00 00 00 00 00 00 ................ 00000F90 00 00 00 00 00 00 00 00 00 00 00 00 00 00 00 00 ................ 00000FA0 00 00 00 00 00 00 00 00 00 00 00 00 00 00 00 00 ................ 00000FB0 00 00 00 00 00 00 00 00 00 00 00 00 00 00 00 00 ................ 00000FC0 00 00 00 00 00 00 00 00 00 00 00 00 00 00 00 00 ................ 00000FD0 00 00 00 00 00 00 00 00 00 00 00 00 00 00 00 00 ................ 00000FE0 00 00 00 00 00 00 00 00 00 00 00 00 00 00 00 00 ................ 00000FF0 00 00 00 00 00 00 00 00 00 00 00 00 00 00 00 00 ................ 00000FF0 00 00 00 00 00 00 00 00 00 00 00 00 00 00 00 00 ................ /\*end of .rsrc Section\*/

The same technique can be applied to extract other section information. In the next section, you will examine how the .text section has been defined in the assembly.

# .text Section

According to Partition 2, clause 24.2.6 of the ECMA C# standard, the specification of the  $\sharp^{\sim}$  stream is as shown in Table 3-2.

| <b>Size</b> | <b>Field</b> | <b>Description</b>                                                                               |
|-------------|--------------|--------------------------------------------------------------------------------------------------|
| 4           | Reserved     | Reserved; always 0.                                                                              |
| 1           | MajorVersion | Major version of table schemata; will be 2.                                                      |
| 1           | MinorVersion | Minor version of table schemata; will be 0.                                                      |
| 1           | HeapSizes    | Bit vector for heap sizes.                                                                       |
| 1           | Reserved     | Reserved; always 1.                                                                              |
| 8           | Valid        | Bit vector of present tables; let <i>n</i> be the number of bits that are 1.                     |
| 8           | Sorted       | Bit vector of sorted tables.                                                                     |
| $4^*n$      | Rows         | Array of $n_4$ -byte unsigned integers, indicating the number of rows for each<br>present table. |
|             | Tables       | Sequence of physical tables.                                                                     |

*Table 3-2. Section Header*

Figure 3-4 illustrates the .text section of an assembly.

#### Offset (h) 00 01 02 03 04 05 06 07 08 09 0A 0B OC 0D OE OF

00000200 A0 27 00 00 00 00 00 00 /\*begin of CLI header\*/ 48 00 00 00 02 00 05 00  $\mathbf{H}$ 00000210 8C 20 00 00 60 06 00 00 03 00 00 00 01 00 00 06 02.. **CLI Header** ---|| . . . . . . . . . . . . . . /\*CLI method bodies\*/ 00 00 00 00000250 13 30 01 00 0F 00 00 00 01 00 00 11 00 73 04 00 .0. . . . . . . . . . . . . . . . **Method Body** 00000260 00 06 0A 06 6F 03 00 00 06 00 2A 1E 02 28 11 00 ....o.................. 00000270 00 0A 2A 36 00 72 01 00 00 70 28 12 00 00 0A 00  $...$ \*6. $r...p$ (..... 00000280 2A 1E 02 28 11 00 00 0A 2A 00 00 00 /\*Metadata root\*/ Metadata root /\*Stream header\*/  $6C 00 00 00$  .30319.....1.. 000002B0 14 02 00 00 23 7E 00 00 80 02 00 00 8C 02 00 00  $\epsilon$   $\epsilon$   $\alpha$ 000002C0 23 53 74 72 69 6E 67 73 00 00 00 00 **Stream Header** OC 05 00 00 #Strings... 000002D0 18 00 00 00 23 55 53 00 24 05 00 00 10 00 00 00  $\ldots$ . #US. \$ 000002E0 23 47 55 49 44 00 00 00 34 05 00 00 2C 01 00 00 #GUID...4...,  $\frac{23}{23}$   $\frac{42}{62}$   $\frac{67}{62}$   $\frac{67}{62}$   $\frac{67}{62}$   $\frac{67}{62}$   $\frac{67}{62}$   $\frac{67}{62}$   $\frac{67}{62}$   $\frac{67}{62}$   $\frac{67}{62}$   $\frac{67}{62}$   $\frac{67}{62}$   $\frac{67}{62}$   $\frac{67}{62}$   $\frac{67}{62}$   $\frac{67}{62}$   $\frac{67}{62}$   $\frac{6$ 000002F0 /\*begin of #~ stream\*/ 00 00 00 00 02 00 00 01 #Blob.... 00000300 47 15 02 00 09 00 00 00 00 FA 25 33 00 16 00 00 G........ ut3...  $# \sim$  Stream 00000310 01 00 00 00 13 00 00 00 03 00 00 00 04 00 00 00  $/$ \*removed\*/ 00000500 01 00 27 00 00 00 00 00 00 00 00 00 /\*begin of #Strings stream\*/ 00000510 64 75 6C 65 3E 00 43 48 5F 30 33 2E 65 78 65 00 dule>.CH\_03.exe. \$#String  $/$ \*removed\*/ 00000780 75 74 65 00 43 6F 6E 73 6F 6C 65 00 57 72 69 74 ute.Console.Writ: 00000790 65 4C 69 6E 65 00 00 00 /\*begin of #US stream\*/ 00 13 42 00 6C 00 75 00 eLine.....B.l.u. #US 000007A0 65 00 20 00 53 00 6B 00 79 00 2E 00 00 00 00 00 e. .S.k.y.... /\*begin of #GUID stream\*/ #GUID 000007B0 EE 52 B2 1D 54 A1 C2 4E 84 22 C3 B6 D1 C0 A1 24 iR\*.T; AN, "AINA; \$ /\*end of # GUID stream\*/ /\*begin of #Blob stream\*/ 000007C0 00 08 B7 7A 5C 56 19 34 E0 89 05 00 01 01 1D 0E ... z\V.4à\L.... #Blob /\*removed\*/ 000008E0 69 6F 6E 54 68 72 6F 77 73 01 00 00 ionThrows..... 000008F0 A5 OD 2D 53 00 00 00 00 02 00 00 00 63 00 00 00 ¥.-S.........c... /\*removed\*/ /\* end of .text section\*/

*Figure 3-4. .text section of an assenbly*

Table 3-3 shows the specification of the stream header.

| <b>Size</b> | <b>Field</b> | <b>Description</b>                                                                                                    |
|-------------|--------------|----------------------------------------------------------------------------------------------------|
| 4           | Offset       | Memory offset to the start of this stream from the start of the metadata root.                                                                                                    |
| 4           | Size         | Size of this stream, in bytes; will be a multiple of four.                                                                                                    |
|             | Name         | Name of the stream as null-terminated, variable-length array of ASCII characters,<br>padded to the next 4-byte boundary with $\Diamond$ characters. The name is limited to 32<br>characters. |

Table 3-3. Stream Header

The .text section of the assembly defines the stream headers used in the assembly. The stream header data is as follows:

Offset(h) 00 01 02 03 04 05 06 07 08 09 0A 0B OC OD OE OF 6C 00 00 00  $.1...$ 000002B0 14 02 00 00 23 7E 00 00 80 02 00 00 8C 02 00 00 ....#~..€...C... 000002C0 23 53 74 72 69 6E 67 73 00 00 00 00 0C 05 00 00 #Strings........ 000002D0 18 00 00 00 23 55 53 00 24 05 00 00 10 00 00 00 ....#US.\$....... 000002E0 23 47 55 49 44 00 00 00 34 05 00 00 2C 01 00 00 #GUID...4...... 000002F0 23 42 6C 6F 62 00 00 00  $#Blob...$ 00 00 00 00 02 00 00 01 . . . . . . . . 00000300 47 15 02 00 09 00 00 00 00 FA 25 33 00 16 00 00 G.........  $\frac{18}{3}$ ...

This hexadecimal output shows that the first 4 bytes, 6C 00 00 00, refer to the offset of this stream and are followed by another 4 bytes representing the size of the stream and an 8-byte string referring to its name. As per its definition, this #~ stream will start from the metadata root addition to the offset defined in the stream headers section. The #~ stream has an offset of 6C, and the metadata root starts at 28C, so the #~ stream will start at metadata root +  $6C = 28C + 6C = 2F8$ . The total size of the stream is 00 00 02 14, making the end address of the #~ stream  $2F8 + 214 = 50C$ .

Offset(h) 00 01 02 03 04 05 06 07 08 09 0A 0B OC OD OE OF

000002F0 23 42 6C 6F 62 00 00 00 /\*begin of #~ stream\*/ 00 00 00 00 02 00 00 01  $#Blob$ ......... /\*removed\*/ /\*end of #~ stream\*/

The same technique can be used to extract other header information. In the following sections, you will study the different streams from the stream header data.

#### $\sharp \sim$  stream

The type metadata are stored in tables. There are three kinds of metadata tables for types: definition tables, reference tables, and pointer tables.

# Definition Tables

Each definition table contains information with respect to one type of element for the module (e.g., the classes, the methods of the classes). I will not detail all the possible tables, but include here the most important ones.

# **ModuleDef**

This table has a single entry that defines the current module. This entry provides the name of the file, with its extension, but without its path.

# **TypeDef**

This table presents one entry for each type defined in the module. Each entry offers the name of the type, the base type, flags for the type (public, internal, sealed), and indexes referencing the members of the types in the metadata tables (MethodDef, FieldDef, PropertyDef, EventDef, and so on).

# **MethodDef**

This table has one entry for each method defined in the module. Each entry includes the name of the method; flags for the method (public, abstract, sealed, and so on); an offset allowing the method to be located in the IL code; and a reference to the signature of the method, which is contained in a binary form in a heap called the #blob. There is also a table for the fields (FieldDef), one for the properties (PropertyDef), one for events (EventDef), and so on. The definition of these tables is standard, and each is coded with an identification byte. For example, all the MethodDef tables in .NET modules have a table number of 6.

## Reference Tables

Reference tables contain information on the elements referenced by the module. The referenced elements can be defined in other modules of the same assembly or as part of other assemblies. Following are a few commonly used reference tables.

# **AssemblyRef**

This table has an entry for each assembly referenced in the module (i.e., each assembly that has at least one element referenced in the module). Each entry provides the four components of a strong name: name of the assembly (without path or extension), version number, culture, and public key token (may be null if one is not present).

# **ModuleRef**

This table presents one entry for each module of the current assembly referenced in the module (i.e., each module that contains at least one element referenced in the module). Each entry offers the name of the module, with its extension.

# **TypeRef**

This table has one entry for each type referenced in the module. Each entry includes the name of the type and a reference to where it is defined. If the type is defined in this module or another module of the same assembly, the reference indicates an entry in the ModuleRef table. If the type is defined in another assembly, the reference indicates an entry in the AssemblyRef table. If the type is encapsulated within another type, the reference points to an entry in the TypeRef table.

#### **MemberRef**

This table provides one entry for each member referenced in the module. A member can be, for example, a method, a field, or a property. Each entry includes the name of the member, its signature, and a reference to the TypeRef table. The definition of these tables is also standard, and each table is coded with a byte. For instance, all MemberRef tables in a .NET module are identified with the number 10.

In addition to these tables, the metadata section contains four heaps: #Strings, #Blob, #US, and #GUID.

The #Strings heap has character strings, such as the name of the methods. This means that elements of the tables, such as MethodDef or MemberRef, do not contain actual strings, but references to the elements of the #String heap.

The #Blob heap offers binary information, such as the method signatures, stored in a binary format. This means that elements from the MethodDef or MemberRef tables do not contain signatures, but references to the #Blob heap.

The #US (user string) includes character strings defined directly within the code.

The #GUID heap provides the globally unique identifier (GUID) defined and used in the program. A GUID is a 16-byte constant that is employed to name a resource. The particularity of a GUID is that it can be generated by tools such as guidgen.exe in a way almost certain to guarantee its uniqueness.

#### **MEMORY LAYOUT**

I hear a lot of questions about memory layout. When we talk about laying out the memory of an assembly, we simply mean reading the assembly contents at runtime; instantiating a CLR data structure in the CLR address space; and populating the data structure with the relevant the values, extracted from the assembly contents. The CLR will read the following contents (output from the C# program depicted in Listing 3-1) in hexadecimal and lay them out in the memory as an IL code block that you can explore, using the !dumpil SOS command via the WinDbg tool.

Offset(h) 00 01 02 03 04 05 06 07 08 09 0A 0B 0C 0D 0E 0F 00 00 00 ................ 00000250 13 30 01 00 OF 00 00 00 01 00 00 11 00 73 04 00 .0................ 00000260 00 06 0A 06 6F 03 00 00 06 00 2A 1E 02 28 11 00 ....0................... 00000270 00 0A 2A 36 00 72 01 00 00 70 28 12 00 00 0A 00 ..\*6.r...p(..... 00000280 2A 1E 02 28 11 00 00 0A 2A 00 00 00

Looking at the the hexadecimal output of this assembly, you can see that the  $\#$  stream is defined in the .text section, which contains different metadata, such as ModuleDef, TypeDef, MethodDef, AssemblyRef, ModuleRef, and MemberRef, to define the types used in the program.

```
Offset(h) 00 01 02 03 04 05 06 07 08 09 0A 0B 0C 0D 0E 0F
                                   00 00 0A 00 01 00 00 00 ................
00000340 00 00 06 00 37 00 30 00 06 00 6E 00 54 00 06 00 ....7.0...n.T...
00000350 99 00 87 00 06 00 B0 00 87 00 06 00 CD 00 87 00 ™.‡...°.‡...Í.‡.
00000360 06 00 EC 00 87 00 06 00 05 01 87 00 06 00 1E 01 ..ì.‡.....‡.....
00000370 87 00 06 00 39 01 87 00 06 00 54 01 87 00 06 00 ‡...9.‡...T.‡...
00000380 8C 01 6D 01 06 00 A0 01 6D 01 06 00 AE 01 87 00 Œ.m... .m...®.‡.
00000390 06 00 C7 01 87 00 06 00 F7 01 E4 01 3F 00 0B 02 ..Ç.‡...÷.ä.?...
000003A0  00  00  06  00  3A  02  1A  02  06  00  5A  02  1A  02  06  00 ....:......Z.....
000003B0 78 02 30 00 00 00 00 00 01 00 00 00 00 00 01 00 x.0.............
000003C0 01 00 00 00 10 00 14 00 1C 00 05 00 01 00 01 00 ................
000003D0 01 00 10 00 22 00 1C 00 05 00 01 00 03 00 50 20 ....".........P
000003E0 00 00 00 00 91 00 3E 00 0A 00 01 00 6B 20 00 00 ....'.>.....k ..
000003F0 00 00 86 18 43 00 10 00 02 00 73 20 00 00 00 00 ...<sup>+</sup>.C.....s ....
```

```
00000410 43 00 10 00 02 00 00 00 01 00 4F 00 11 00 43 00 C.........0...C.
                                                      \dots....(...).
00000420 14 00 19 00 43 00 14 00 21 00 43 00 14 00 29 00
00000430 43 00 14 00 31 00 43 00 14 00 39 00 43 00 14 00 C...1.C...9.C...
00000440 41 00 43 00 14 00 49 00 43 00 14 00 51 00 43 00 A.C...I.C...O.C.
00000450 14 00 59 00 43 00 19 00 61 00 43 00 14 00 69 00 ..Y.C...a.C...i.
00000460 43 00 14 00 71 00 43 00 14 00 79 00 43 00 1E 00
                                                      C...q.C...y.C...00000470 89 00 43 00 24 00 91 00 43 00 10 00 09 00 43 00
                                                      -.C.5. . C. . . . . C.00000480 10 00 99 00 80 02 2E 00 2E 00 0B 00 33 00 2E 00
                                                      \ldots^{\mathsf{m}}. \epsilon. . . . . . . 3. . .
                                                      \dots^{\mathsf{m}}\dots\dots q\dots\#.g.
00000490 13 00 99 00 2E 00 1B 00 A4 00 2E 00 23 00 A4 00
000004A0 2E 00 2B 00 A4 00 2E 00 33 00 99 00 2E 00 3B 00
                                                      ...+q...3.^{m}...;000004B0 AA 00 2E 00 43 00 A4 00 2E 00 53 00 A4 00 2E 00
                                                      a...C.q...S.q...
000004C0 5B 00 C2 00 2E 00 6B 00 EC 00 2E 00 73 00 F9 00
                                                      \left[ .\hat{A} \ldots k \ldots s \ldots \right]\ldots{.....f...}..\epsilon000004D0 2E 00 7B 00 02 01 2E 00 83 00 0B 01 29 00 04 80
. . . . . . . . . . . . . . . . .
00000500 01 00 27 00 00 00 00 00 00 00 00 00
```
The CLR will read this value and use it to lay out the type used in the assembly. You can easily find it, using ! name2ee SOS command via WinDbg.

# **Assembly Loading**

The CLR loads the assembly into memory and makes it ready to execute by the execution engine of the CLR. The assembly-loading process in the CLR consists of the following steps:

- Binding: In this step the CLR determines the assembly to load. To establish the identity  $1.$ of the assembly, the CLR seeks information as the user inputs it or during dependency resolution and consults system configuration and the fusion subsystem.
- 2. Probing: Binding often relies on the fusion subsystem to perform probing in order to locate an assembly against which to bind. Probing encapsulates much of the complexity of locating assemblies on your system so that the CLR loader does not have to.
- 3. Mapping: Once the identity of the assembly is determined, the CLR reads and maps it in memory. The physical representation of the assembly is mapped in the virtual memory space.
- 4. Loading: The last step is to prepare the loaded code for execution. Before code can be executed, it must pass through the verification phase. Once the code is verified, the CLR creates the relevant data structures to start execution.

Mapping and loading are mostly implementation details that you seldom need to worry about. The following section discusses the loading and probing process further.

# Inside the Bind, Map, Load Process

A number of steps take place to determine what code to load, where to load it from, and what context it will be loaded into. A conceptual overview of the process is depicted in Figure 3-5.

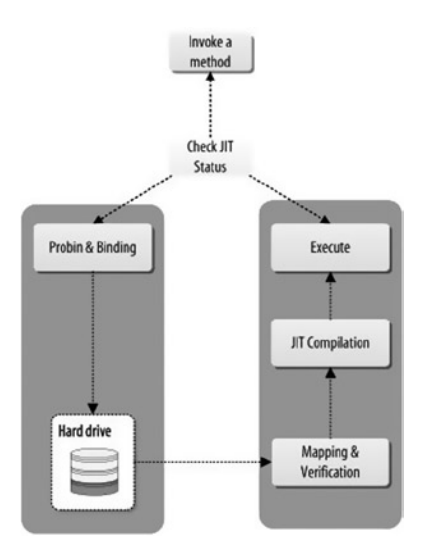

*Figure 3-5. Assembly loading*

A related part of binding is probing. Probing is the act of searching for the physical binary, based on the version and location information discovered earlier, in the loading process. Roughly speaking, these four activities can be conceptually envisioned as described in the next section.

# Binding to an Assembly

The binding process accepts a variety of inputs, including either a fully or a partially qualified assembly name, a file path, or a byte[] block of memory. The process then uses this input to decide which bits must be loaded and from where. The case of the byte[] is quite simple: the hard work is already done, and you can simply move on to mapping it in memory, verifying its contents, and working directly with it. However, in the case of a strong name or partial name, there is a bit of work to do initially. The first step is to transform the name into a location. For assembly loads that do not specify version or key information, policy is not consulted. Loads that come from disk or a network location (e.g., Assembly.LoadFrom) that use assemblies with this information will consult policy before fully loading the assembly; this is determined by reading the assembly's manifest. But, for all other loads, no configuration or global assembly cache (GAC) searching is performed.

# Consulting the Cache

In the assembly-loading process, before the CLR starts loading any assembly, it will ascertain whether it can reuse an existing assembly. The CLR checks the local cache of the application domain to investigate the previous binding activities. If the CLR discovers that the target assembly has already loaded, it will not start the probing process; it will just reuse that code. Otherwise, the binder proceeds with the process of trying to find a suitable match.

# Conclusion

The CLR cannot execute the IL code directly; it needs the assembly. The assembly is a mechanism used by .NET to deploy the application code. In this chapter, you have seen that the assembly has a specific format that is defined in Partition 2 of the ECMA CLR specification. At a very high level the assembly contains information that describes the application code; using predefined headers, the assembly stores the compiled IL code, along with the resource files. The assembly files typically reside in the storage devices, but, as you have already seen, the CPU fetches instructions from the memory. As a result, in order for the CPU to execute, the application code needs to reside in the physical memory. The CLR is responsible for loading the assembly into memory. Understanding how the CLR does this requires knowledge of how the memory works, how the OS manages it, and, most important, how the CLR uses memory. Once you have a solid grasp of memory, you will be able to understand how the CLR handles assembly at runtime. In the next chapter, you will learn about the memory—how it works and how the OS handles it.

# Further Reading

Box, Don. *Essential.NET: The Common Language Runtime*. Vol. 1. Boston: Addison-Wesley, 2003.

Jacob, Bruce, Spencer W. Ng, and David T. Wang. *Memory Systems: Cache, DRAM, Disk*. Burlington, MA: Morgan Kaufmann, 2008.

Miller, James S., and Susann Ragsdale. *The Common Language Infrastructure Annotated Standard*. Boston: Addison-Wesley, 2004.

# **Chapter 4**

# **CLR Memory Model**

As you have seen in Chapter 1, the CPU executes instruction by fetching it from the physical memory (RAM). The application code must reside somewhere in the physical memory to be executed by the CPU. It is therefore important that you manage the physical memory while the CPU executes an application. The OS plays a significant role in managing physical memory by abstracting it into a concept called virtual memory. The concept of the virtual memory gives the illusion to the user application that it has a huge range of memory to consume. The OS offers memory management services via the memory API.

The CLR has its own memory abstraction layer, implemented using this memory API, and provides a virtual execution environment for any .NET application. This makes memory operation for the user application easier, and the application developer is not required to write code to access memory, release memory to avoid unexpected memory leak, and so on. The responsibility of managing the memory operations is left to the CLR.

In this chapter, you will focus on the relationship between the OS memory services and the CLR memory model.

# Introduction

Physical memory is the range of the physical addresses of the memory cells in which an application or system stores its data, code, and so on during execution. *Memory management* denotes the managing of these physical addresses by swapping the data from physical memory to a storage device and then back to physical memory when needed. The OS implements the memory management services using virtual memory. As a C# application developer you do not need to write any memory management services. The CLR uses the underlying OS memory management services to provide the memory model for  $C#$  or any other high-level language targeting the CLR.

Figure 4-1 shows physical memory that has been abstracted and managed by the OS, using the virtual memory concept. Virtual memory is the abstract view of the physical memory, managed by the OS. Virtual memory is simply a series of virtual addresses, and these virtual addresses are translated by the CPU into the physical address when needed.

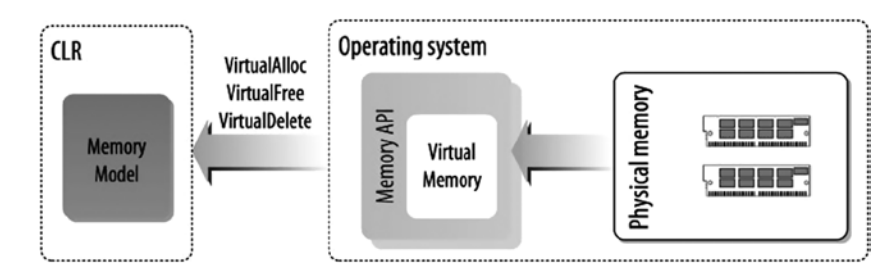

*Figure 4-1. CLR memory abstraction*

The CLR provides the memory management abstract layer for the virtual execution environment, using the operating memory services. The abstracted concepts the CLR uses are AppDomain, thread, stack, heapmemorymapped file, and so on. The concept of the application domain (AppDomain) gives your application an isolated execution environment.

# Memory Interaction between the CLR and OS

By looking at the stack trace while debugging the following  $C#$  application, using WinDbg, you will see how the CLR uses the underlying OS memory management services (e.g., the HeapFree method from KERNEL32.dll, the RtlpFreeHeap method from ntdll.dll) to implement its own memory model:

```
using System;
namespace CH_04
{
     class Program
     {
         static void Main(string[] args)
         {
             Book book = new Book();
              Console.ReadLine();
         }
     }
     public class Book
     {
         public void Print() { Console.WriteLine(ToString()); }
     }
}
```
The compiled assembly of the program is loaded into WinDbg to start debugging. You use the following commands to initialize the debugging session:

```
0:000> sxe ld clrjit
0:000> g
0:000> .loadby sos clr
0:000> .load C:\Windows\Microsoft.NET\Framework\v4.0.30319\sos.dll
```
Then, you set a breakpoint at the Main method of the Program class, using the !bpmd command:

```
0:000>!bpmd CH_04.exe CH_04.Program.Main
```
To continue the execution and break at the breakpoint, execute the g command:

0:000> g

When the execution breaks at the breakpoint, you use the !eestack command to view the stack trace details of all threads running for the current process. The following output shows the stack trace for all the threads running for the application CH\_04.exe:

```
0:000> !eestack
              ---------------------------------------------
Thread 0
Current frame: (MethodDesc 00233800 +0 CH_04.Program.Main(System.String[]))
ChildEBP RetAddr Caller, Callee
0022ed24 5faf21db clr!CallDescrWorker+0x33
/*trace removed*/
0022f218 77712d68 ntdll!RtlFreeHeap+0x142, calling ntdll!RtlpFreeHeap
0022f238 771df1ac KERNEL32!HeapFree+0x14, calling ntdll!RtlFreeHeap
0022f24c 5fb4c036 clr!EEHeapFree+0x36, calling KERNEL32!HeapFree
0022f260 5fb4c09d clr!EEHeapFreeInProcessHeap+0x24, calling clr!EEHeapFree
0022f274 5fb4c06d clr!operator delete[]+0x30, calling clr!EEHeapFreeInProcessHeap
/*trace removed*/
0022f4d0 7771316f ntdll!RtlpFreeHeap+0xb7a, calling ntdll! SEH epilog4
0022f4d4 77712d68 ntdll!RtlFreeHeap+0x142, calling ntdll!RtlpFreeHeap
0022f4f4 771df1ac KERNEL32!HeapFree+0x14, calling ntdll!RtlFreeHeap
```
#### /\*trace removed\*/

This stack trace indicates that the CLR uses OS memory management services to implement its own memory model. Any memory operation in.NET goes via the CLR memory layer to the OS memory management layer.

Figure  $4-2$  illustrates a typical  $C#$  application memory model used by the CLR at runtime.

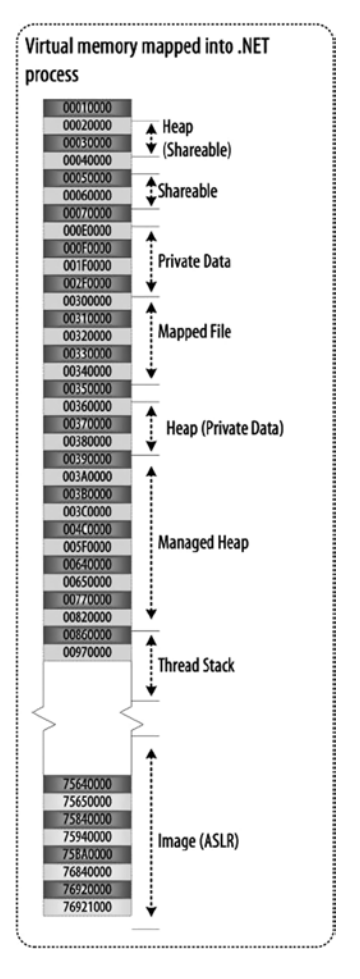

*Figure 4-2. A typical C# application memory model*

The CLR memory model is tightly coupled with the OS memory management services. To understand the CLR memory model, it is important to understand the underlying OS memory model. It is also crucial to know how the physical memory address space is abstracted into the virtual memory address space, the ways the virtual address space is being used by the user application and system application, how virtual-to-physical address mapping works, how memory-mapped file works, and so on. This background knowledge will improve your grasp of CLR memory model concepts, including AppDomain, stack, and heap.

# Windows Memory Management

As you learned in Chapter 1, the Windows OS uses the concept of the process to execute different tasks. For example, when you run any C# application, it will run as a process. Moreover, even when Windows itself does anything, it uses the concept of the process to execute.

## Concept of the Process

A process is the abstract concept used and implemented by the OS to split systems or application programs among several functional units. The OS achieves this by allocating a separate, private address space for each process. This address space maps resources for the application. For example, the CLR contains the GC, code manager, JIT compiler, and so on. Each of these Windows processes has its own private virtual address space allocated and managed by Windows. When a process is initialized by Windows, it creates a data structure, called the *process environment block (PEB)*, to manage that process, using the OS. When you execute the following application, the OS will create a process to start its execution:

```
using System;
namespace CH_04
{
         class Program
          {
                   static void Main(string[] args)
                   {
                            Console.WriteLine("Process");
 }
          }
         public class Test
\{ \cdot \cdot \cdot \cdot \cdot \cdot \cdot \cdot \cdot \cdot \cdot \cdot \cdot \cdot \cdot \cdot \cdot \cdot \cdot \cdot \cdot \cdot \cdot \cdot \cdot \cdot \cdot \cdot \cdot \cdot \cdot \cdot \cdot \cdot \cdot \cdot 
                   public void TestMethod() { }
          }
}
```
The compiled assembly of this program is loaded into WinDbg to start debugging. To find out more about the process in Windows, you use the !process command in the kernel mode of WinDbg, while the application runs separately. The !process command, with 0 as image name and 0 as Flags, will be shown a list of the processes running in the system at the moment. Among these processes one will be CH 04.exe, as displayed here:

```
lkd> !process 0 0
**** NT ACTIVE PROCESS DUMP ****
PROCESS 8a9f3660 SessionId: none Cid: 0004 Peb: 00000000 ParentCid: 0000
    DirBase: 0b100020 ObjectTable: e1002e00 HandleCount: 2067.
     Image: System
/*removed*/
PROCESS 8545b030 SessionId: 1 Cid: 1050 Peb: 7ffdf000 ParentCid: 14b8
     DirBase: 7ef76620 ObjectTable: dc8291f8 HandleCount: 20.
    Image: CH_04.exe
/*removed*/
PROCESS 88ced330 SessionId: 0 Cid: 07d0 Peb: 7ffdf000 ParentCid: 11dc
    DirBase: 0b100800 ObjectTable: e42b9ef8 HandleCount: 93.
    Image: Windbg
```
### **!PROCESS 0 0**

When using the !process command with Flags as 0, the output will include time and priority statistics; if 0 is used for the process ID, and ImageName is omitted, the debugger displays information about all active processes.

# Process Structure

Process is simply a data structure and is manipulated by the OS, based on the specification defined in the OS to manage process. If you examine the process data structure, you will see that it has different fields; some (DirBase, VadRoot, and so on) are used to maintain the address space for that process, as shownhere. You will use the process ID 8672e030, from the previous output, to learn the details of that process, using the !process command, as follows:

```
lkd> !process 84bd4d40 1
PROCESS 84bd4d40 SessionId: 1 Cid: 1650 Peb: 7ffd3000 ParentCid: 14b8
   DirBase: 7ef76620 ObjectTable: db882408 HandleCount: 116.
   Image: CH_04.exe
   VadRoot 85453be8 Vads 70 Clone 0 Private 313. Modified 6. Locked 0.
   DeviceMap 8c463540
  Token d9b29c30
  ElapsedTime 00:01:48.467
   UserTime 00:00:00.000
   KernelTime 00:00:00.000
   QuotaPoolUsage[PagedPool] 0
   QuotaPoolUsage[NonPagedPool] 0
   Working Set Sizes (now,min,max) (1374, 50, 345) (5496KB, 200KB, 1380KB)
  PeakWorkingSetSize 1374
   VirtualSize 91 Mb
  PeakVirtualSize 91 Mb
  PageFaultCount 1415
  MemoryPriority BACKGROUND
   BasePriority 8
  CommitCharge 1842
  DebugPort 85d7efc0
```
#### **NOTE**

Bit 0 (0x1)Displays time and priority statistics.

Bit 1 (0x2)

Displays a list of threads and events associated with the process and their wait states.

Bit 2 (0x4)

Displays a list of threads associated with the process. If this is included without Bit 1 (0x2), each thread is displayed on a single line. If this is included with Bit 1, each thread is displayed with a stack trace.

Bit 3 (0x8)

(Windows XP and later) Displays the return address, stack pointer, and (on Itanium-based systems) binary space partitioning (BSP) register value for each function. The display of function arguments is suppressed.

Bit 4 (0x10)

(Windows XP and later) Sets the process context equal to the specified process for the duration of this command. This results in a more accurate display of thread stacks. Because this flag is equivalent to using .process /p /r for the specified process, any existing user-mode module list will be discarded. If the process is 0, the debugger displays all processes, and the process context is changed for each one. If you are only displaying a single process, and its user-mode state has already been refreshed (e.g., with .process /p /r), it is not necessary to use this flag. This flag is only effective when used with Bit 0 (0x1).

## **PROCESS DATA STRUCTURE**

If you want to see the complete data structure of the process structure of a process, use the dt command with the structure name and process ID,like this 22:

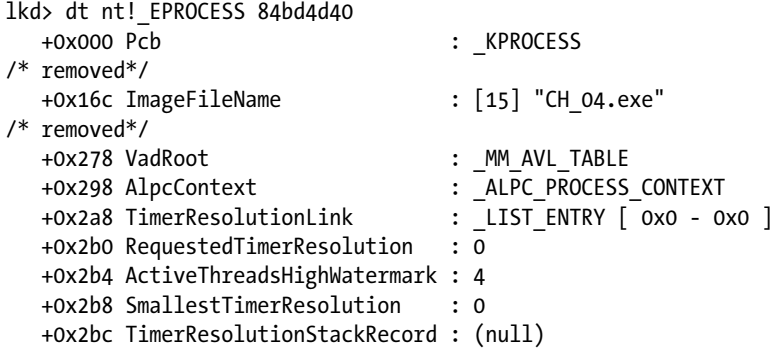

To view the inner structure, use dt nt!\_EPROCESS -b 89733020, in kernel mode.

The dt command displays information about a local variable, global variable, or data type. The !dt command, with the symbol name  $nt!$  EPROCESS, shows the prior information about that e process.

## Process Address Space

While studying the output gjven using !process command, you may have noticed a field called DirBase. This field represents the mapping table that mapped the virtual address of the process to the physical address.

You can use the!vad command, with the VadRoot address from the previous output (0x896a9920), to display the virtual address tree associated with that address:

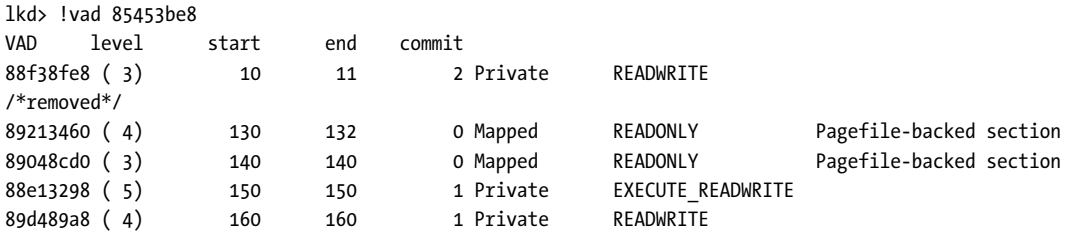

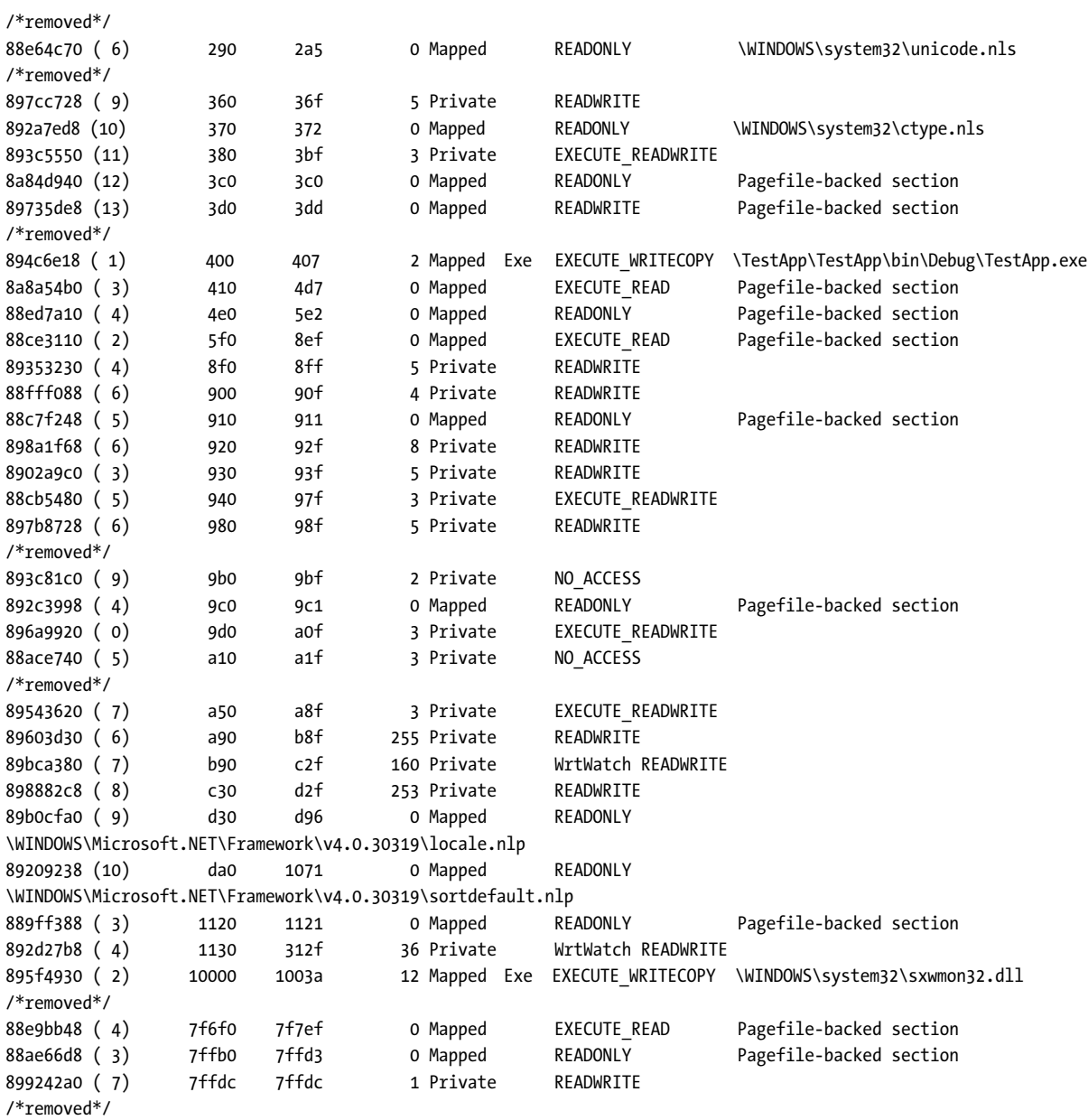

Total VADs: 78, average level: 6, maximum depth: 15

# Concept of the Thread

A process cannot be executed by the OS directly; it uses another abstract concept, the thread, which works as the execution unit for the functional unit defined by the process. The thread has its own address space, which is a subset of the virtual address space allocated for the process. A thread can only belong to a single process and can only use the resources of that process. A thread includes

- An instruction pointer, which points to the instruction that is currently being executed
- • A stack
- • A set of register values, defining a part of the state of the processor executing the thread
- • A private data region

When a process is created by the OS, it automatically allocates a thread for it, called the main, or primary, thread. It is this thread that executes the runtime host, which in turn loads the CLR.

### **THREAD ENVIRONMENT BLOCK: !TEB**

The CLR maintains the data structure of the thread, as shown:

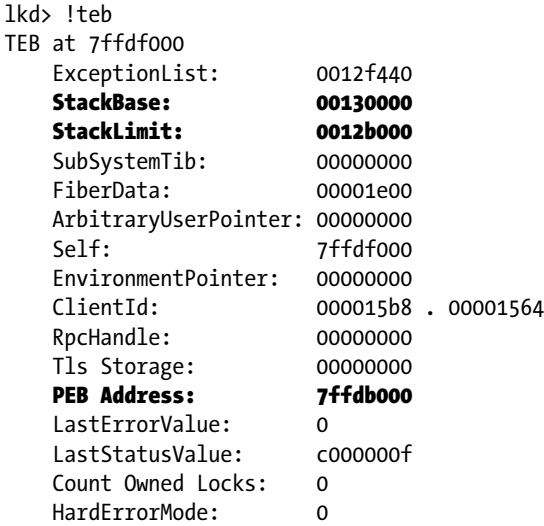

Here, the thread data structure is displayed in detail, using ?? @\$thread or dt nt! ETHREAD:

```
lkd> ?? @$thread
struct ETHREAD * 0x88d97760
  +0x000 Tcb : KTHREAD
  +0x1c0 CreateTime : LARGE INTEGER 0x0e79ba22`b42e96b8
   +0x1c0 NestedFaultCount : 0y00
   +0x1c0 ApcNeeded : 0y0
   +0x1c8 ExitTime : _LARGE_INTEGER 0x88d97928`88d97928
  +0x1c8 LpcReplyChain : LIST ENTRY [ 0x88d97928 - 0x88d97928 ]
   +0x1c8 KeyedWaitChain : _LIST_ENTRY [ 0x88d97928 - 0x88d97928 ]
```
 +0x1d0 ExitStatus : 0n0 +0x1d0 OfsChain : (null) +0x1d4 PostBlockList : \_LIST\_ENTRY [ 0xe5afc600 - 0xe5c92568 ] +0x1dc TerminationPort : 0xe23f02d8 \_TERMINATION\_PORT +0x1dc ReaperLink : 0xe23f02d8 \_ETHREAD +0x1dc KeyedWaitValue : 0><br>+0x1e0 ActiveTimerListLock : 0 +0x1e0 ActiveTimerListLock : 0 +0x1e4 ActiveTimerListHead : \_LIST\_ENTRY [ 0x88d97944 - 0x88d97944 ] +0x1ec Cid : \_CLIENT\_ID +0x1f4 LpcReplySemaphore : \_KSEMAPHORE +0x1f4 KeyedWaitSemaphore +0x208 LpcReplyMessage : (null) +0x208 LpcWaitingOnPort : (null) +0x20c ImpersonationInfo +0x210 IrpList : LIST ENTRY [ 0x88d97970 - 0x88d97970 ] +0x218 TopLevelIrp : 0 +0x21c DeviceToVerify : (null) +0x220 ThreadsProcess : 0x88ced330 \_EPROCESS +0x224 StartAddress : 0x7c8106f9 Void +0x228 Win32StartAddress : 0x0041f450 Void +0x228 LpcReceivedMessageId : 0x41f450 +0x22c ThreadListEntry : \_LIST\_ENTRY [ 0x8927824c - 0x8895cee4 ] +0x234 RundownProtect : \_EX\_RUNDOWN\_REF +0x238 ThreadLock : \_EX\_PUSH\_LOCK +0x23c LpcReplyMessageId : 0 +0x240 ReadClusterSize : 7 +0x244 GrantedAccess : 0x1f03ff +0x248 CrossThreadFlags : 0 +0x248 Terminated : 0y0 +0x248 DeadThread : 0y0 +0x248 HideFromDebugger : 0y0 +0x248 ActiveImpersonationInfo : 0y0 +0x248 SystemThread : 0y0 +0x248 HardErrorsAreDisabled : 0y0 +0x248 BreakOnTermination : 0y0 +0x248 SkipCreationMsg : 0y0 +0x248 SkipTerminationMsg : 0y0 +0x24c SameThreadPassiveFlags : 0 +0x24c ActiveExWorker : 0y0 +0x24c ExWorkerCanWaitUser : 0y0 +0x24c MemoryMaker : 0y0 +0x250 SameThreadApcFlags : 0 +0x250 LpcReceivedMsgIdValid : 0y0 +0x250 LpcExitThreadCalled : 0y0 +0x250 AddressSpaceOwner : 0y0 +0x254 ForwardClusterOnly : 0 '' +0x255 DisableageFaultClustering : 0 '' +0x258 KernelStackReference : 1
The process is the boundary, and the thread is the execution unit that is executed by the CPU. If you explore the details of a process, for example, CH\_04.exe, which is executing via the OS, you will discover how many threads are associated with it, as shown:

```
lkd> !process 0 0
**** NT ACTIVE PROCESS DUMP ****
PROCESS 8483a2e8 SessionId: none Cid: 0004 Peb: 00000000 ParentCid: 0000
    DirBase: 00185000 ObjectTable: 89801e28 HandleCount: 649.
     Image: System
/*code removed*/
PROCESS dc406d40 SessionId: 1 Cid: 128c Peb: 7ffd8000 ParentCid: 14b8
    DirBase: 7ef76880 ObjectTable: dbfb9a80 HandleCount: 20.
     Image: CH_04.exe
/*code removed*/
    The details of the threads associated with CH_04.exe are as follows:
lkd> !process dc406d40 4
PROCESS dc406d40 SessionId: 1 Cid: 128c Peb: 7ffd8000 ParentCid: 14b8
    DirBase: 7ef76880 ObjectTable: dbfb9a80 HandleCount: 93.
    Image: CH_04.exe
         THREAD db4fbd48 Cid 128c.1598 Teb: 7ffdf000 Win32Thread: fc08bdd8 WAIT
         THREAD 84a795c8 Cid 128c.130c Teb: 7ffde000 Win32Thread: 00000000 WAIT
```
THREAD 8509fd48 Cid 128c.0a10 Teb: 7ffdd000 Win32Thread: 00000000 WAIT

Because the OS multitasks, each of the threads in Windows needs to run or be given a time to execute its instructions by the CPU and also to simulate that everything is running simultaneously for a single CPU-based system. The OS ensures this by introducing the concepts of scheduling and the quantum. The quantum is a period of time allocated for each of the threads to use the CPU. To learn the quantum details of all the threads in the process 89961268, debug the application in WinDbg kernel mode while executing the following commands:

lkd> !process dc406d40

lkd> ?? @\$thread 8947fab8 lkd> ?? @\$thread->Tcb lkd> ?? @\$thread->Tcb struct \_KTHREAD /\*removed\*/

+0x06f Quantum : 10 ''

/\*removed\*/

```
lkd> ?? @$thread 889ad058
struct ETHREAD * 0x88d97760
  +0x000 Tcb : KTHREAD
/*removed*/
```
lkd> ?? @\$thread->Tcb struct \_KTHREAD /\*removed\*/

```
 +0x06f Quantum : 3 ''
```
/\*removed\*/

#### Thread Address Space

As discussed previously, each process has its own address space. Thread is no different in this respect; each of the threads in a process has its own private virtual address space. The thread and virtual address space are shown here:

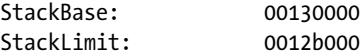

#### Thread and Frames

A system can have several processes, a process can have many threads, and a thread can have multiple activation frames. The activation frame is a data structure that manages the state of a method while it is executing. A thread begins its life when it is combined with a method as a starting point. To maintain this method call chain, each thread is associated with a set of frames to keep track of the method states.

To get the details of these frames, the .frame command can be used. This command specifies which local context is used by a particular method. The .frame command can take different parameters; /r is shows registers and other information about the specified local context, as displayed here:

```
0:000> .frame /r 01
01 001fe1a8 77720fad ntdll!NtMapViewOfSection+0xc
eax=0c000000 ebx=00000000 ecx=600d9c84 edx=00010001 esi=7ffdf000 edi=001fe290
eip=7770507c esp=001fe1ac ebp=001fe1fc iopl=0 nv up ei pl zr na pe nc
cs=001b ss=0023 ds=0023 es=0023 fs=003b gs=0000 efl=00000246
ntdll!NtMapViewOfSection+0xc:
7770507c c22800 ret 28h
```
### Concept of the Virtual Memory

The core function of Windows memory management is to manage the virtual memory. Virtual memory is a conceptual memory model that represents the range of virtual addresses that are mapped to the physical addresses. When any application requires access to memory, the OS allocates the virtual memory for the application. The translation process of the virtual address is supported by the hardware (CPU). When an application program refers to a virtual memory address, the CPU translates it into a physical address. The advantages of accessing memory through a virtual address are as follows:

- *Range of address*: A program can use a contiguous range of virtual addresses to access a large memory buffer that is not contiguous in physical memory.
- • *More address space*: A program can use a greater amount of address space, compared with the available physical memory address space. As the supply of physical memory decreases, the memory manager saves pages of it (typically 4 kilobytes) to a disk file. Pages of data or code are moved between physical memory and disk as needed.

• *Isolation address space*: Application programs can use different address space from each other and will be isolated from each other. The code in one process cannot alter the physical memory that is being used by another process.

The range of virtual addresses that can be used by a process is called the virtual address space. The virtual address space can be used in two modes, for example, user mode and kernel mode. Each user-mode process has its own private virtual address space, as does kernel mode. For a 32-bit process the virtual address space is usually 4 gigabytes, and for a 64-bit process, 8 terabytes.

#### 32-bit and 64-bit Process Addressing

A process is a data structure used by the OS to maintain information about it. Each process on 32-bit Microsoft Windows has its own virtual address space that enables addressing up to 4 gigabytes of memory. Each process on 64-bit Windows has a virtual address space of 8 terabytes. All the threads of a process can access their own virtual address space. However, threads cannot access memory that belongs to another process, which protects processes from being corrupted by another process. Figure 4-3 illustrates the addressing scheme used in Windows for 32- and 64-bit installations.

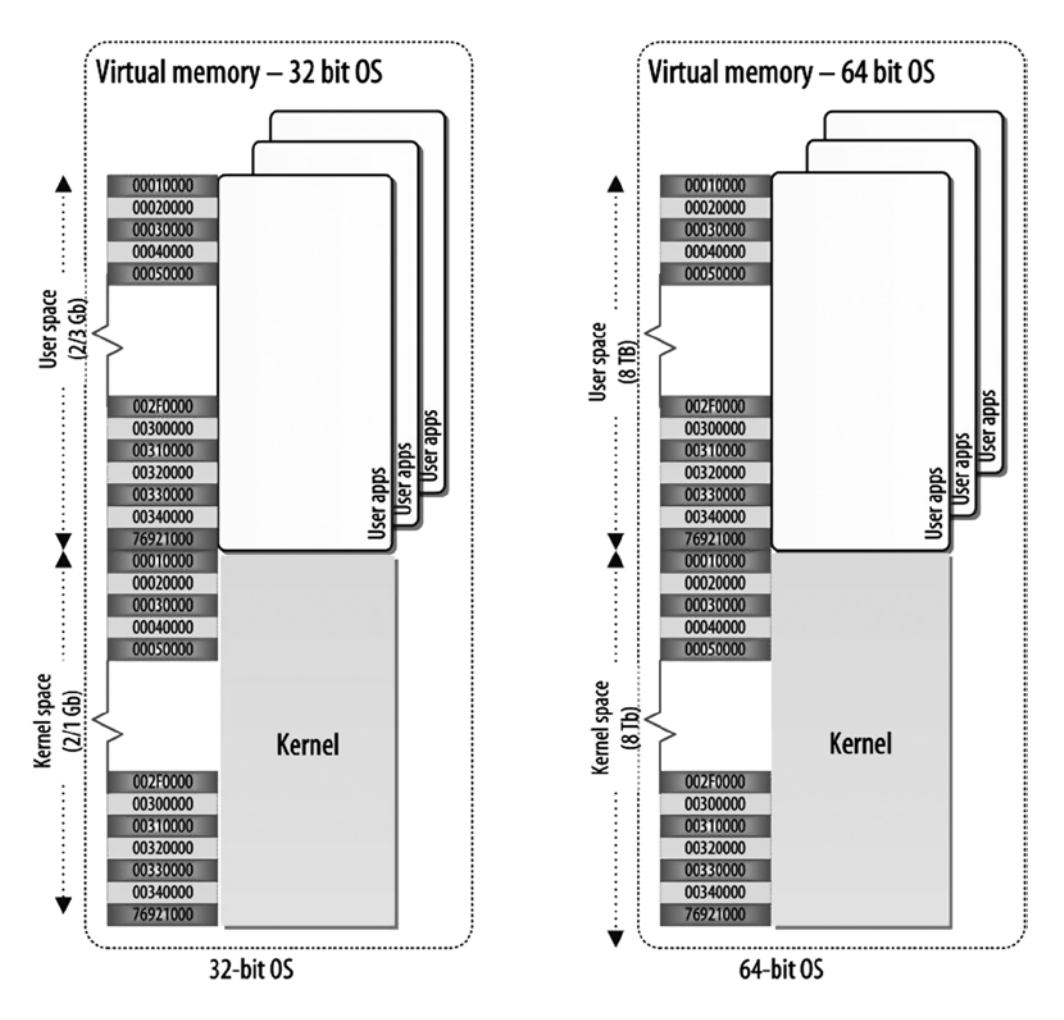

*Figure 4-3. Windows memory architecture (32- and 64-bit OS)*

Windows uses privilege strategy when executing a process. Windows has two modes of execution, based on classification by privilege level: user mode and kernel mode. Typically, user mode is less privileged than kernel mode.

Some examples of user-mode applications are the applications provided in this book, drivers, and so on; examples of kernel mode are all the core OS components.

In Windows all processes run in isolation to eliminate the potential for a system crash; if one application crashes while executing, the rest of the system can keep working. This multiprocess execution environment is possible because of the use of isolated address space for each process.

Applications run in isolation as well. If an application crashes, the system will not stop working, and neither other applications nor the OS is affected.

The Windows OS in 32-bit mode can support up to 4 gigabytes of addressable virtual space. Of this space, 2 gigabytes are used by the user-mode application, and 2 gigabytes, by the kernel itself. A user-mode application can get up to 3 gigabytes, and kernel mode, 1 gigabyte of address space when the extended user application memory is enabled in the system.

The 64-bit Windows OS addressable memory space is shared between active applications and the kernel. The kernel address space includes a system page table entry (PTE) area (kernel memory thread stacks), paged pool (page tables, kernel objects), system cache (file cache, registry), and Nonpaged pool (images, and so on).

The default 64-bit Windows OS configuration provides up to 16 terabytes (2^54) of addressable memory space, divided equally between the kernel and the user applications; with 16 terabytes of physical memory available, 8 terabytes of virtual address space are allocated to the kernel, and 8 terabytes, to user application memory. The kernel virtual address space is shared across processes. Each 64-bit process has its own space, whereas each 32-bit application runs in a virtual 2 gigabyte Windows-on-Windows (WOW).

The kernel address space includes a system PTE area (kernel memory thread stacks), paged pool (page tables, kernel objects), system cache (file cache, registry), and nonpaged pool (images, and so on). You have seen how VMMap shows the user application's address space. Now, let's look at the kernel-mode address space and how the OS allocates it:

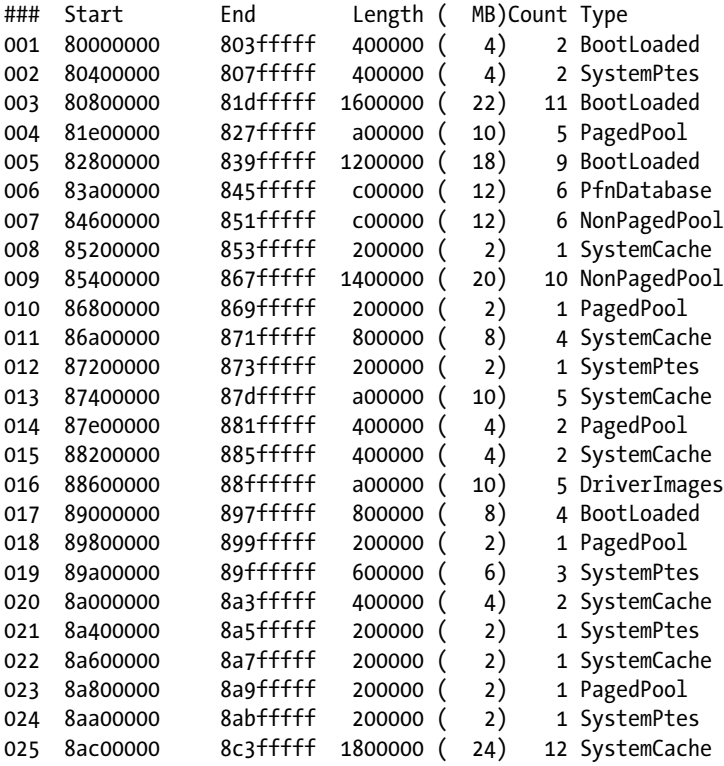

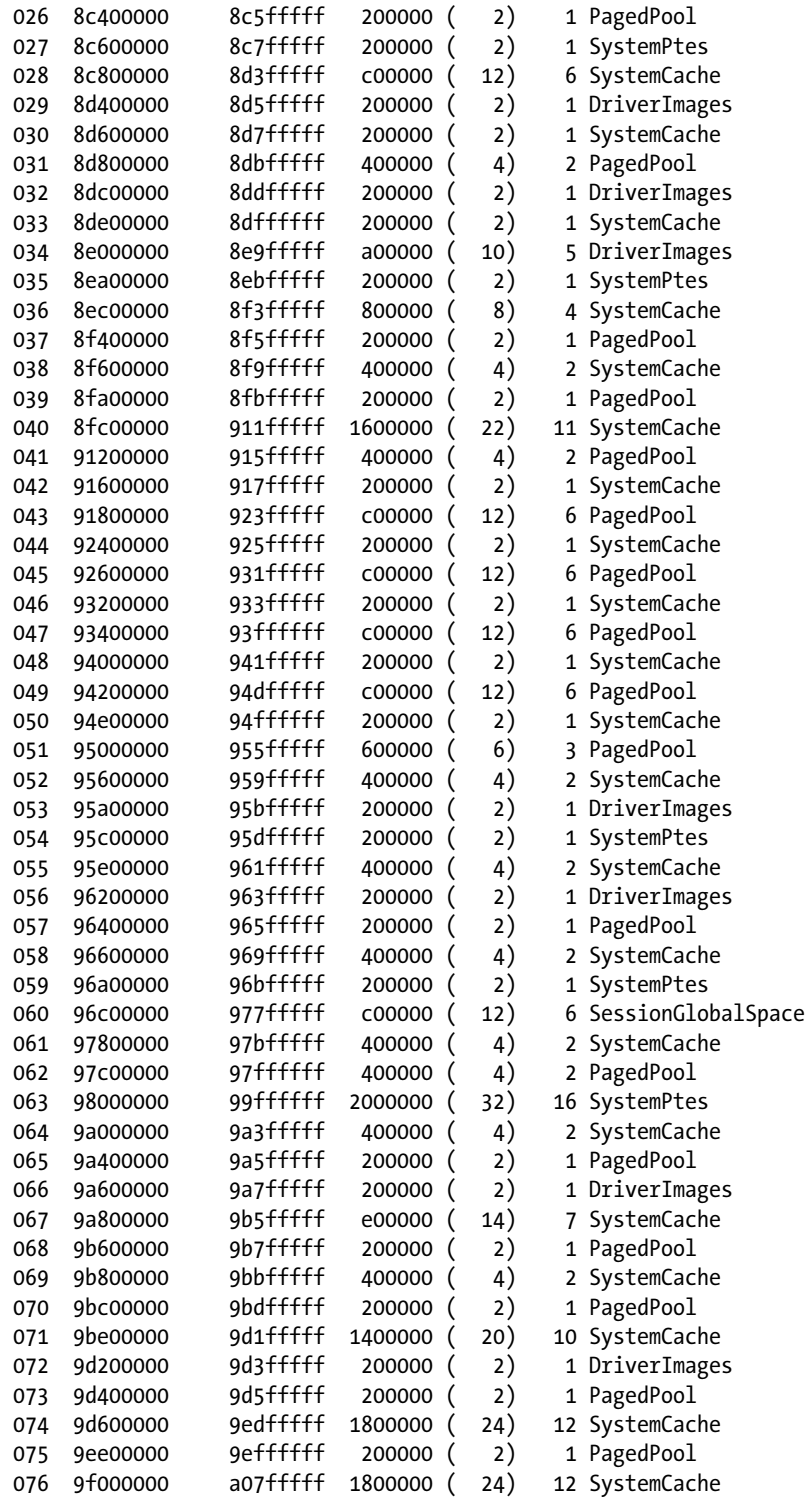

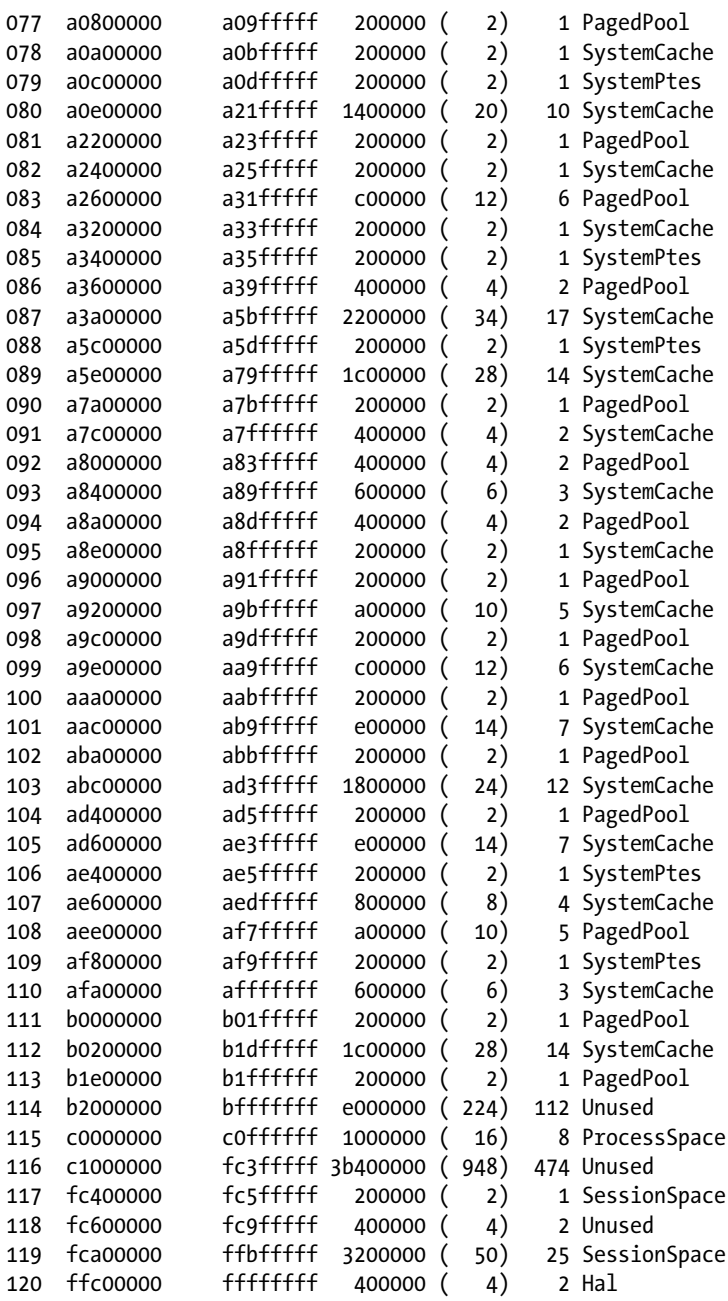

#### **RANGE OF VIRTUAL ADDRESS SPACE**

You can use the poi command in WinDbg kernel mode to explore the virtual address space used by your system. The ?poi command takes its symbol name from the relevant output its implementation yields. In this example, nt!MmHighestUserAddress and nt!mmhighestuseraddress are used to investigate the range of virtual memory for your system:

```
lkd> ?poi(nt!MmHighestUserAddress)
Evaluate expression: 2147418111 = 7ffeffff
```

```
lkd> dp nt!mmhighestuseraddress L1
82ba5714 7ffeffff
```
This output indicates that the user space ranges from the address 0x00000000 to 0x7FFEFFFF; the system space therefore ranges from 0x80000000 to the highest possible address (which is 0xFFFFFFFF on a standard 32-bit Windows installation).

As discussed previously, each virtual memory allocated for a process is mapped to the physical memory by the OS. The implementation details of this mapping are hidden, but you can use WinDbg to study the mapping during the execution of a C# application.

#### Virtual-to-Physical Address Mapping

Each virtual address of a process is mapped to a physical memory address This mapping is managed by the OS. The following C# program can be used to study how the virtual address is mapped to physical memory at runtime:

```
using System;
namespace CH_04
{
     class Program
     {
         static void Main(string[] args)
\{ Console.WriteLine("Virtual to Physical address mappings");
             Console.ReadLine();
         }
     }
}
```
Once the program is compiled, run it, opening it with WinDbg, in kernel mode, to explore the virtual-to-physical address mappings. In the kernel mode of WinDbg, you will execute the !process command, with the process value as 0 and the flags value as 0, to view currently running processes in the system, as shown:

```
lkd> !process 0 0
**** NT ACTIVE PROCESS DUMP ****
PROCESS 8483a2e8 SessionId: none Cid: 0004 Peb: 00000000 ParentCid: 0000
    DirBase: 00185000 ObjectTable: 89801e28 HandleCount: 642.
    Image: System
```

```
/*process removed*/
PROCESS 84ae14f8 SessionId: 1 Cid: 0b44 Peb: 7ffda000 ParentCid: 14b8
     DirBase: 7ef76820 ObjectTable: e006df68 HandleCount: 20.
     Image: CH_04.exe
```
/\*process removed\*/

Each of the processes from the prior output has a set of elements to describe the process, such as Process ID, PEB, and DirBase. The DirBase element specifies the directory base for the relevant process. This directory base contains mapping between virtual and physical memory. You will use the !ptov command in WinDbgkernel mode. The !ptov command displays the entire physical-to-virtual memory map for a given process. You will be using the process ID 7ec6f2e0 as a parameter of the !ptov command to display the entire physical-to-virtual memory address mapping for the process 7ec6f2e0.

```
!ptov 7ef76820
/*mapping removed*/
69676000 94632000
d077000 94633000
dff9000 94635000
7d1fa000 94636000
300bb000 94637000
4dc3c000 94638000
388af000 94639000
/*mapping removed*/
0 ffd0b000
106000 ffd0c000
/*mapping removed*/
fee00000 fffe0000
```
The address on the left-hand side is the physical address of each memory page that has a mapping for this process. The address on the right-hand side is the virtual address used by the application.

#### Learn the Contents of a Particular Physical Memory Address

You can use the !dc command to view the contents of the physical address and the dc command to show the contents of the Virtual address. Therefore, from the previous physical-to-virtual memory mapping, you looked at a physical address and its corresponding virtual address to see whether the contents of these memory addresses are same or not. You also used the !dc command with a physical address as a parameter, and a virtual address as a parameter with the dc command to view the memory contents. Technically, the physical address and virtual memory address will have the same contents, as the virtual address is mapped to the physical address.

```
lkd> !dc 106000
# 106000 ffd09000 ffd07000 7fee3180 00000000 .....p...1......
# 106010 54445344 00003955 4247ef01 20202054 DSDTU9....GBT
# 106020 55544247 49504341 00001000 5446534d GBTUACPI....MSFT
# 106030 0100000c 5c054310 5f52505f 5c11835b .....C.\_PR_[..\
# 106040 52505f2e 5550435f 04100030 5b060000 . PR CPU0......
# 106050 2e5c1183 5f52505f 31555043 00041001 ..\._PR_CPU1....
# 106060 835b0600 5f2e5c11 435f5250 02325550 ..[..\._PR_CPU2.
# 106070 00000410 11835b06 505f2e5c 50435f52 .....[..\._PR_CP
lkd> dc ffd0c000
ffd0c000 ffd09000 ffd07000 7fee3180 00000000 .....p...1......
ffd0c010 54445344 00003955 4247ef01 20202054 DSDTU9....GBT
ffd0c020 55544247 49504341 00001000 5446534d GBTUACPI....MSFT
ffd0c030 0100000c 5c054310 5f52505f 5c11835b .....C.\_PR_[..\
ffd0c040 52505f2e 5550435f 04100030 5b060000 ._PR_CPU0......[
ffd0c050 2e5c1183 5f52505f 31555043 00041001 ..\._PR_CPU1....
ffd0c060 835b0600 5f2e5c11 435f5250 02325550 ..[..\._PR_CPU2.
ffd0c070 00000410 11835b06 505f2e5c 50435f52 .....[..\._PR_CP
```
Furthermore, you used the physical address 106000 as a parameter with the !dc command, and the corresponding virtual address ffd0c000 as a parameter with the dc command, to display the memory contents. Both addresses show the same memory contents, as they refer to the same memory cell.

#### Find a Virtual Address and Its Contents

Now, you will compile the program, using the C# compiler (csc.exe), and load it into WinDbg for debugging to find a virtual address. Later, you will use that virtual address to examine the program's contents.

```
using System;
namespace CH_04
{
     class Program
     {
         static void Main(string[] args)
         {
              Console.WriteLine("Virtual to Physical address mappings");
         }
     }
}
```
The compiled assembly of this program is loaded into WinDbg to begin debugging. You will be using the following commands to initialize the debugging session:

```
0:000> sxe ld clrjit
0:000> g
0:000> .loadby sos clr
0:000> .load C:\Windows\Microsoft.NET\Framework\v4.0.30319\sos.dll
```
You will find a virtual memory address during this debugging session and use that address as the start address for dumping the contents of the memory. Then, you will go downward from the start address, to 100, to use as the end address of the range.

To achieve this, you set a breakpoint, using the !bpmd command at the Main method of the Program class:

0:000> !bpmd CH 04.exe CH 04.Program.Main

Then, you continue with the execution, using the g command, which will break when it hits the Main method, as shown:

```
0:000> g
(b44.11e8): CLR notification exception - code e0444143 (first chance)
JITTED CH_04!CH_04.Program.Main(System.String[])
Setting breakpoint: bp 003B0070 [CH 04.Program.Main(System.String[])]
Breakpoint 0 hit
eax=002437f0 ebx=00000000 ecx=019db674 edx=001eed90 esi=00297910 edi=001eece0
eip=003b0070 esp=001eecb8 ebp=001eecc4 iopl=0 nv up ei pl nz ac pe nc
cs=001b ss=0023 ds=0023 es=0023 fs=003b gs=0000 efl=00000216
003b0070 55 push ebp
```
This output gives the contents of the registers' values, along with other information. You will use the memory address stored in the EIP register to view the contents of this memory. This address will be used as the base for a range, spanning from the start address to 100. Next, you use the dd command to display the contents of the memory for the given range; theywill display as double-worded values, like this:

```
0:000> dd 002437f0-100
002436f0 00000000 00000000 00000000 00000000
00243700 00000000 00000000 00000000 00000000
00243710 00000000 00000000 00000000 00000000
00243720 00000000 00000000 00000000 00000000
00243730 00000000 00000000 00000000 00000000
00243740 00000000 00000000 00000000 00000000
00243750 00000000 00000000 029d1ff4 00000000
00243760 029d1ff8 00000000 5fb13a20 00000004
```
The left-hand column from this memory dump provides the start address of the memory, followed by the contents of that location.

# Memory-Mapped File

Typically, when you reference any virtual memory to access its contents, it will go to the physical memory, based on the virtual-to-physical mapping table, where, as in the memory-mapped file, instead of seeking the physical memory, it will look for the physical file, which has been mapped as a memory-mapped file, with the range of the virtual addresses in the process address space.

Thus, accessing the content of a memory-mapped file is just a dereferencing of an address from the mapped virtual memory, which will seek the contents of the address in the memory-mapped physical file stored in the storage device (see Figure [4-4\)](#page-82-0).

<span id="page-82-0"></span>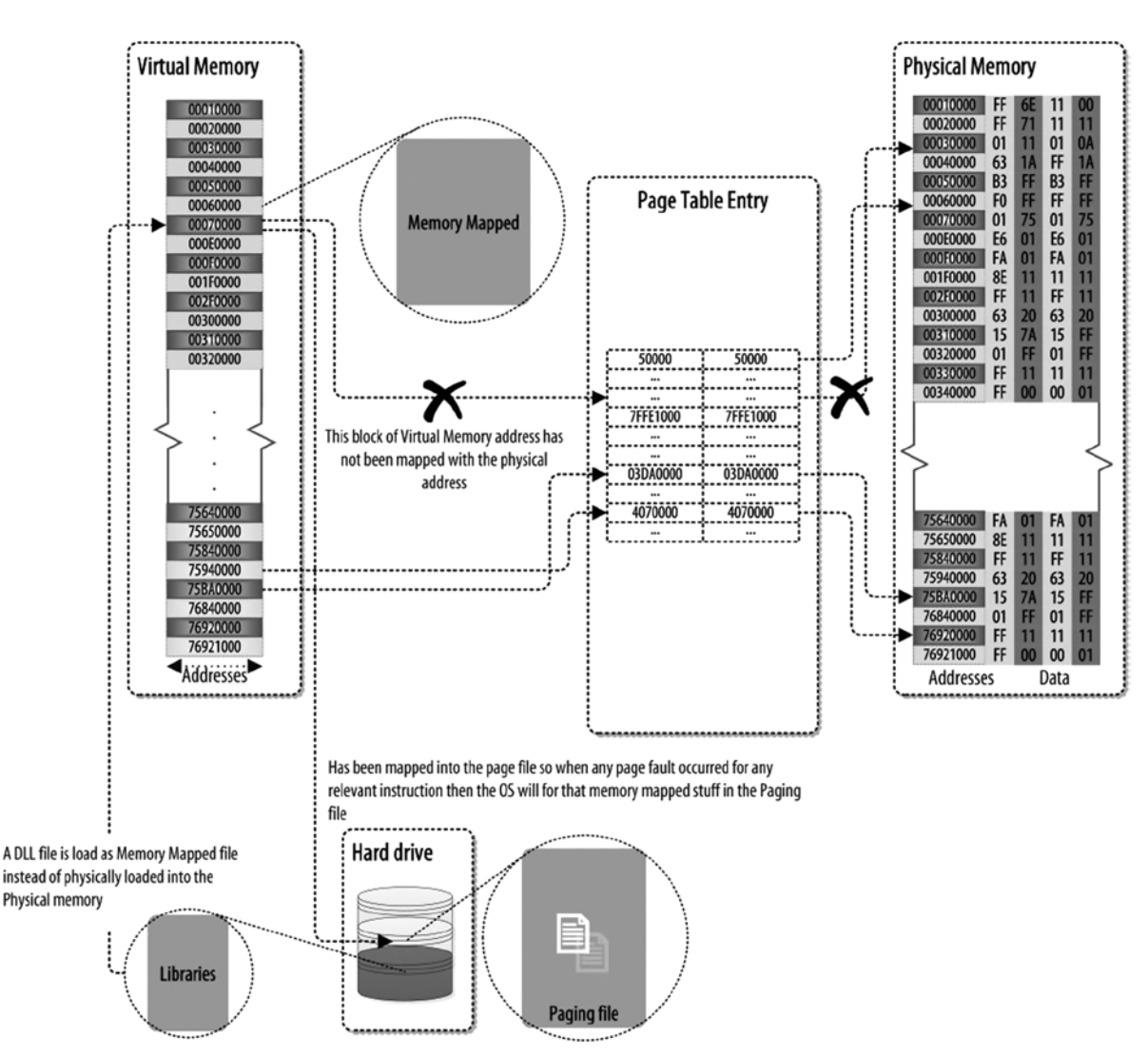

*Figure 4-4. Memory-mapped file*

For example, let's say the range of virtual addresses from your process address space 10000 to 15000 has been mapped as a memory-mapped file in the storage device MemoryMappedFile.txt. Thus, if you want to access the contents of the virtual memory 10005, the memory management services of the OS will go to the MemoryMappedFile.txt file and seek the region of the file that has been mapped as 10001.

Now, let's look at the output for a control area used for this process. This output shows how the memory-mapped file has been handled and maintained by the OS. The following  $C#$  program will be compiled, using  $csc$  exe, and then loaded into WinDbg to see whether any memory-mapped file is used by the CLR at runtime to execute the program:

```
using System;
namespace CH_04
{
     class Program
     {
         static void Main(string[] args)
          {
             Book book = new Book();
          }
     }
     public class Book { }
}
```
The compiled assembly of the program is loaded into WinDbg to start debugging. Next, you use these commands to initialize the debugging session:

```
0:000> sxe ld clrjit
0:000> g
0:000> .loadby sos clr
0:000> .load C:\Windows\Microsoft.NET\Framework\v4.0.30319\sos.dll
```
Then, you set a breakpoint, using !bpmd, and let the execution continue, using g, until hitting the specified breakpoint:

```
0:000> !bpmd CH_04.exe CH_04.Book.Print
Found 1 methods in module 00412e9c...
Adding pending breakpoints...
0:000> !bpmd CH 04.exe CH 04.Program.Main
Found 1 methods in module 00412e9c...
MethodDesc = 00413800
Adding pending breakpoints...
```
#### 0:000> g

After applying the g command, you use the frame command, with r parameters, to display the registers and other information about the current local context:

```
(ca4.e40): CLR notification exception - code e0444143 (first chance)
JITTED CH-04!CH 04.Program.Main(System.String[])
Setting breakpoint: bp 004D0070 [CH 04.Program.Main(System.String[])]
Breakpoint 0 hit
eax=00413800 ebx=00000000 ecx=0196b77c edx=002bf0f0 esi=000f8e60 edi=002bf040
eip=004d0070 esp=002bf018 ebp=002bf024 iopl=0 nv up ei pl nz ac pe nc
cs=001b ss=0023 ds=0023 es=0023 fs=003b gs=0000 efl=00000216
004d0070 55 push ebp
```
Next, you use the !address command to identify the memory address the target process uses. The !address command has f parameters, which can take different filter values to allow display of only particular regions' address space for a given address.

Now, you will explore the mapped file, using !address /f:FILE\_MAP, as shown:

0:000> !address -f:FileMap

Mapping file section regions... Mapping module regions... Mapping PEB regions... Mapping TEB and stack regions... Mapping heap regions... Mapping page heap regions... Mapping other regions... Mapping stack trace database regions... Mapping activation context regions...

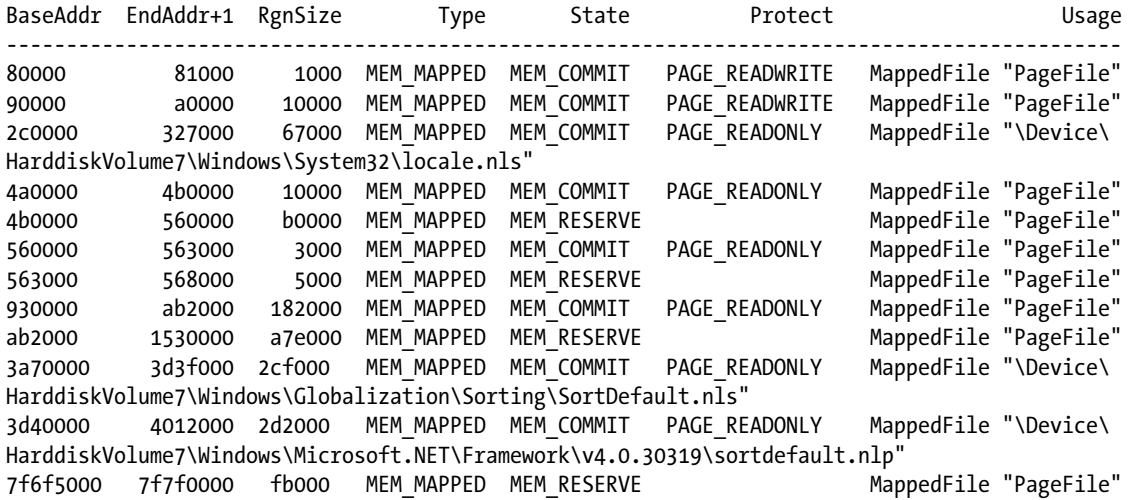

Memory-mapped files and how they work—nice description of the memory mapped files provided here:

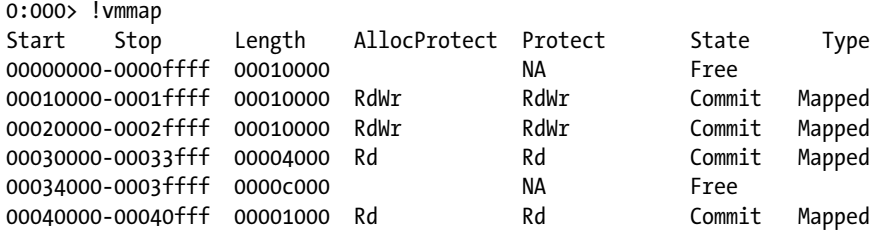

Here, the virtual memory has already been mapped as a memory-mapped file. It is maintained using the data structure CONTROL AREA:

```
lkd> dt nt! CONTROL AREA
```
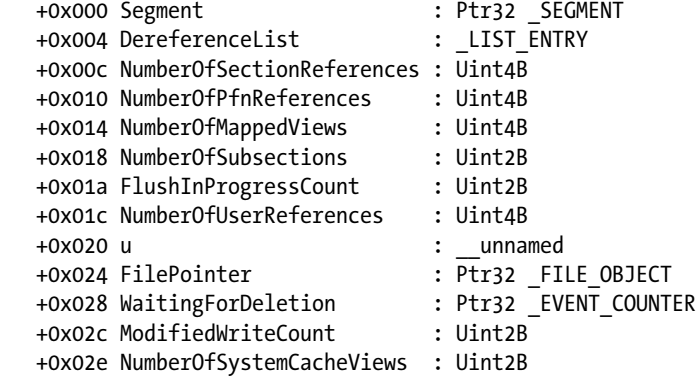

You use the !memusage command, from WinDbg, to see how the virtual memory is mapped:

```
lkd> !memusage
 loading PFN database
loading (100% complete)
Compiling memory usage data (99% Complete).
           Zeroed: 16041 ( 64164 kb)
             Free: 4 ( 16 kb)
           Standby: 148360 (593440 kb)
          Modified: 36405 (145620 kb)
    ModifiedNoWrite: 180 ( 720 kb)
      Active/Valid: 317051 (1268204 kb)
        Transition: 5132 ( 20528 kb)
              Bad: 729 ( 2916 kb)
          Unknown: 0 ( 0 kb)
            TOTAL: 523173 (2092692 kb)
  Building kernel map
  Finished building kernel map
Scanning PFN database - (100% complete)
  Usage Summary (in Kb):
Control Valid Standby Dirty Shared Locked PageTables name
 1fffffd 3108 0 0 0 0 0 AWE
86770608 308 32 0 0 0 0 mapped_file( Siyamrupali.ttf )
84a8f148  0  380  0  0  0  mapped file( msmincho.ttc )
84c076f8 16928 3908 0 14852 0 0 mapped file( chrome child.dll )
8581d850 4012 5812 0 0 0 0 mapped_file( $Mft )
86896818 184 1024 0 0 0 0 mapped file( 1.TXT )
8569c8f0 5640 26460 0 0 0 0 mapped_file( $LogFile )
84c2ea88 128 9300 0 0 0 0 mapped_file( data_1 )
85771168 1888 2156 0 0 0 0 mapped_file( No name for file )
84cbf5f8 108 236 0 0 0 0 mapped file( Visited Links )
```
To obtain the details of this mapping, you investigate the control, using the !ca command, which will give you the inner workings of the memory-mapped mapping mechanism in Windows:

```
lkd> !ca 86896818
ControlArea @ 86896818
  Segment 97c0ea80 Flink 00000000 Blink 00000000
 Section Ref 1 Pfn Ref 16a Mapped Views 2
 User Ref 0 WaitForDel 0 Flush Count 0
 File Object 868b5be8 ModWriteCount 0 System Views 2
 WritableRefs 0
  Flags (c080) File WasPurged Accessed
     \1.TXT
Segment @ 97c0ea80
  ControlArea 86896818 ExtendInfo 00000000
  Total Ptes 200
 Segment Size 200000 Committed 0
  Flags (c0000) ProtectionMask
Subsection 1 @ 86896868
  ControlArea 86896818 Starting Sector 0 Number Of Sectors 100
 Base Pte 9b891008 Ptes In Subsect 100 Unused Ptes 0
 Flags d Sector Offset 0 Protection 6
  Accessed
 Flink 84efa224 Blink 84a70cbc MappedViews 0
Subsection 2 @ 84de7e38
 ControlArea 86896818 Starting Sector 100 Number Of Sectors 100
  Base Pte 86eb5000 Ptes In Subsect 100 Unused Ptes 100
 Flags d Sector Offset 0 Protection 6
  Accessed
  Flink 00000000 Blink 00000000 MappedViews 2
```
#### **MEMORY REGIONS DISPLAYED**

- *VAR*: Busy regions. These regions include all virtual allocation blocks, the small block heap (SBH), memory from custom allocators, and regions of the address space that fall under no other classification.
- · *Free*: Free memory. This includes all memory that has not been reserved.
- · *Image*: Memory that is mapped to a file that is part of an executable image.
- · *Stack*:Memory used for thread stacks.
- · *Teb*: Memory used for thread environment blocks (TEBs).
- Peb: Memory used for the PEB.
- **Heap:** Memory used for heaps.
- · *PageHeap*: The memory region used for the full-page heap.
- · *CSR :* CSR-shared memory.
- · *Actx*: Memory used for activation context data.
- NLS: Memory used for national language support (NLS) tables.
- · *FileMap*: Memory used for memory-mapped files. This filter is applicable only during live debugging.

# Conclusion

physical memory (RAM) is the place where the application program, including OS executable instruction, is loaded during execution. The CPU fetches instruction from the memory and executes. The OS is responsible for handling and managing the physical memory and provides memory management services, using the concepts of virtual memory and API to access those services. The API is capable of allocating, deallocating, querying, and deleting memory from the physical memory via the memory management layer. Most of the programming languages targeting the Windows OS have their own memory model, implemented with Windows memory management services, unless they explicitly implement their own memory management layer to access physical memory directly.

In .NET the virtual execution environment the CLR implements its own memory abstraction layer, using the Windows virtual memory management services. In this chapter you learned how Windows manages and handles memory. In the next chapter, you will consider the memory abstraction layer used by the CLR. The CLR uses the abstraction concept of the application domain to start execution of a .NET application. The application domain is the combination of the virtual address space and specification implemented in the CLR. This specification indicates how to deal with the range of the virtual memory, and so on. Inside the application domain the CLR lays out other abstract concepts, such as managed thread, stack, and heap.

# Further Reading

Farrell, Chris, and Nick Harrison. *Under the Hood of .NET Memory Management*. S.l., Simple Talk. Hewardt, Mario. *Advanced .NET Debugging*. Upper Saddle River, NJ: Addison-Wesley, 2010.

- Hewardt, Mario, and Daniel Pravat, D. *Advanced Windows Debugging*. Upper Saddle River, NJ: Addison-Wesley, 2008.
- Jacob, Bruce, Spencer W. Ng, and David T. Wang. *Memory Systems: Cache, DRAM, Disk*. Burlington, MA: Morgan Kaufmann, 2010.
- Juola, Patrick. *Principles of Computer Organization and Assembly Language*. Upper Saddle River, NJ: Prentice Hall, 2007.

Lidin, Serge. *Inside Microsoft: NET IL Assembler*. Redmond, WA: Microsoft.

McDougall, Richard, and Jim Mauro. *Solaris Internals: Solaris 10 and OpenSolaris Kernel Architecture*. Upper Saddle River, NJ: Prentice Hall, 2006.

Pratschner, Steven. *Customizing the Microsoft .NET Framework Common Language Runtime*. Edited by Kathleen Atkins. Redmond, WA: Microsoft, 2009.

### **Chapter 5**

#### **The Common**

# **CLR Memory Model II**

In Chapter 4, you learned about Windows memory management. The CLR uses the underlying Windows memory management services to implement its own memory model to provide memory to the user's application. In this chapter, you will explore the CLR memory model to learn different concepts used in the CLR. You will look at the application domain and how the CLR structures and allocates virtual memory for it. You will also examine other contexts, such as Stack and Heap.

# CLR Memory Model: Application Domain

In the CLR an application domain is used to isolate the execution boundary for security, versioning, reliability, and unloading of the managed code. An application domain by itself cannot be executed by the CLR, which serves as the container to hold the application. At runtime the CLR loads all the managed code of an application into one or more application domains and executes that code, using one or more threads (thread is a mechanism used by the OS to execute application code by the CPU; see Chapters 1 and 4).

There is not a one-to-one mapping between application domains and threads. At runtime a single application domain can be used to execute multiple threads, but a particular thread is not restricted to executing in a single application domain. In the CLR, threads have the capability to cross application domain boundaries, and multiple threads can be executed in any given application domain.

The CLR is responsible for keeping track of threads and the application domain relationship. The following C# application can be used to explore the relationship between application domain and thread:

```
using System;
```

```
namespace CH_05
{
          class Program
          {
                   static void Main(string[] args)
                   {
                           Book book = new Book();
                            book.Print();
                   }
          }
          public class Book
\{ \cdot \cdot \cdot \cdot \cdot \cdot \cdot \cdot \cdot \cdot \cdot \cdot \cdot \cdot \cdot \cdot \cdot \cdot \cdot \cdot \cdot \cdot \cdot \cdot \cdot \cdot \cdot \cdot \cdot \cdot \cdot \cdot \cdot \cdot \cdot \cdot 
                   public void Print() { Console.WriteLine(ToString()); }
          }
}
```
Once this application is compiled into an assembly (CH\_05.exe), using csc.exe, you load this assembly into WinDbg to start debugging. You will be using the following command to initialize the debugging session:

```
0:000> sxe ld clrjit
0:000> g
0:000> .loadby sos clr
0:000> .load C:\Windows\Microsoft.NET\Framework\v4.0.30319\sos.dll
```
Next, set a break point, using the !bpmd command, and then let the execution continue, using the g command:

```
0:000> !name2ee CH 05.exe CH 05.Program.Main
Module: 00292e9c
Assembly: CH_05.exe
Token: 06000001
MethodDesc: 00293800
Name: CH_05.Program.Main(System.String[])
Not JITTED yet. Use !bpmd -md 00293800 to break on run.
```

```
0:000>!bpmd -md 00293800
0:000> g
```
The !threads command, along with the –live option, can be used to see all the running threads for this executable:

0:000> !threads -live ThreadCount: 2 UnstartedThread: 0 BackgroundThread: 1 PendingThread: 0 DeadThread: 0 Hosted Runtime: no PreEmptive GC Alloc Lock ID OSID ThreadOBJ State GC Context Domain Count APT Exception 0 1 1370 002c78e8 a020 Enabled 0166b684:0166c004 002c1078 2 MTA 2 2 1660 003017c0 b220 Enabled 00000000:00000000 002c1078 0 MTA (Finalizer)

As you can see, the output offers information about domain. To find the domain, you can use the ! dumpdomain command, as follows:

0:000> !dumpdomain 002c1078 -------------------------------------- Domain 1: 002c1078 LowFrequencyHeap: 002c13f4 HighFrequencyHeap: 002c1440 StubHeap: 002c148c Stage: OPEN SecurityDescriptor: 002c27f0 Name: CH 05.exe Assembly: 003033c0 [C:\Windows\Microsoft.Net\assembly\GAC\_32\mscorlib\ v4.0 4.0.0.0 b77a5c561934e089\mscorlib.dll] ClassLoader: 00303460 SecurityDescriptor: 0030af20 Module Name

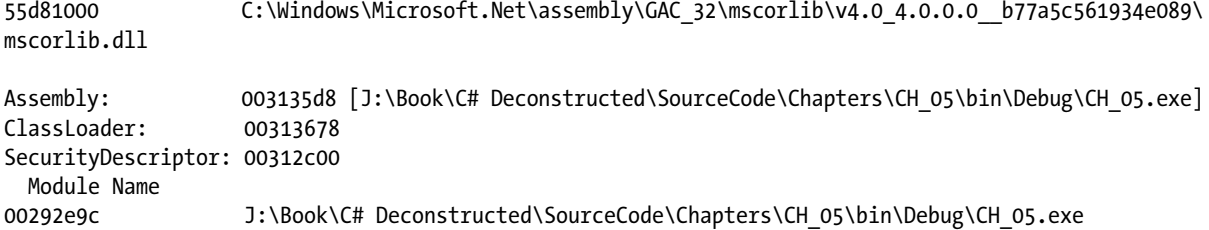

The CLR uses its own memory model while executing a .NET application. The CLR begins its execution by allocating application domains for the .NET application. The application domain concept provides manageable, isolated, secure structure for the .NET application at runtime.

The application domain is a combination of a data structure that has a virtual address space and specification regarding how to manipulate that virtual address space to isolate the execution state of each application domain in a process. Figure 5-1 displays a block of virtual addresses that have been allocated for different application domains, such as System Domain, Shared Domain, and Default Domain.

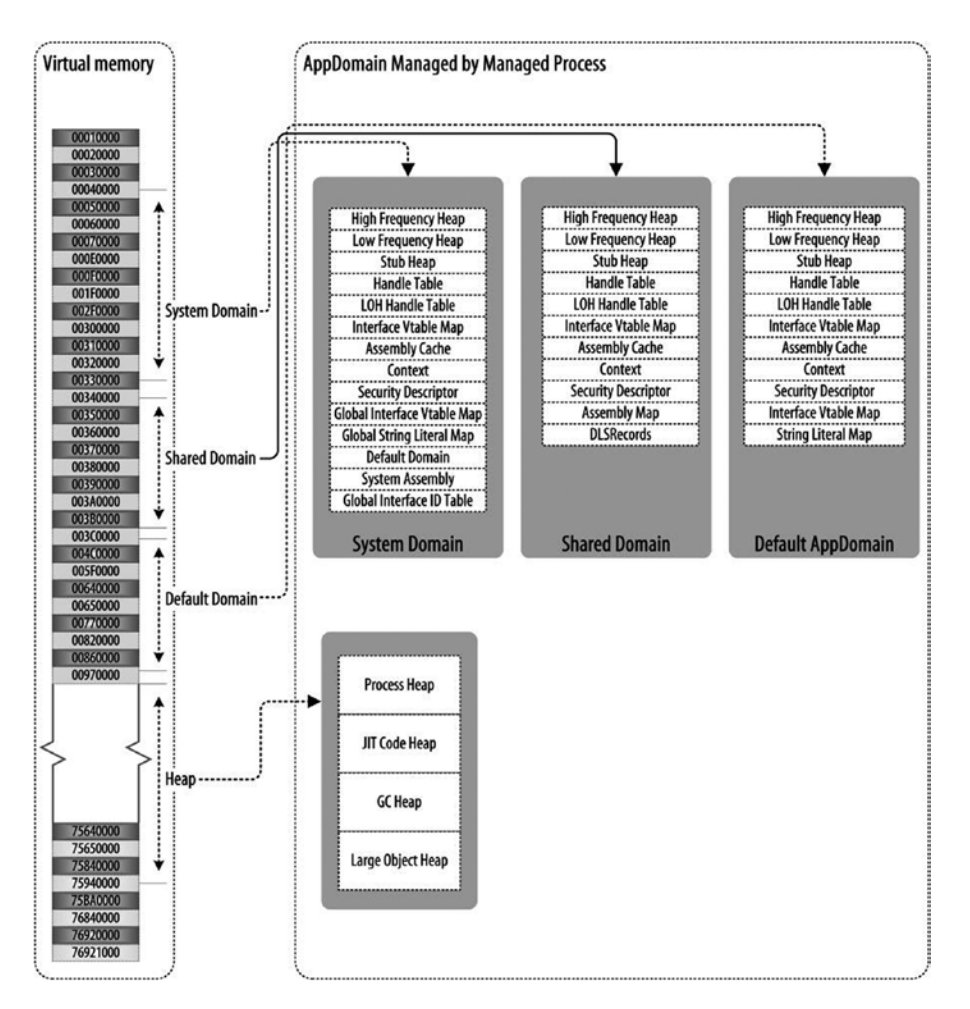

*Figure 5-1. CLR application domain*

The CLR allocates three default application domains, such as System Domain, Shared Domain, and Default Domain, during the execution of an assembly. You can explore these application domains while debugging a  $C#$  application via WinDbg. The following example can be used to reveal the different application domains used by this assembly:

```
using System;
```

```
namespace CH_05
{
     class Program
     {
         static void Main(string[] args)
         {
              Book book = new Book();
              book.Print();
         }
     }
     public class Book
     {
         public void Print() { Console.WriteLine(ToString()); }
     }
}
```
Once this application is compiled into an assembly (CH\_05.exe), using csc.exe, you load the assembly into WinDbg to start debugging. You will be using the following command to initialize the debugging session:

```
0:000> sxe ld clrjit
0:000> g
0:000> .loadby sos clr
0:000> .load C:\Windows\Microsoft.NET\Framework\v4.0.30319\sos.dll
```
Next, set a break point, using the !bpmd command, and then let the execution continue, using the g command:

0:000> !bpmd CH 05.exe CH 05.Program.Main Found 1 methods in module 00232e9c... MethodDesc = 00233800 Adding pending breakpoints...

```
0:000> !bpmd CH_05.exe CH_05.Book.Print
Found 1 methods in module 00232e9c...
Adding pending breakpoints...
```
The g command will continue the execution of the program until it hits the break point:

```
0:000> g
(fe8.1308): CLR notification exception - code e0444143 (first chance)
JITTED CH 05!CH 05. Program.Main(System.String[])
Setting breakpoint: bp 004A0070 [CH 05.Program.Main(System.String[])]
Breakpoint 0 hit
eax=00233800 ebx=00000000 ecx=0198b674 edx=0020f070 esi=002b78e8 edi=0020efc0
eip=004a0070 esp=0020ef98 ebp=0020efa4 iopl=0 nv up ei pl nz ac po nc
cs=001b ss=0023 ds=0023 es=0023 fs=003b gs=0000 efl=00000212
004a0070 55 push ebp
```
The !dumpdomain command can be used to show the domain details of the program. When !dumpdomain is used with no parameters, it will list all [AppDomain](http://msdn.microsoft.com/en-us/library/system.appdomain(v=vs.110).aspx) objects of the running process, as shown:

0:000> !dumpdomain

```
--------------------------------------
System Domain: 58cd2478
LowFrequencyHeap: 58cd2784
HighFrequencyHeap: 58cd27d0
StubHeap: 58cd281c
Stage: OPEN
Name: None
--------------------------------------
Shared Domain: 58cd2140
LowFrequencyHeap: 58cd2784
HighFrequencyHeap: 58cd27d0
StubHeap: 58cd281c
Stage: OPEN
Name: None
Assembly: 002f4368 [C:\Windows\Microsoft.Net\assembly\GAC_32\mscorlib\v4.0_4.0.0.0
b77a5c561934e089\mscorlib.dll]
ClassLoader: 002f4408
Module Name
56fc1000 C:\Windows\Microsoft.Net\assembly\GAC_32\mscorlib\v4.0_4.0.0.0__b77a5c561934e089\
mscorlib.dll
--------------------------------------
Domain 1: 002b1078
LowFrequencyHeap: 002b13f4
HighFrequencyHeap: 002b1440
StubHeap: 002b148c
Stage: OPEN
SecurityDescriptor: 002b27f0
Name: CH 05.exe
Assembly: 002f4368 [C:\Windows\Microsoft.Net\assembly\GAC_32\mscorlib\v4.0_4.0.0.0
b77a5c561934e089\mscorlib.dll]
ClassLoader: 002f4408
SecurityDescriptor: 002f4138
Module Name
56fc1000 C:\Windows\Microsoft.Net\assembly\GAC_32\mscorlib\ 
v4.0 4.0.0.0 b77a5c561934e089\mscorlib.dll
Assembly: 00302110 [J:\Book\C# Deconstructed\SourceCode\Chapters\CH_05\bin\Debug\CH_05.exe]
ClassLoader: 00301240
SecurityDescriptor: 002fe4f8
Module Name
00232e9c J:\Book\C# Deconstructed\SourceCode\Chapters\CH_05\bin\Debug\CH_05.exe
```
As mentioned earlier, the application domain is a range of virtual addresses where the CLR stores applicationrelated information at runtime. For example, Stack will be allocated for a region of the application domain, Heap will be stored in the application,and so on. When an object is instantiated during application execution, the CLR will store that object in a specific region of the application domain.

### Finding an object in the Application Domain

To find an object in the application domain, you will use the same debugging session as in the previous section. In that debugging session the execution pointer was set in the Main method. Now, you will apply the g command to continue the execution, but, because you set the break point at Print method, you will halt it at Print method:

```
0:000> g
(fe8.1308): CLR notification exception - code e0444143 (first chance)
JITTED CH_05!CH_05.Book.Print()
Setting breakpoint: bp 004A0110 [CH 05.Book.Print()]
Breakpoint 1 hit
eax=0023386c ebx=00000000 ecx=0198b684 edx=002b78e8 esi=002b78e8 edi=0020efc0
eip=004a0110 esp=0020ef84 ebp=0020ef94 iopl=0 nv up ei pl nz ac po nc
cs=001b ss=0023 ds=0023 es=0023 fs=003b gs=0000 efl=00000212
004a0110 55 push ebp
   Then, execute the following command:
```

```
0:000> !clrstack -a
OS Thread Id: 0x1370 (0)
Child SP IP Call Site
0016ed84 00440110 CH 05.Book.Print()*** WARNING: Unable to verify checksum for CH 05.exe
  [J:\Book\C# Deconstructed\SourceCode\Chapters\CH_05\Program.cs @ 16]
     PARAMETERS:
        this (\langle CLR \text{reg} \rangle) = 0x0166b6840016ed88 004400b4 CH 05.Program.Main(System.String[]) [J:\Book\C# Deconstructed\SourceCode\Chapters\
CH 05\Program.cs @ 10]
     PARAMETERS:
         args (0x0016ed90) = 0x0166b674
     LOCALS:
         0x0016ed8c = 0x0166b684
```
0016efc8 56b521db [GCFrame: 0016efc8]

The !clrstack command is used to show the current stack trace, From the Parameters section of the prior output, you can find the address of an object, such as 0x0198b684. To discover where this object resides, use the !findappdomain command, as shown:

0:000> !findappdomain 0x0166b684 AppDomain: 002c1078 Name: CH\_05.exe ID: 1

You can reveal the relevant domain information like so:

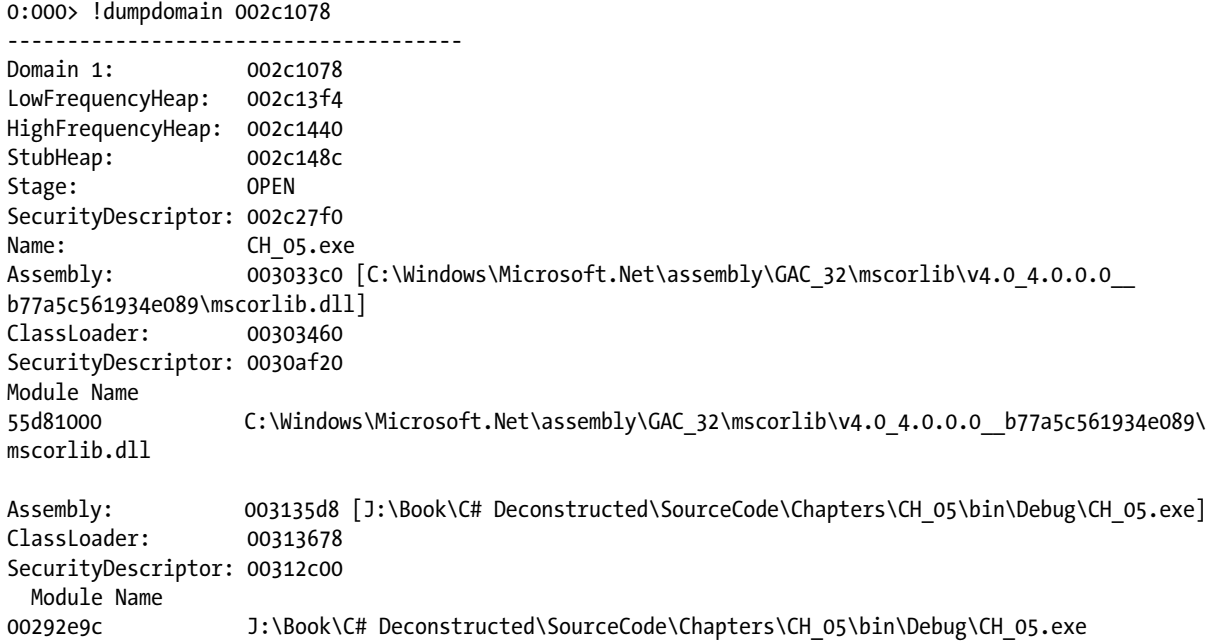

#### Address Space of the Application Domain

In Windows, process and thread maintain their own address space. A similar concept is used with .NET for the application domain. The CLR allocates an address space for each of the application domains while executing an application. Once a .NET application is loaded into the memory to execute, the CLR allocates virtual address space for that application, using the concept of the application domain, and maintains this address space in the process data structure for the application (see Figure [5-2\)](#page-95-0). Later, the OS maps those virtual addresses in the physical memory as needed.

<span id="page-95-0"></span>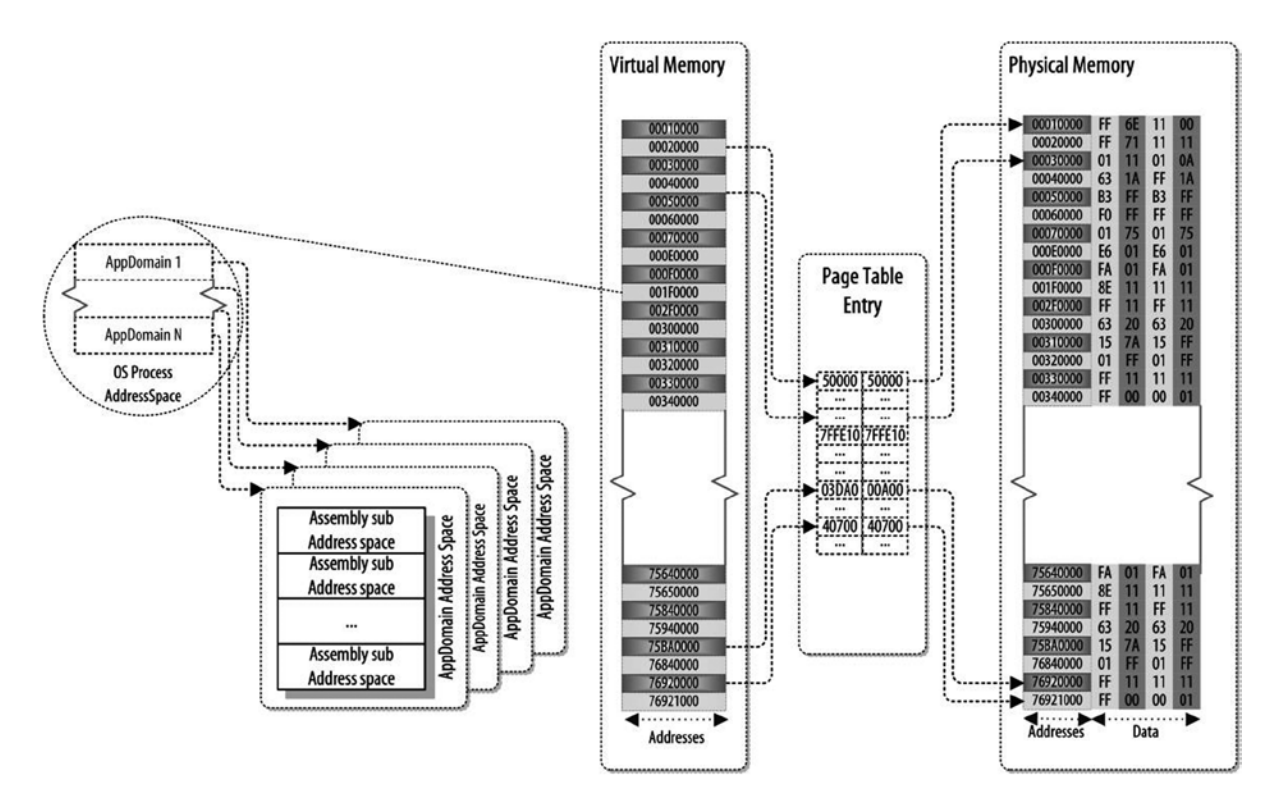

*Figure 5-2. CLR address space*

Let's look at the following example, which you will be using to examine the address space allocated by the CLR for a C# application:

```
using System;
namespace CH_05
{
     class Program
     {
          static void Main(string[] args)
          {
          }
     }
}
```
Once this application is compiled into an assembly (CH 05.exe), using csc.exe, you will load the assembly into WinDbg to start debugging. You will be using the following command to initialize the debugging session:

```
0:000> sxe ld clrjit
0:000> g
0:000> .loadby sos clr
0:000> .load C:\Windows\Microsoft.NET\Framework\v4.0.30319\sos.dll
```
The !eeheap command, along with the –loader option, can be used to display the range of the virtual addresses allocated for the different domains of an application. The following output gives the address space of the prior application:

0:000> !eeheap -loader Loader Heap:

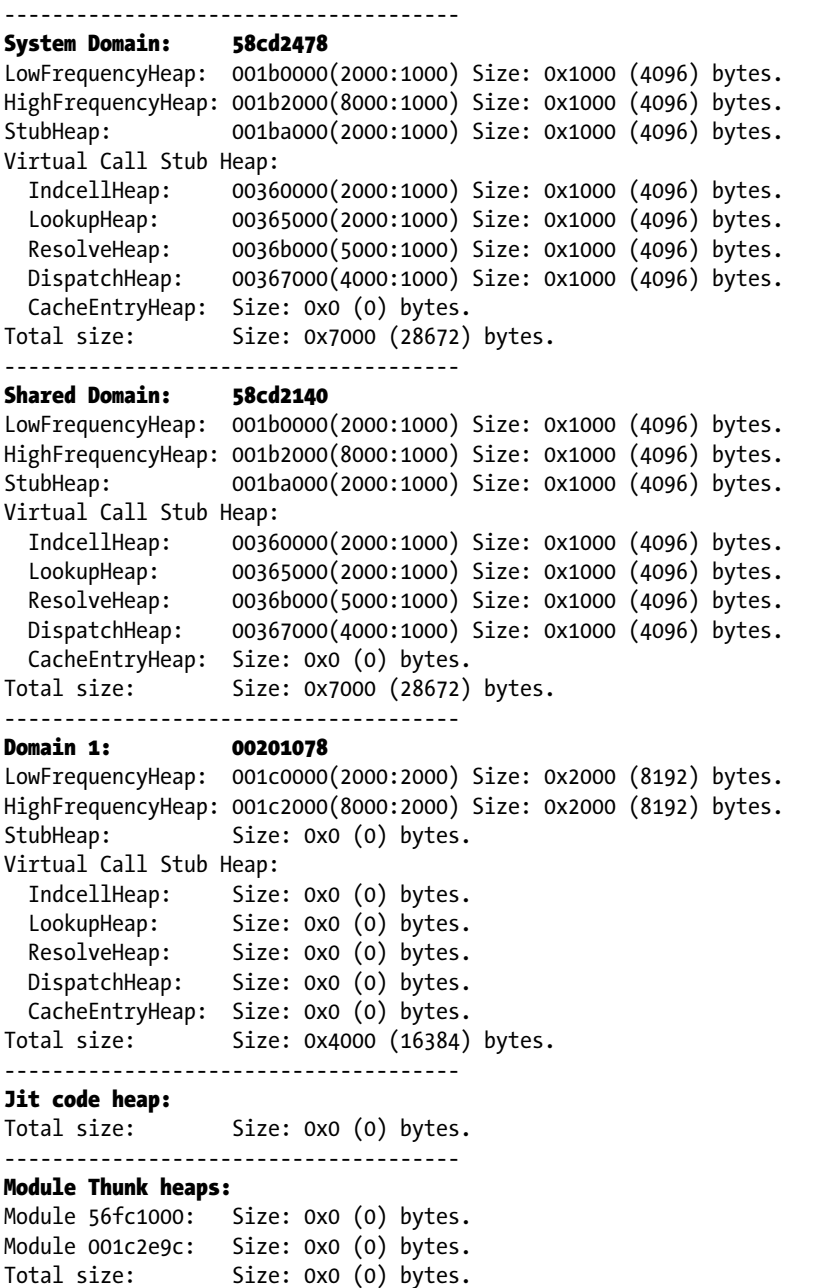

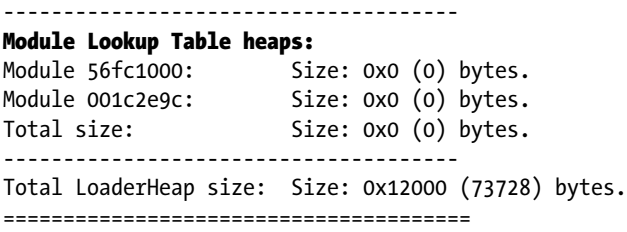

#### Stack in the CLR

When the CLR executes any method, it uses *local storage* for that method. This local storage is a range of the virtual addresses allocated from the Stack region of the application domain. The Stack is also a range of virtual addresses that are part of the application domain allocated to use as Stack for the application. The CLR uses parts of this Stack address space as local storage for a method while executing it.

The life of the local storage of a method begins when the CLR is about to execute that method. Local storage is simply a special convention for handling a range of virtual addresses. The CLR populates the local storage during execution of the method, for instance, populating the Parameters section with data passed as parameters for the method. The CLR stores local variables of the method in the Locals section of the method stack.

Here is an example that will help explain the concept of the Stack. Here, the Program class instantiates an instance of the Book class and calls the Test\_1 method from the instance of the Book class. Then, the Test\_1 method calls Test 2, Test 2 calls Test 3, Test 3 calls Test 4, Test 4 calls Test 5, and Test 5 calls Test 6, as shown:

```
using System;
```

```
namespace CH_05
{
     class Program
     {
         static void Main(string[] args)
         {
            Book book = new Book();
             book.Test_1();
             Console.ReadLine();
         }
     }
     public class Book
     {
        public void Test 1() { int i = 0; Console.WriteLine(++i); Test 2(); }
        public void Test 2() { int i = 1; Console.WriteLine(++i); Test 3(); }
        public void Test 3() { int i = 2; Console.WriteLine(++i); Test 4(); }
        public void Test 4() { int i = 3; Console.WriteLine(++i); Test 5(); }
        public void Test 5() { int i = 4; Console.WriteLine(++i); Test 6(); }
        public void Test 6() { int i = 5; Console.WriteLine(++i); }
     }
}
```
The life of the Test 1 method will start while executing the Main method as the Test 1 method is called from it. Before the CLR begins executing the Test 1 method, it will allocate the range of virtual addresses from the Stack region address space to the Test\_1 method to use as the local storage for that method. When the local storage address space is allocated to the Test 1 method, it will use that address space to store its parameters, local variables, and so on. If you want to explore this further, compile the preceding program, and debug, using the WinDbg tool.

Once this application is compiled into an assembly (CH\_05.exe), using csc.exe, you load the assembly into WinDbg to start debugging. You will be using the following command to initialize the debugging session:

```
0:000> sxe ld clrjit
0:000> g
0:000> .loadby sos clr
0:000> .load C:\Windows\Microsoft.NET\Framework\v4.0.30319\sos.dll
```
By debugging the program, you will find out more about the stack while the CLR executes the program on a thread from the process:

```
0:000> !bpmd CH 05.exe CH 05.Program.Main
Found 1 methods in module 00142e9c...
Adding pending breakpoints...
```

```
0:000> !bpmd CH 05.exe CH 05.Book.Test 6
Found 1 methods in module 00142e9c...
Adding pending breakpoints...
```
Let the execution continue, using the g command:

#### g

The execution will break at the break point, which, in this case, is the Main method. You will execute the g command again to let the execution continue and break at the Test 6 method. Then, you will execute the !clrstack command, along with the parameter -a, to show arguments to the managed method and information on local variables:

```
0:000> !clrstack -a
OS Thread Id: 0x124c (0)
Child SP IP Call Site
0016f234 004002a0 CH_05.Book.Test_6() [J:\Book\C# Deconstructed\SourceCode\Chapters\CH_05\Program.cs @ 22]
     PARAMETERS:
        this (\langleCLR reg\rangle) = 0x018ab684
     LOCALS:
         <no data>
0016f238 00400289 CH_05.Book.Test_5() [J:\Book\C# Deconstructed\SourceCode\Chapters\CH_05\Program.cs @ 21]
     PARAMETERS:
         this (0x0016f238) = 0x018ab684
     LOCALS:
         0x0016f23c = 0x00000005
0016f248 00400239 CH 05.Book.Test 4() [J:\Book\C# Deconstructed\SourceCode\Chapters\CH 05\Program.cs @ 20]
     PARAMETERS:
         this (0x0016f248) = 0x018ab684
     LOCALS:
         0x0016f24c = 0x00000004
```

```
0016f258 004001e9 CH_05.Book.Test_3() [J:\Book\C# Deconstructed\SourceCode\Chapters\CH_05\Program.cs @ 19]
     PARAMETERS:
         this (0x0016f258) = 0x018ab684
     LOCALS:
         0x0016f25c = 0x00000003
0016f268 00400199 CH 05.Book.Test 2() [J:\Book\C# Deconstructed\SourceCode\Chapters\CH 05\Program.
cs @ 18]
     PARAMETERS:
         this (0x0016f268) = 0x018ab684
     LOCALS:
         0x0016f26c = 0x00000002
0016f278 00400147 CH 05.Book.Test 1() [J:\Book\C# Deconstructed\SourceCode\Chapters\CH 05\Program.
cs @ 17]
     PARAMETERS:
         this (0x0016f278) = 0x018ab684
     LOCALS:
         0x0016f27c = 0x00000001
0016f288 004000b4 CH 05.Program.Main(System.String[]) [J:\Book\C# Deconstructed\SourceCode\Chapters\
CH_05\Program.cs @ 10]
     PARAMETERS:
         args (0x0016f290) = 0x018ab674
     LOCALS:
         0x0016f28c = 0x018ab684
0016f4c0 5d3a21db [GCFrame: 0016f4c0]
```
From the preceding WinDbg output, you can see how Test 1, Test 2, Test 3, Test 4, Test 5, and Test 6 stack up on each other. The CLR will manage method state on each method call and store in the Stack region allocated for the application. Figure 5-3 shows that the Main method sits at the bottom of the stack, as it is the initiator of the method call chain, and Test 6 is the top of the stack, as this is where the method chain ends.

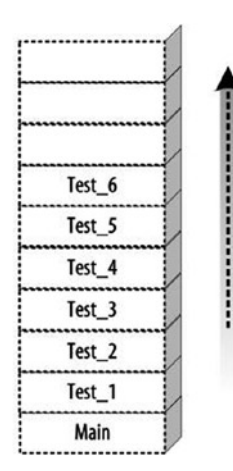

*Figure 5-3. CLR stack model*

Each method state stores information related to that method, such as current execution state (e.g., IL using the IP). In addition, each method state contains Parameters and Locals sections, in which it stores incoming arguments and the local variables it uses.

Once the program is executed by the CLR, the CLR maintains the method call, as demonstrated in Figure 5-4.

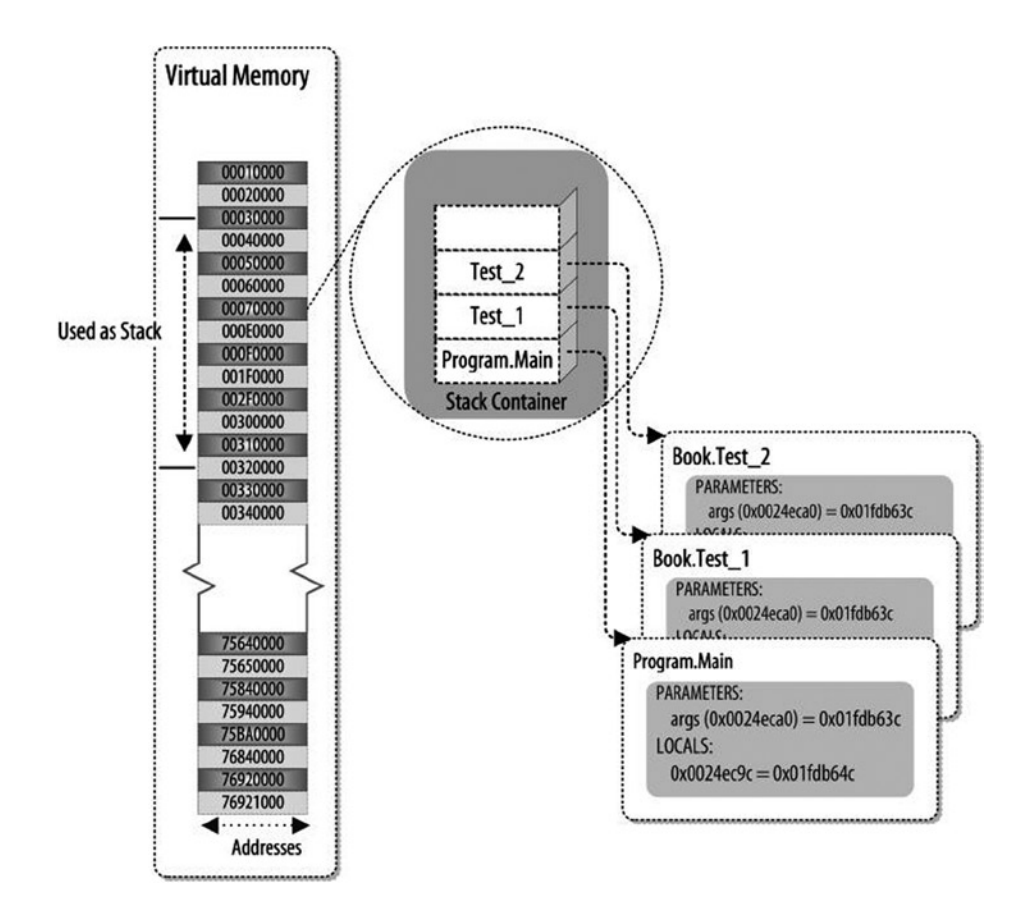

*Figure 5-4. Virtual address space and the Stack*

The CLR is responsible for using the Stack concept to maintain the method state. The method-calling convention in the CLR is stack based, and the methods called are stacked up on each other. Once a method has finished its execution, it is removed from the top of the stack by the CLR, as shown in Figure [5-5](#page-101-0).

<span id="page-101-0"></span>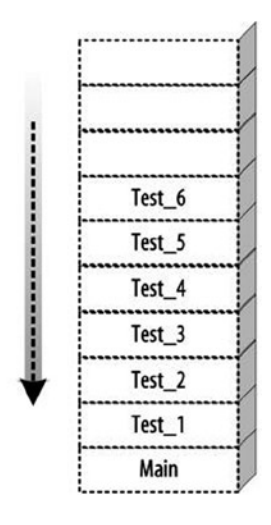

*Figure 5-5. CLR frame execution*

The life of the local storage for a method ends when the method finishes its execution. In constrast, the CLR will maintain the local storage of that method when the current method calls another method to execute. Until that method finishes, the CLR keeps the local storage alive for the caller method. For example, if the CLR executes method A, and method A then calls method B, until method B finishes the execution, the CLR will keep alive the local storage for method A.

The CLR is responsible for using the Stack concept while executing the methods. For example, as mentioned earlier, the CLR executes method by method while executing an application. A method will call the CLR, using a data structure called an activation frame to capture the method execution state and return information. This activation frame is the data structure that virtually refers to local storage.

As discussed previously, the CLR allocates the range of virtual addresses from the application domain address space to use as the Stack. In the following section, you will study the Stack address space allocated by the CLR while executing the example program.

#### Address Space of the Stack

As mentioned earlier, the Stack is simply a range of virtual memory addresses and the rules specified in the CLR to handle them. If you apply the following command while debugging the previous executable, using WinDbg, you will find that a range of virtual addresses is defined as the Stack. In WinDbg the !address command, along with the -summary option, can be used to display the virtual memory allocated for the executable:

```
0:000> !address -summary
```

```
Mapping file section regions...
Mapping module regions...
Mapping PEB regions...
Mapping TEB and stack regions...
Mapping heap regions...
Mapping page heap regions...
Mapping other regions...
```
Mapping stack trace database regions... Mapping activation context regions...

/\*removed\*/ /\*removed\*/

1691000 fc000 (1008.000 kb)

In WinDbg, using the !address command, along with the /f:Stack flag, will show you more information about the Stack, such as size, range of virtual addresses allocated for the Stack block,and so on:

0:000> !address /f:STACK

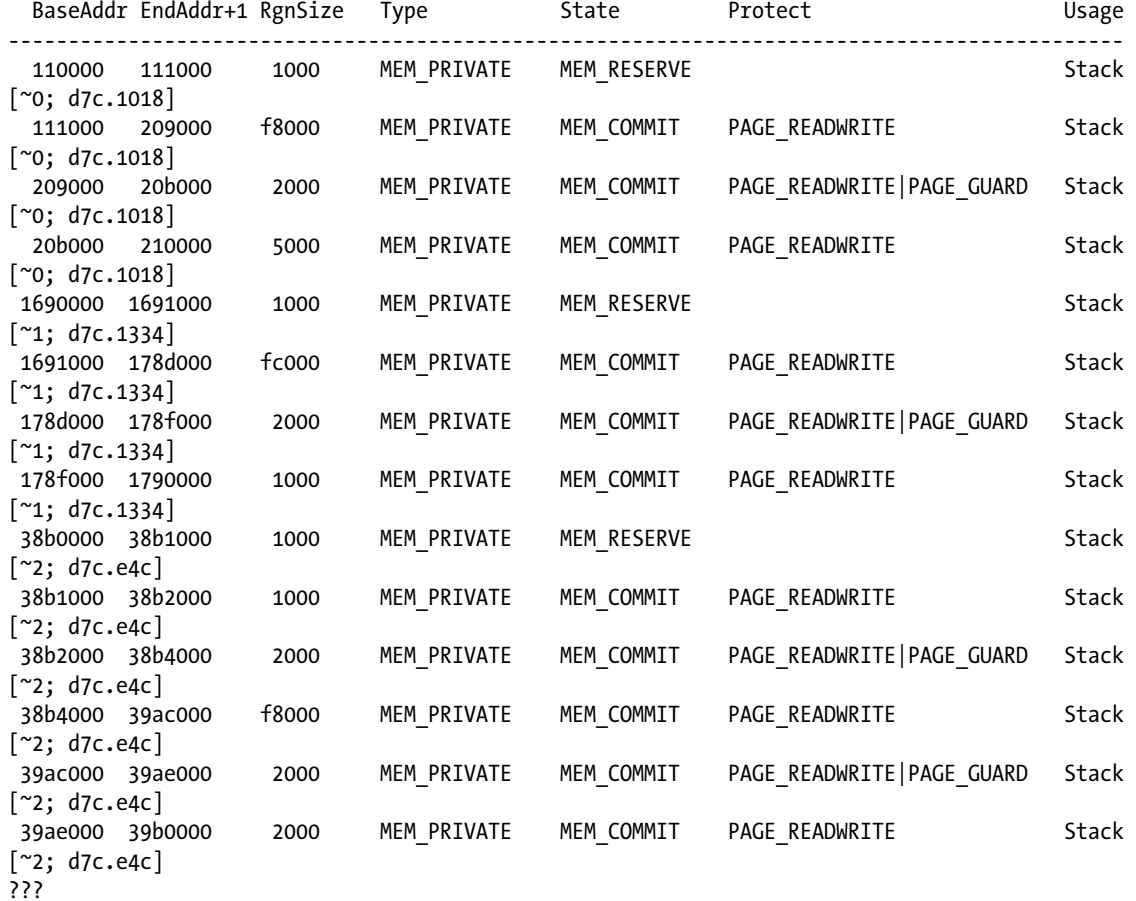

## Heap

In .NET the heap is used to store all the reference types, such as

- **Classes**
- • Interfaces
- • Delegates
- • Strings
- Instances of objects

The CLR stores the instances of the reference types in either the large object heap (LOH) or the small object heap (SOH), depending on the size of the objects. When the CLR instantiates any reference type, it instantiates on the heap and assigns the reference type an address. This address is used to access that object later on (the object address from the Stack region of the application can be used). In this example the reference type TestClass has been instantiated to execute the Method\_1 of that type:

```
using System;
```

```
namespace CH_05
{
     class Program
     {
         static void Main(string[] args)
          {
              TestClass testClass = new TestClass();
              testClass.Method_1();
              Console.ReadLine();
          }
     }
     public class TestClass
     {
        public void Method 1() \{ \} }
}
```
The CLR will instantiate an instance of the TestClass while executing the Main method. During the TestClass type instantiation the CLR allocates a block of virtual memory in which to lay out that type, which is referred to as an object. The first address in the memory block will be used to refer to this object. The address can be used from the location where the instantiation process of that type is triggered, such as the Main method. You can also pass around this address to refer to the object in your application.

When you debugged the prior application, using WinDbg, the CLR stored on the local storage of the Main method an address (0x0184b64c), which is the address of the instance of the TestClass. This address refers to the memory block in which the CLR lays out out the instance of the TestClass.

To investigate this further, you can debug the executable produced by the preceding code in windbg.exe. While debugging, using WinDbg, you will set the break point at Main method and Method\_1, using the !bpmd command, and let the execution continue, using the g command. During this execution the execution will break at Method\_1. Next, will you run the !clrstack command, which will give you information about the Locals section of the Main method and Method 1 method. The Locals section of the Main method contains an address for the TestClass class variable, as shown:

```
0:000> !clrstack -a
OS Thread Id: 0x14fc (0)
Child SP IP Call Site
002ff024 004e0110 CH_05.TestClass.Method_1() [J:\Book\C# Deconstructed\SourceCode\Chapters\CH_05\
Program.cs @ 17]
     PARAMETERS:
        this (\langle CLR \text{reg} \rangle) = 0 \times 018ab684002ff028 004e00b4 CH_05.Program.Main(System.String[]) [J:\Book\C# Deconstructed\SourceCode\Chapters\
CH 05\Program.cs @ 10]
     PARAMETERS:
         args (0x002ff030) = 0x018ab674
     LOCALS:
         0x002ff02c = 0x018ab684
002ff26c 5d3a21db [GCFrame: 002ff26c]
```
As discussed previously, whenever an object has been instantiated by the CLR, the CLR allocates a block of virtual addresses from the Heap region of that application domain. You can use the !dumpheap command to find out whether the object instantiated for the preceding program is located in the Heap region:

```
0:000> !dumpheap -mt 0x018ab674
Address MT Size
01b3b684 0x018ab674 12
total 0 objects
Statistics:
     MT Count TotalSize Class Name
00143880 1 12 CH 05.TestClass
Total 1 objects
```
As with the Stack region, the CLR allocates a range of the virtual addresses from the application domain address space to use as the Heap. In the following section, you will explore the Heap address space allocated by the CLR while executing the program.

## Heap and Address Space

In WinDbg you can use the !address, command, along with the /f:Heap flag, to show more information about Heap, such as size, range of virtual addresses allocated for the Heap block, and so on:

0:000> !address /f:HEAP

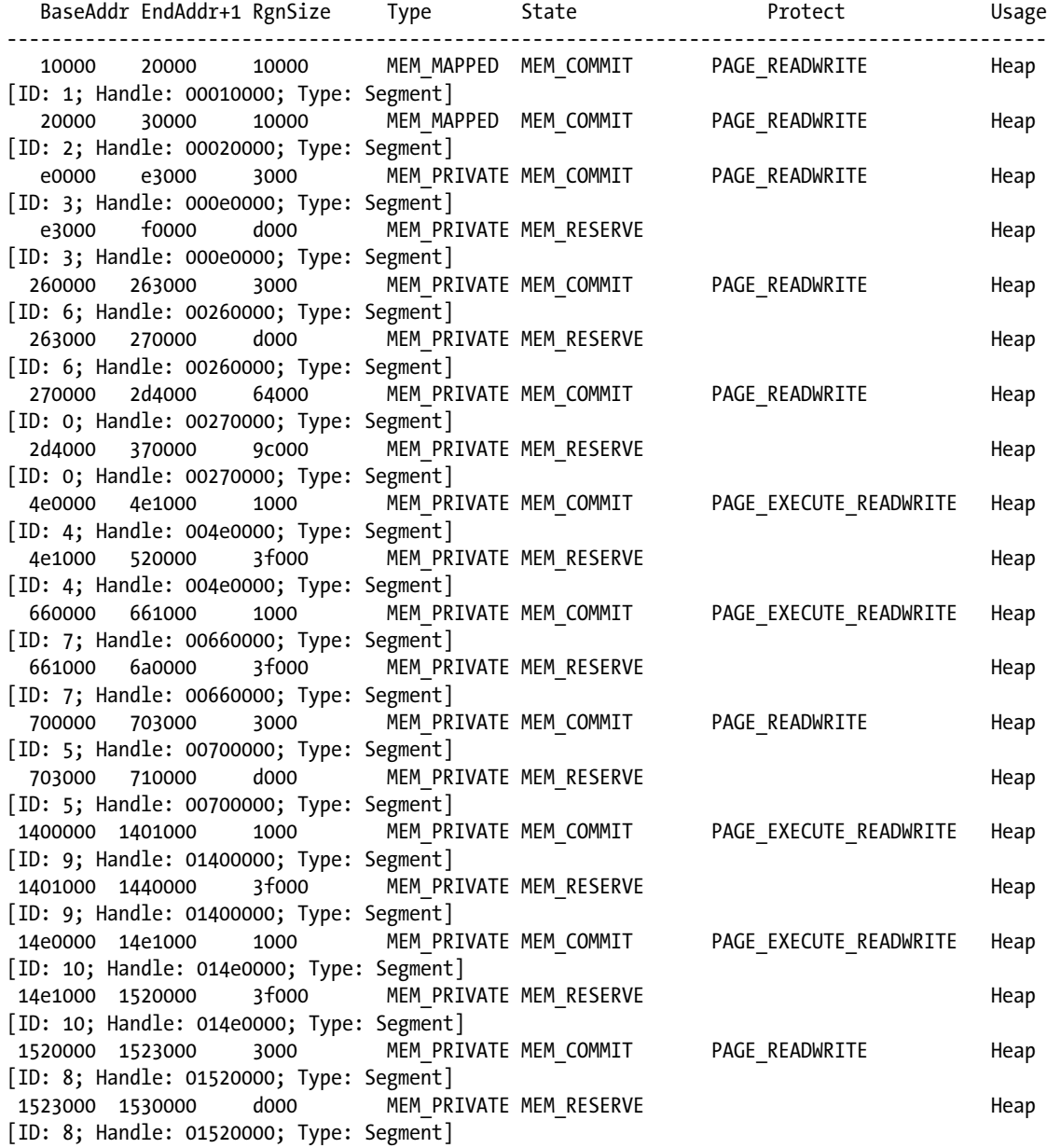

# objects

An *object* is a data structure that has different fields that describe the instance of a type. The address of an object is a location in the virtual memory that points to a block of virtual memory addresses used by the CLR to lay out a type. The contents of that memory block contain the definition of the object. At runtime the virtual memory allocated for the object is mapped in the physical memory (see Chapter 4).

Figure 5-6 shows how an object is loaded into the physical memory and the layout itself, based on the allocation of virtual memory.

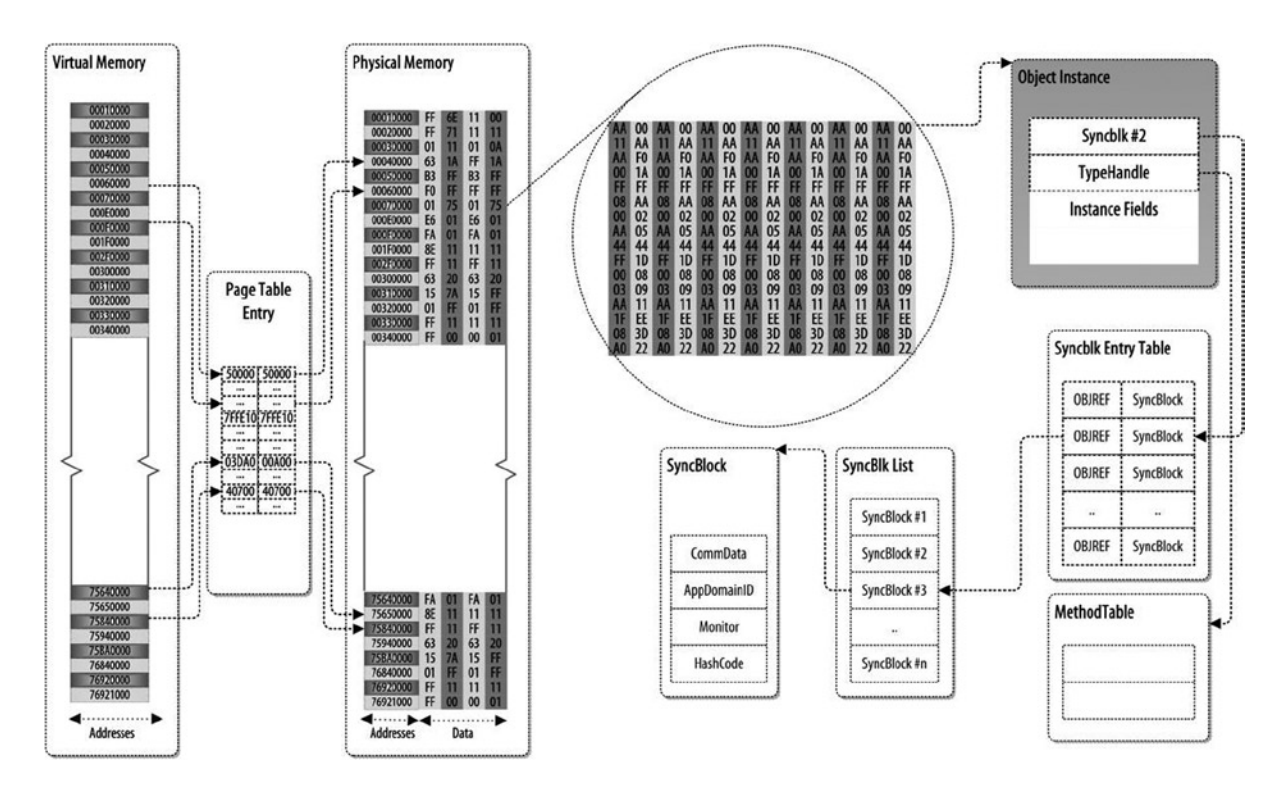

*Figure 5-6. Object instance*

The block of virtual memory addresses is used to define an object data structure. The virtual memory block allocated for an object starts with header information. Here, the header contains a few elements, including Syncblk, which points to the Synblk Entry Table. This table has a list of the Syncblock. The object header also has the MethodTable, which contains all the methods defined in the type and inherited from the base type. You will use the following example to further explore the object in the C# application:

```
using System;
namespace CH_05
{
     class Program
     {
         static void Main(string[] args)
```

```
 {
             Book book = new Book();
             book.Print();
         }
     }
     public class Book
     {
         public void Print()
\{ Console.WriteLine(ToString());
         }
     }
}
```
Once this application is compiled into an assembly (CH  $05$ .exe), using csc.exe, you will load this assembly into WinDbg to start debugging. You will use the following commands to initialize the debugging session:

```
0:000> sxe ld clrjit
0:000> g
0:000> .loadby sos clr
0:000> .load C:\Windows\Microsoft.NET\Framework\v4.0.30319\sos.dll
```
Let the execution continue, using the g command, after setting the break point:

```
0:000> !bpmd CH 05.exe CH 05.Program.Main
Found 1 methods in module 00342e9c...
MethodDesc = 00343800
Adding pending breakpoints...
0:000> !bpmd CH_05.exe CH_05.Book.Print
Found 1 methods in module 00342e9c...
Adding pending breakpoints...
0:000> g
(15e8.139c): CLR notification exception - code e0444143 (first chance)
JITTED CH_05!CH_05.Book.Print()
Setting breakpoint: bp 003F0110 [CH 05.Book.Print()]
Breakpoint 1 hit
eax=0034386c ebx=00000000 ecx=01f7b684 edx=000878e8 esi=000878e8 edi=002ceda0
eip=003f0110 esp=002ced64 ebp=002ced74 iopl=0 nv up ei pl nz ac pe nc
cs=001b ss=0023 ds=0023 es=0023 fs=003b gs=0000 efl=00000216
003f0110 55 push ebp
```
When you execute the g command, it will continue the execution and stop at the break point (in this case, the Print method). The Main method keeps track of the object in its Local Variables section, which can be used to further study the object structure. If you execute the !clrstack command, along with the a option, it will show the current execution state of the Main method, including local variable information. You will use the address of the object to analyze the following code:

```
0:000> !clrstack -a
OS Thread Id: 0x139c (0)
Child SP IP Call Site
002ced64 003f0110 CH_05.Book.Print()*** WARNING: Unable to verify checksum for CH_05.exe
  [J:\Book\C# Deconstructed\SourceCode\Chapters\CH_05\Program.cs @ 17]
     PARAMETERS:
        this (\langle CLR \text{reg} \rangle) = 0 \times 01 + 7 \times 084002ced68 003f00b4 CH 05.Program.Main(System.String[]) [J:\Book\C# Deconstructed\SourceCode\Chapters\
CH 05\Program.cs @ 10]
     PARAMETERS:
         args (0x002ced70) = 0x01f7b674
     LOCALS:
         0x002ced6c = 0x01f7b684
002cefac 586e21db [GCFrame: 002cefac]
```
Let's examine the memory contents of the object located at 0x0163b77c, which demonstrate how the CLR lays out an object in memory:

```
0:000> dc 0x01f7b684-100
```

```
01f7b584 fffffffff 01f7b300 00000000 011ecf05 ...............
01f7b594 ffffffff 01f7b318 00000000 0215472d ............-G..
01f7b5a4 ffffffff 00000000 00000000 00000000 ................
01f7b5b4 00000000 00000000 00000000 00000000 ................
01f7b5c4 00000000 00000000 00000000 00000000 ................
01f7b5d4 00000000 00000000 00000000 00000000 ................
01f7b5e4 00000000 00000000 00000000 00000000 ................
01f7b5f4 00000000 00000000 00000000 00000000 ................
```
The output shows the header of the object, which has a few elements, including Syncblk and TypeHandle, and instance fields.

You can use the !dumpobject (do) command to present the object structure in more user-friendly fashion:

```
0:000> !do 0x01f7b684
Name: CH_05.Book
MethodTable: 00343880
EEClass: 00341480
Size: 12(0xc) bytes
File: J:\Book\C# Deconstructed\SourceCode\Chapters\CH_05\bin\Debug\CH_05.exe
Fields:
None
```
Now, let's look at the method table information:

```
0:000> !dumpmt -MD 00343880
EEClass: 00341480
Module: 00342e9c
Name: CH_05.Book
mdToken: 02000003
File: J:\Book\C# Deconstructed\SourceCode\Chapters\CH_05\bin\Debug\CH_05.exe
BaseSize: 0xc
ComponentSize: 0x0
Slots in VTable: 6
Number of IFaces in IFaceMap: 0
--------------------------------------
MethodDesc Table
   Entry MethodDesc JIT Name
571ea7e0 56fc4934 PreJIT System.Object.ToString()
571ee2e0 56fc493c PreJIT System.Object.Equals(System.Object)
571ee1f0 56fc495c PreJIT System.Object.GetHashCode()
57271600 56fc4970 PreJIT System.Object.Finalize()
003f00d0 00343878 JIT CH_05.Book..ctor()
003f0110 0034386c JIT CH_05.Book.Print()
```
Let's examine as well the desc method:

0:000> !dumpmd 0034386c Method Name: CH 05.Book.Print() Class: 00341480 MethodTable: 00343880 mdToken: 06000003 Module: 00342e9c IsJitted: yes CodeAddr: 003f0110 Transparency: Critical

## Garbage Collection

When you create an instance of a type in .NET, such as a reference type, using a new keyword, the CLR takes care of the rest. For example, the CLR will instantiate the type onto the heap, allocate extra memory as needed, and deallocate the memory when you finish with that object. The CLR carries out this memory reclaim process using the GC. The GC maintains information about object usage and uses this information to make memory management decisions, such as where in the memory to locate a newly created object, when to relocate an object, and when an object is no longer to be in use or accessible.

In .NET automatic memory cleanup is achieved using the GC algorithm. This algorithm looks for an allocated object on the heap and tries to determine if that object is being referenced by anything; if it is not, the GC will allocate it for collection or to the cleanup cycle. There are several possible sources of these references:

- • Global or static object references
- • CPU registers
- • Object finalization references
- Interoperability references (.NET objects passed to Component Object Model [COM]/API calls)
- Stack references

The GC needs to traverse a number of objects to determine whether they can be collected for cleanup. The CLR uses the concept of longevity of the object in memory. For instance, when the object is in use for a long time, it is less likely to lose the reference, whereas a newly created object is more likely to be cleaned up.

In GC, three generations of object groups are used:

- • Generation 0
- • Generation 1
- • Generation 2

#### Generation 0

Generation 0 (Gen 0) is the youngest group, and it contains short-lived objects. An example of a short-lived object is a temporary variable. GC occurs most frequently in this generation. Newly allocated objects form a new generation of objects and are implicitly Gen 0 collections, unless they are large objects, in which case they go on the LOH in a Gen 2 collection. Most objects are reclaimed for GC in Gen 0 and do not survive to the next generation.

#### Generation 1

Gen 1 contains short-lived objects and serves as a buffer between short-lived objects and long-lived objects.

#### Generation 2

Gen 2 contains long-lived objects. An example of a long-lived object is a server application that contains static data that are live for the duration of the process.

The life of an object starts in Gen 0. If the objects in Gen 0 survive, the GC promotes them to Gen 1, and likewise for the promotion of Gen 1 objects to Gen 2. The objects in Gen 2 stay in Gen 2. Gen 0 objects are collected frequently, so short-lived objects are quickly removed. Gen 1 objects are collected less frequently, and Gen 2 objects, even less frequently. Thus, the longer an object lives, the longer it takes to remove from memory once it has lost all references. When Gen 1 objects are collected, the GC gathers Gen 0 objects as well. In addition, when Gen 2 objects are collected, those in Gen 1 and Gen 0 are also collected. As a result, higher-generation collections are more expensive.

GC cleanup consists of three phases:

- *Marking phase*: The GC finds and creates a list of all live objects.
- • *Relocating phase*: The GC updates the references to the objects that will be compacted.
- • *Compacting phase*: The GC reclaims the space occupied by the dead objects and compacts the surviving objects; the compacting phase moves objects that have survived the GC toward the older end of the segment.

Gen 2 collections can occupy multiple segments; objects that are promoted to Gen 2 can be moved to an older segment. Both Gen 1 and Gen 2 survivors can be moved to a different segment, because they are promoted to Gen 2.

The LOH is not compacted, as this would increase memory usage to an unacceptable length of time.

## Conclusion

In Chapters 4 and 5, you saw how the OS manages the use of physical memory and the layout of the application program by the CLR. You also explored further the concept of the process, a mechanism that splits different sets of functionality into their own boundaries. The OS takes care of this process, using data structure and specification; the OS allows the process to have its own private virtual address space, thereby ensuring that the process runs in an isolated boundary. The OS treats the CLR is like a process. So, to understand how the CLR execution model and JIT compiler work, you need to know how the OS handles the CLR, forexample, its loading process, memory layout for the application code, metadata, and resources. In the next chapter, you will examine the CLR execution model. In addition, you will study the CLR bootstrapping process and the different components of the CLR.

## Further Reading

Farrell, C., & Harrison, N. (2011). *Under the Hood of. NET Memory Management*. Simple Talk Pub.. Hewardt, Mario. *Advanced .NET Debugging*. Upper Saddle River, NJ: Addison-Wesley, 2010.

Hewardt, Mario, and Daniel Pravat. *Advanced Windows Debugging*. Upper Saddle River, NJ: Addison-Wesley, 2008. Jacob, Bruce, Spencer W. Ng, and David T. Wang. *Memory Systems: Cache, DRAM, Disk*. Burlington, MA: Morgan Kaufmann, 2010.

Juola, Patrick. *Principles of Computer Organization and Assembly Language*. Upper Saddle River, NJ: Prentice Hall, 2007. Lidin, Serge. *Inside Microsoft .NET IL Assembler*. Redmond, WA: Microsoft.

McDougall, Richard, and Jim Mauro. *Solaris Internals: Solaris 10 and OpenSolaris Kernel Architecture*. Upper Saddle River, NJ: Prentice Hall, 2006.

Pratschner, Steven. *Customizing the Microsoft .NET Framework Common Language Runtime*. Edited by Kathleen Atkins. Redmond, WA: Microsoft, 2009.

### **Chapter 6**

#### and the state

# **CLR Execution Model**

The CLR is a virtual execution environment that is used to execute and manage managed code execution. In .NET the code that provides information such as metadata to describe the method, property, class, and other elements of a type; walks through the stack; manages and handles exceptions; and furnishes security over the code to allow the CLI to offer a set of core services is referred to as managed code. As discussed previously, the CLR is implemented by the CLI and CTS and supplies services, including automatic memory management, using GC (see Chapter 1); metadata to describe the types and control type discovery, loading, and layout; analysis of managed libraries and programs (see Chapter 3); a robust exception management subsystem to enable programs to communicate and respond to failures in structured ways; native and legacy code interoperability; JIT compilation of managed code into native code; and a sophisticated security infrastructure.

In this chapter, you will learn about the CLR, including bootstrapping of the CLR and class loading. This will help advance your understanding of how the CLR manages managed code execution and manages virtual address space to define AppDomain, Stack, Heap; and so on to create the execution environment, verification that is performed while compiling the IL code at JIT compile time.

## Overview of the CLR

The CLR is a standard Windows process that acts as a virtual execution environment for the .NET languages. The CLR uses OS services to facilitate the loading, compilation, and execution of an assembly. The CLR serves as an execution abstraction for the .NET languages. To achieve this, it uses a set of DLLs, which acts as a middle layer between the OS and the application program. The CLR itself is a collection of DLLs, and these DLLs work together to define the virtual execution environment. The DLLs are

- mscoree.dll
- • clr.dll
- • mscorsvr.dll or mscorwks.dll
- • And others

When we say that the CLR executes managed code, what we mean is that the managed code does not execute directly, via the CPU itself. To be execute by the CPU, however, the application program does not need to implement any special mechanisms; the CLR handles the execution, using the OS services. The CLR maintains the activation frame on method invocation to maintain the state of method call, handle the context switch, manage the object life cycle at runtime, and so on. If you ever have the opportunity to examine native code generated by the JIT compiler, you will find that much of it references the aforementioned DLLs (e.g., CLR.DLL). These DLLs work, along with the application code, to offer the services mentioned earlier.

Let's take a look at the following  $C#$  program, which is being compiled using the  $C#$  compiler (csc.exe) and debugged with WinDbg:

```
using System;
namespace CH_06
{
     class Program
     {
          static void Main(string[] args)
          {
              ClassTest ct = new ClassTest();
              ct.Print();
          }
     }
     public class ClassTest
     {
          public void Print()
          {
              Console.WriteLine(ToString());
          }
     }
}
```
Once this application is compiled into an assembly (CH\_06.exe), using csc.exe, you load the assembly into WinDbg to start debugging. You will be using the following WinDbg command to initialize the debugging session:

```
0:000> sxe ld clrjit
0:000> g
0:000> .loadby sos clr
0:000> .load C:\Windows\Microsoft.NET\Framework\v4.0.30319\sos.dll
```
Now, you set a few breakpoints, as shown:

0:000> !bpmd CH\_06.exe CH\_06.ClassTest.Print Found 1 methods in module 00342e9c... Adding pending breakpoints...

0:000> !bpmd CH 06.exe CH 06.Program.Main Found 1 methods in module 00342e9c... MethodDesc = 00343800 Adding pending breakpoints...

0:000>g

0:000> !name2ee CH 06.exe CH 06.Program.Main Module: 00142e9c Assembly: CH\_06.exe Token: 06000001 MethodDesc: 00143800 Name: CH\_06.Program.Main(System.String[]) JITTED Code Address: 003d0070

The !u command of WinDbg is used with the method description address to display an annotated disassembly of the managed method:

```
0:000> !u 003d0070
Normal JIT generated code
CH 06.Program.Main(System.String[])
Begin 003d0070, size 50
J:\Book\C# Deconstructed\SourceCode\Chapters\CH_06\Program.cs @ 8:
>>> 003c0070 55 push ebp
003c0071 8bec mov ebp,esp
003c0073 83ec0c sub esp,0Ch
003c0076 894dfc mov dword ptr [ebp-4],ecx
003c0079 833d3c31340000 cmp dword ptr ds:[34313Ch],0
003c0080 7405 je 003c0087
003c0082 e8c85a6953 call clr!JIT DbgIsJustMyCode (53a55b4f)
003c0087 33d2 xor edx,edx
003c0089 8955f8 mov dword ptr [ebp-8],edx
003c008c 90 nop
J:\Book\C# Deconstructed\SourceCode\Chapters\CH_06\Program.cs @ 9:
003c008d b980383400 mov ecx,343880h (MT: CH_06.ClassTest)
003c0092 e8891ff7ff call 00332020 (JitHelp: CORINFO_HELP_NEWSFAST)
003c0097 8945f4 mov dword ptr [ebp-0Ch],eax
003c009a 8b4df4 mov ecx,dword ptr [ebp-0Ch]
003c009d ff15ac383400 call dword ptr ds:[3438ACh] (CH_06.ClassTest..ctor(), mdToken: 06000004)
003c00a3 8b45f4 mov eax,dword ptr [ebp-0Ch]
003c00a6 8945f8 mov dword ptr [ebp-8],eax
J:\Book\C# Deconstructed\SourceCode\Chapters\CH_06\Program.cs @ 10:
003c00a9 8b4df8 mov ecx,dword ptr [ebp-8]
003c00ac 3909 cmp dword ptr [ecx],ecx
003c00ae ff1574383400 call dword ptr ds:[343874h] (CH_06.ClassTest.Print(), mdToken: 06000003)
003c00b4 90 nop
J:\Book\C# Deconstructed\SourceCode\Chapters\CH_06\Program.cs @ 11:
003c00b5 90 nop
003c00b6 8be5 mov esp,ebp
003c00b8 5d pop ebp
003c00b9 c3 ret
```
When you write an application program using one of the .NET languages, you probably never think to use methods such as clr!JIT\_DbgIsJustMyCode from your application program. The CLR is responsible for doing this. Figure [6-1](#page-115-0) demonstrates the core components of the CLR, which include the assembly, class loader, and JIT compiler as well as other services, such as the GC and security.

<span id="page-115-0"></span>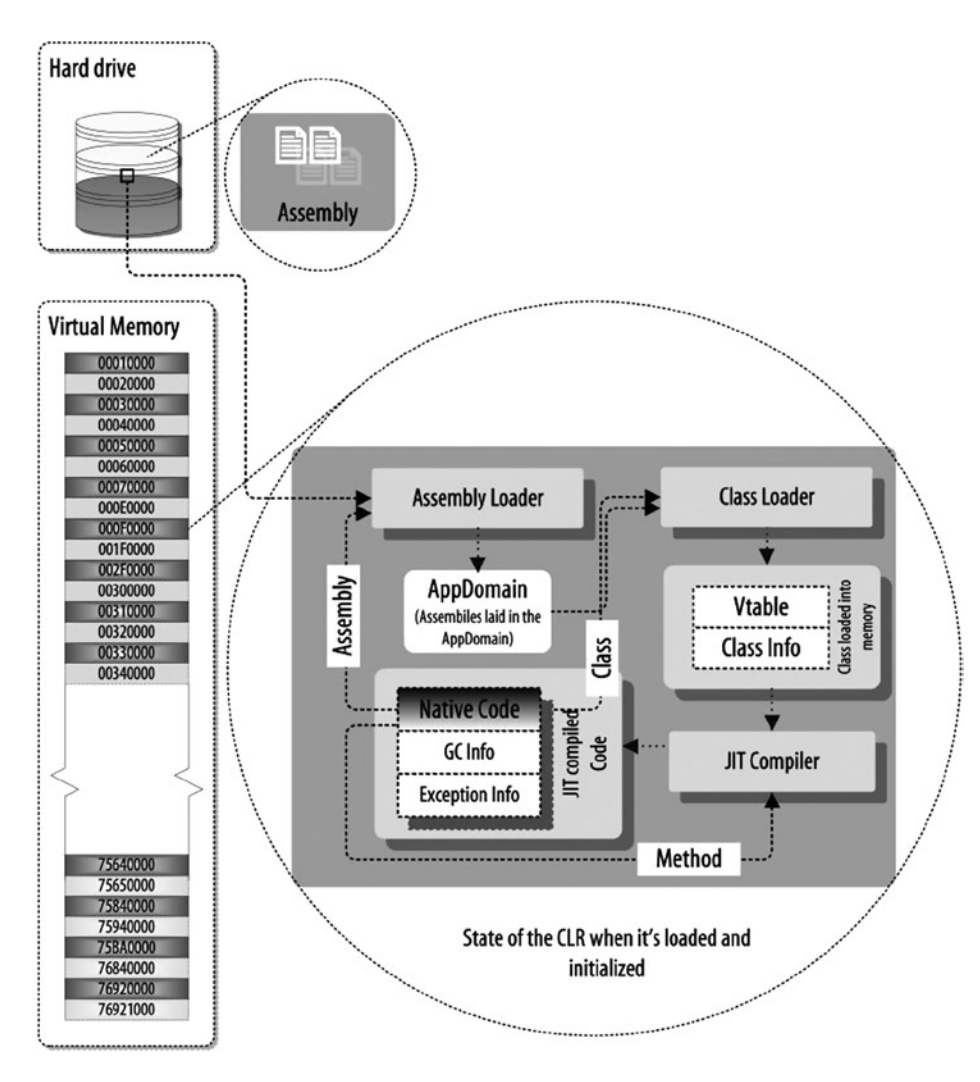

*Figure 6-1. Overview of the CLR execution model*

To load the assemblies, the CLR is using the assembly loader component. The assembly-loading process can also be used by the method that is currently executing. Let's say, for example, a method is executing, and during its execution, there is a reference to a functionality that is not in the running assembly, but resides in a different assembly. As it is not yet loaded into memory, there is no chance of obtaining that method's native code. You must therefore load that assembly into the memory.

Initially, the assembly needs to be loaded into memory by the assembly loader. Once it has been loaded into memory, the assembly has to locate the appropriate class to find the relevant method for which it has been loaded. The class loader component of the CLR will load the class and lay out the metadata in memory. After loading the class, the next step is to perform a JIT compilation.

The JIT compiler is used to compile any method defined in any type from IL code into the native code. If the method has not yet been compiled into the native code, the JIT compiler will compile it; if it has already been compiled, the CLR will use that compiled native code to execute. While the native code is executing, if it references a member that is in a different class but that is in an assembly that has already been loaded, the CLR will invoke the class loader to create the appropriate data structures, such as MethodTable, and other, related metadata for use by the calling method.

The CLR offers another function that enforces security by stopping the execution of illegal code—code that generates an invalid address and jumps to it, thereby bypassing the CLR's normal execution flow.

The CLR executes native code derived from a verified assembly, such as one generated by a CLI-compliant compiler. There are a couple of ways for the CLR to make sure that an assembly has been verified (as described in Partition I of the ECMA C# standard, which is available on the ECMA web site

[<http://www.ecma-international.org/publications/standards/Ecma-335.htm>]):

- The assembly was downloaded from a trusted source, and it is assured not to have been tampered with.
- The EE runs its own verification tool on the assembly to ensure that it is type safe.

So far, you have seen how the CLR handles the execution of your code. In the following section, you will view an example demonstrating the execution model used in the CLR. Then, you will explore the assembly loader, class loader, JIT compiler, and method state, while the CLR executes your code in detail.

#### The C# Program and the CLR

As mentioned earlier, a .NET application uses two types of compiler, from compilation to execution phase. The front-end compiler (e.g., csc.exe, in C# language) compiles the C# source code into the IL code and generates metadata (to define the IL code). The back-end compiler is the JIT compiler, which compiles the IL code into native code.

Figure 6-2 shows that the C# source code is compiled by the C# compiler to generate the assembly. This assembly contains IL code that is equivalent to C# code and metadata to define the types used in the IL code and PE and CLR header information (see Chapter 3) to define the assembly.

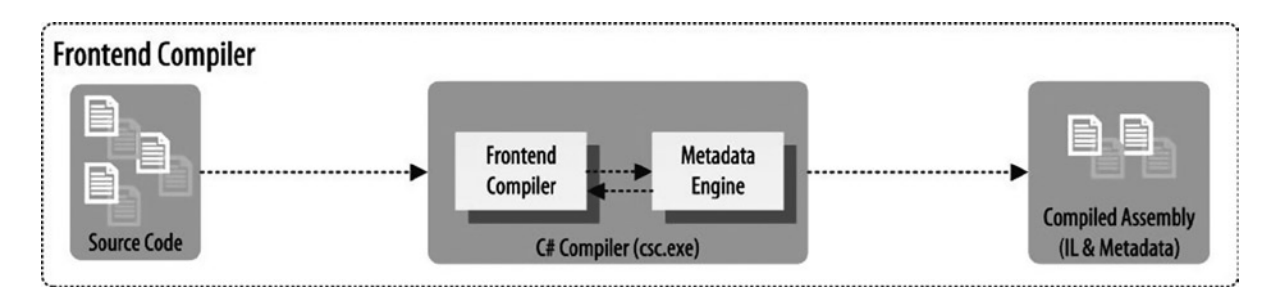

*Figure 6-2. C# compilation*

The following C# program demonstrates how the C# compiler compiles your application code into an assembly and how the CLR loads the assembly into memory and manages the execution of that assembly at runtime. By providing services, such as class loading, verification, JIT compilation, and code management, the CLR creates an environment for code execution, the VES.

#### CHAPTER 6 CLR EXECUTION MODEL

```
using System;
namespace CH_06
{
     class Program
     {
         static void Main(string[] args)
         {
              Console.WriteLine(Math.PI);
         }
     }
}
```
When this application is compiled into an assembly (CH\_06.exe), using csc.exe, the CLR's metadata engine enables the source code compiler to place metadata in the PE file, along with the generated IL code. Next, you use the dumpbin.exe tool with the /HEADER flag, as shown:

```
dumpbin /HEADERS CH_06.exe
```
This will generate the following output:

```
Microsoft (R) COFF/PE Dumper Version 10.00.40219.01
Copyright (C) Microsoft Corporation. All rights reserved.
Dump of file Program.exe
PE signature found
File Type: EXECUTABLE IMAGE
FILE HEADER VALUES
              14C machine (x86)
                3 number of sections
         530AB43E time date stamp Mon Feb 24 13:53:50 2014
                0 file pointer to symbol table
                0 number of symbols
               E0 size of optional header
              102 characteristics
                    Executable
                    32 bit word machine
OPTIONAL HEADER VALUES
              10B magic # (PE32)
             8.00 linker version
              400 size of code
              800 size of initialized data
                0 size of uninitialized data
             23DE entry point (004023DE)
             2000 base of code
             4000 base of data
           400000 image base (00400000 to 00407FFF)
```

```
 2000 section alignment
             200 file alignment
            4.00 operating system version
            0.00 image version
            4.00 subsystem version
               0 Win32 version
            8000 size of image
             200 size of headers
               0 checksum
               3 subsystem (Windows CUI)
            8540 DLL characteristics
                   Dynamic base
                   NX compatible
                   No structured exception handler
                   Terminal Server Aware
          100000 size of stack reserve
            1000 size of stack commit
          100000 size of heap reserve
            1000 size of heap commit
               0 loader flags
              10 number of directories
               0 [ 0] RVA [size] of Export Directory
            2384 [ 57] RVA [size] of Import Directory
            4000 [ 4D8] RVA [size] of Resource Directory
               0 [ 0] RVA [size] of Exception Directory
               0 [ 0] RVA [size] of Certificates Directory
            6000 [ C] RVA [size] of Base Relocation Directory
               0 [ 0] RVA [size] of Debug Directory
               0 [ 0] RVA [size] of Architecture Directory
               0 [ 0] RVA [size] of Global Pointer Directory
               0 [ 0] RVA [size] of Thread Storage Directory
               0 [ 0] RVA [size] of Load Configuration Directory
              0 \lceil 0 RVA [size] of Bound Import Directory
            2000 [ 8] RVA [size] of Import Address Table Directory
               0 [ 0] RVA [size] of Delay Import Directory
            2008 [ 48] RVA [size] of COM Descriptor Directory
               0 [ 0] RVA [size] of Reserved Directory
SECTION HEADER #1
    .text name
     3E4 virtual size
    2000 virtual address (00402000 to 004023E3)
     400 size of raw data
     200 file pointer to raw data (00000200 to 000005FF)
       0 file pointer to relocation table
       0 file pointer to line numbers
       0 number of relocations
       0 number of line numbers
60000020 flags
         Code
         Execute Read
```

```
SECTION HEADER #2
    .rsrc name
      4D8 virtual size
     4000 virtual address (00404000 to 004044D7)
      600 size of raw data
      600 file pointer to raw data (00000600 to 00000BFF)
        0 file pointer to relocation table
        0 file pointer to line numbers
        0 number of relocations
        0 number of line numbers
40000040 flags
          Initialized Data
          Read Only
SECTION HEADER #3
   .reloc name
        C virtual size
     6000 virtual address (00406000 to 0040600B)
      200 size of raw data
      C00 file pointer to raw data (00000C00 to 00000DFF)
        0 file pointer to relocation table
        0 file pointer to line numbers
        0 number of relocations
        0 number of line numbers
42000040 flags
          Initialized Data
          Discardable
          Read Only
```
#### Summary

 2000 .reloc 2000 .rsrc 2000 .text

As you can see, the IL code is compiled by the C# front-end compiler, and it will be further compiled by the JIT compiler at runtime to generate the native code. This compiled native code will later be executed by the execution engine of the CLR, as illustrated in Figure [6-3](#page-120-0).

<span id="page-120-0"></span>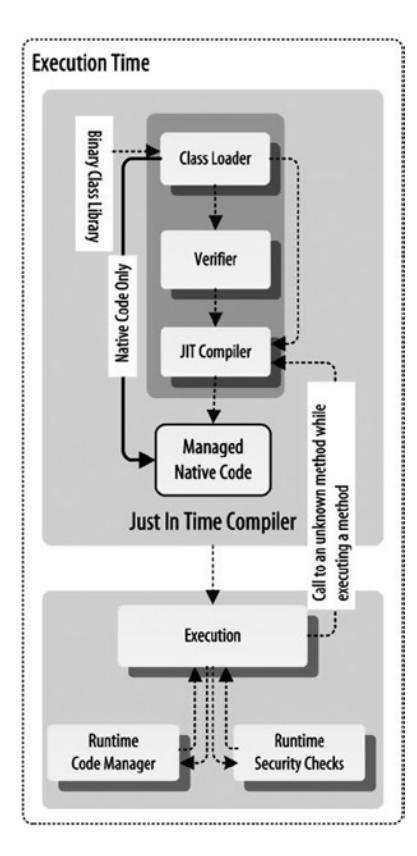

*Figure 6-3. The CLR at runtime*

In .NET the source code is compiled into IL code, along with the metadata, which later loads, verifies, and JIT compiles to produce the native code on the fly, using the runtime compiler JIT. The metadata provide enough information to the CLR for registration, debugging, memory management, and security. It is for this reason that this code is also referred to as managed code. The assembly loader loads an assembly, and the class loader component loads required classes from the assembly as well as related classes from .NET Framework libraries, as indicated in the figure.

The JIT compilation at runtime can be omitted, using the precompilation process supported by the CLR. In this process, IL code is precompiled into the native code, using a tool such as ngen.exe, before the containing assembly is executed, to avoid JIT compilation while the assembly is executed by the CLR.

As discussed in Chapter 1, the CLR is a Windows process, and it controls the execution of the managed code. The CLR itself cannot be loaded into memory to work as the execution environment; it needs to be triggered to load and start as a process. In this case, a piece of code, known as bootstrapper, which is embedded in the application program during compilation, is used to trigger the CLR to initialize and load into memory. Once the CLR has been loaded, it is in charge of the application program for which it's being loaded, and it will take care of execution of that application program.

Bootstrapping is the mechanism used for loading the CLR. In the next section, I will discuss the CLR bootstrapping process in detail.

# CLR Bootstrapping

The CLR is made up of a number of DLLs. It does not do anything unless they are being loaded by an application as a host for them. The CLR works as the mediator between the application program and the OS. To load these DLLs to initialize the execution environment and start executing the application program, the application program needs to tell the Windows loader that this is a .NET application and that the CLR has to be loaded.

The bootstrapping process of the CLR is triggered by a piece of code. This thin piece of code, embedded in the assembly, triggers the execution process of the application program. Figure 6-4 gives a high-level overview of the CLR bootstrapping process.

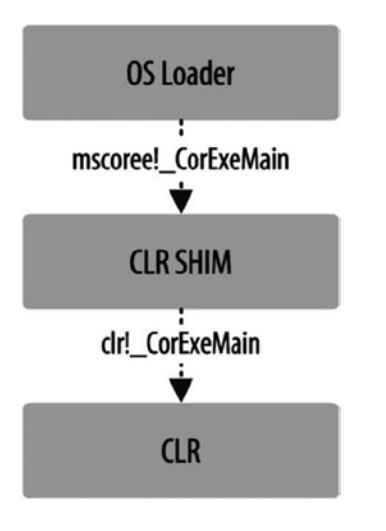

*Figure 6-4. CLR bootstrapping*

The bootstrapper of an executable simply uses a method call to the CorExeMain method, located in mscoree.dll. If you examine any  $C#$  assembly, and look for the mscoree.  $d11$  import table, you will find a reference to the \_CorExeMain method. You use the dumpbin tool, from the Visual Studio command prompt, to find the Imports section of mscoree.dll, using this command:

dumpbin /IMPORTS "J:\Book\C# Deconstructed\SourceCode\Chapters\CH 06\bin\Debug\CH 06.exe"

It shows the following output:

Microsoft (R) COFF/PE Dumper Version 10.00.30319.01 Copyright (C) Microsoft Corporation. All rights reserved.

```
Dump of file J:\Book\C# Deconstructed\SourceCode\Chapters\CH_06\bin\Debug\CH_06.
exe
```
File Type: EXECUTABLE IMAGE

Section contains the following imports:

 mscoree.dll 402000 Import Address Table 4026F0 Import Name Table 0 time date stamp 0 Index of first forwarder reference 0 CorExeMain

Summary

 2000 .reloc 2000 .rsrc 2000 .text

The CorExeMain method, from mscoree.dll, contains code that has forwarded a call to the mscoree.dll! CorDllMain method. Let's take a look at the disassembled version of the \_CorExeMain method, which displays how the CLR shim process is triggered:

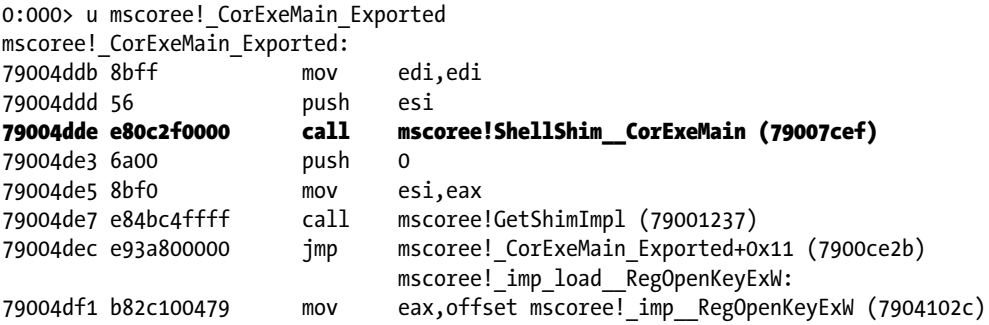

The shim is responsible for selecting either the workstation or the server build of the CLR, which is found in mscorwks.dll and mscorsvr.dll. The shim process is triggered by the MSCOREE! ShellShim CorExeMain method, which can be explored by examining the stack trace of the CLR loading. You can use the following program to explore how the CLR is triggered:

```
using System;
namespace CH_06
{
     class Program
     {
         static void Main(string[] args){}
     }
}
```
Once this application is compiled into an assembly (CH\_06.exe), using csc.exe, you load this assembly into WinDbg to start debugging. You will be using these commands to initialize the debugging session:

```
0:000> sxe ld clrjit
0:000> g
0:000> .loadby sos clr
0:000> .load C:\Windows\Microsoft.NET\Framework\v4.0.30319\sos.dll
    Now, you can use ~0 kn or !eestack -short, as both give the same result:
```

```
0:000> !eestack -short
---------------------------------------------
Thread 0
Current frame: ntdll!KiFastSystemCallRet
ChildEBP RetAddr Caller, Callee
/* removed*/
002ffa14 71767f16 MSCOREE!ShellShim__CorExeMain+0x99
002ffa24 71764de3 MSCOREE! CorExeMain Exported+0x8, calling MSCOREE!ShellShim CorExeMain
002ffa2c 76a21174 KERNEL32!BaseThreadInitThunk+0xe
002ffa38 774eb3f5 ntdll!__RtlUserThreadStart+0x70
002ffa78 774eb3c8 ntdll! RtlUserThreadStart+0x1b, calling ntdll! RtlUserThreadStart
             ---------------------------------------------
Thread 2
```
#### **–SHORT PARAMETER**

The –short parameter limits the output to the following kinds of threads:

- Threads that have taken a lock
- · Threads that have been stalled to allow a garbage collection
- · Threads that are currently in managed code

The shim is a block of code that accepts a version number and other startup parameters from the host and starts the CLR. Only one version of the shim exists on a given machine, and that version is installed on the machine's default search path (currently %windir%\system32). During the shim process the shim will call the mscoreei! CorExeMain method to ascertain the entry point of the assembly for starting the execution. Typically, the entry point is the Main method for the executable assembly:

```
0:000> !u mscoree!ShellShim__CorExeMain
Unmanaged code
71767cef 8bff mov edi,edi
71767cf1 55 push ebp
71767cf2 8bec mov ebp,esp
71767cf4 51 push ecx
71767cf5 8365fc00 and dword ptr [ebp-4],0
71767cf9 8d45fc lea eax,[ebp-4]
71767cfc 50 push eax
71767cfd e83595ffff call MSCOREE!GetShimImpl (71761237)
71767d02 83f801 cmp eax,1
71767d05 0f84164c0000 je MSCOREE!ShellShim__CorExeMain+0x18 (7176c921)
```
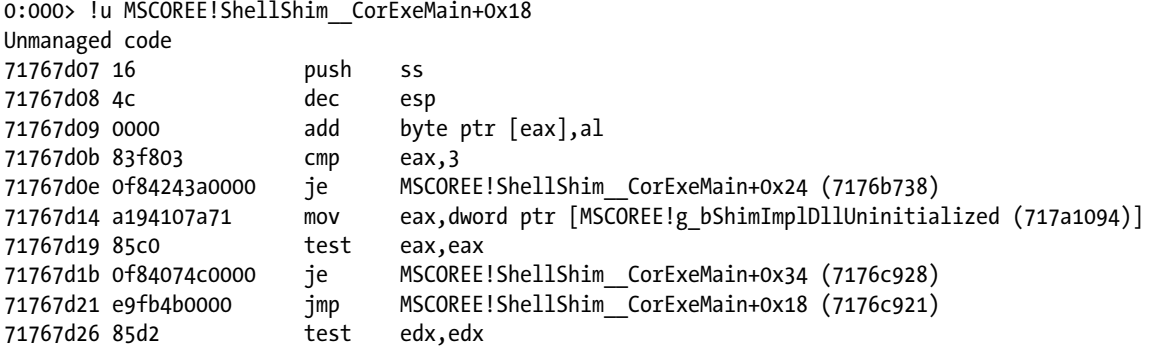

The shim is kept as small and straightforward as possible to ensure its compatibility with future versions of the CLR. The startup shim ties the multiple versions of the CLR together. Specifically, the shim tracks which versions are installed and is capable of finding the location on disk of a specific version of the CLR. Because of its role as arbitrator, the shim is not installed side by side. Each machine has only one copy of mscoree.dll installed on %windir%\system32:

```
0:000> !address /f:IMAGE
```

```
Image [MSCOREE; "C:\Windows\SYSTEM32\MSCOREE.DLL"]
721c1000 72201000 40000 MEM_IMAGE MEM_COMMIT PAGE_EXECUTE_READ Image [MSCOREE; "C:\Windows\
                                                                      SYSTEM32\MSCOREE.DLL"]
72201000 72205000 4000 MEM_IMAGE MEM_COMMIT PAGE_READWRITE Image [MSCOREE; "C:\Windows\
                                                                      SYSTEM32\MSCOREE.DLL"]
72205000 7220a000 5000 MEM_IMAGE MEM_COMMIT PAGE_READONLY Image [MSCOREE; "C:\Windows\
                                                                      SYSTEM32\MSCOREE.DLL"]
```
.....

....

Requests to load the CLR come through the startup shim, which then directs each request to the version of the CLR indicated. The shim decides where to look for these DLLs and which flavor to load based on a number of factors, including registry settings and whether the user is on a uni- or multiprocessor machine. From there, other DLLs are loaded as needed to execute the managed code. Forinstance, mscorjit.dll is used to compile IL to JIT (in the case of non–native image generator [NGen] assemblies). The shim then calls the \_CorExeMain method to determine the entry point and start loading, as shown in the disassembled code of mscoree!ShellShim\_\_CorExeMain+0x18 (7900c921):

```
*>,&DoTheRelease<ICLRRuntimeInfo>,2>,0,&CompareDefault<ICLRRuntimeInfo *>,2>+0x30, calling 
  mscoreei!_EH_epilog3
0030fbec 5c66af00 clr! CorExeMain+0x4e, calling clr! CorExeMainInternal
0030fc24 716755ab mscoreei!_CorExeMain+0x38
0030fc30 716e7f16 MSCOREE!ShellShim__CorExeMain+0x99
0030fc40 716e4de3 MSCOREE! CorExeMain Exported+0x8, calling MSCOREE!ShellShim CorExeMain
```
The CLR is now in charge, and it will start reading the executable to read the manifest, metadata, and IL code that reside in the assembly and begin processing it from the managed entry point. As you have already seen, the assembly that is trying to be executed contains the IL code, which is never executed by the processor, as it is stored as data.

#### CLR Address Space

Before considering the CLR execution model, let's quickly look at the address space allocation that occurs when the CLR is loaded into memory. The address space is a range of virtual memory addresses that allow metadata, types, and IL or native code mapped to it and other external assemblies to be mapped. If you examine the following disassembled code of the mscoree! ShellShim CorExeMain+0x18 (7900c921) method, you will see that it calls mscoree! imp GetProcAddress to initialize the address space:

7900c92e 8b3518100079 mov esi,dword ptr [mscoree! imp CetProcAddress (79001018)]

Now, let's perform a small experiment here, using the following C# program to explore address space:

```
using System;
namespace CH_06
{
     class Program
     {
         static void Main(string[] args) { }
     }
}
```
Once this application is compiled into an assembly (CH\_06.exe), using csc.exe, you load this assembly into WinDbg to start debugging. Use the following WinDbg command to initialize the debugging session:

```
0:000> sxe ld clrjit
0:000> g
0:000> .loadby sos clr
0:000> .load C:\Windows\Microsoft.NET\Framework\v4.0.30319\sos.dll
```
Before debugging the loaded assembly, set a breakpoint, using !bpmd at the Main method of this assembly, and then continue with the execution, using g. Once the breakpoint, is hit, you study the MethodTable of the Program class to determine the JIT status of the Main method, which is the entry point of this assembly:

```
0:000> !dumpmt -MD 00313804
EEClass: 003113ec
Module: 00312e9c
Name: CH_06.Program
mdToken: 02000002
File: J:\Book\C# Deconstructed\SourceCode\Chapters\CH_06\bin\Debug\CH_06.exe
BaseSize: 0xc
ComponentSize: 0x0
Slots in VTable: 6
Number of IFaces in IFaceMap: 0
--------------------------------------
MethodDesc Table
   Entry MethodDesc JIT Name
55faa7e0 55d84934 PreJIT System.Object.ToString()
55fae2e0 55d8493c PreJIT System.Object.Equals(System.Object)
55fae1f0 55d8495c PreJIT System.Object.GetHashCode()
56031600 55d84970 PreJIT System.Object.Finalize()
0031c015 003137fc NONE CH_06.Program..ctor()
00500070 003137f0 JIT CH_06.Program.Main(System.String[])
```
The output demonstrates that the Main method has not yet been JIT compiled, but the CLR creates the appropriate address space for allocating the different abstract memory regions.

Next, you examine the address space, using the WindDg tool to see how the CLR allocates address space to initialize its virtual memory abstraction concept, such as AppDomain, Stack, or Heap. You will use the !address command with different flags, such as summary, in the WinDbg tool to get the address space details:

```
0:000> !address -summary
```
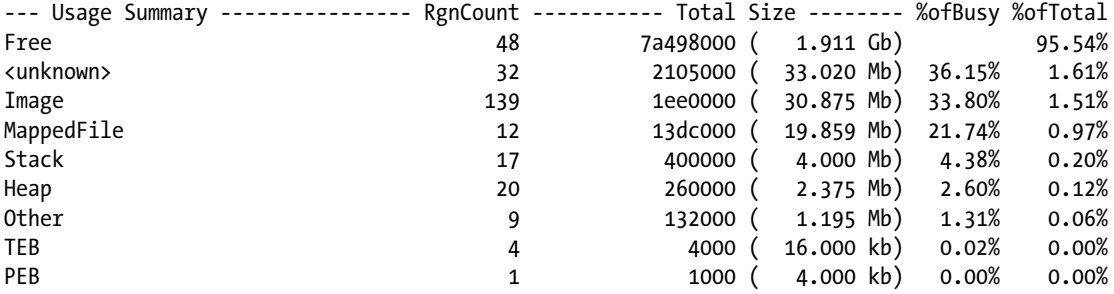

This shows the overall view of the different memory regions, such as Stack, Heap, and MappedFile, allocated by the CLR. The !address command has different options that can be used to see the different regions of memory. You will use the f flag with STACK, HEAP, PAGEHEAP, IMAGE, FILEMap, PEB, and TEB options to see how the address space has been divided into these regions:

0:000> !address /f:STACK

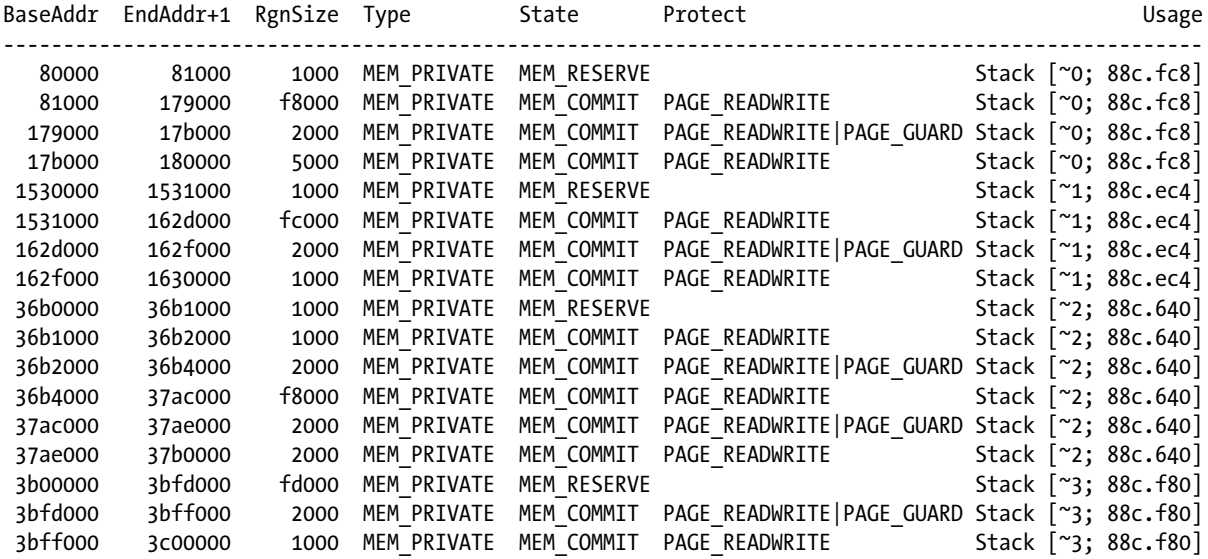

0:000> !address /f:HEAP

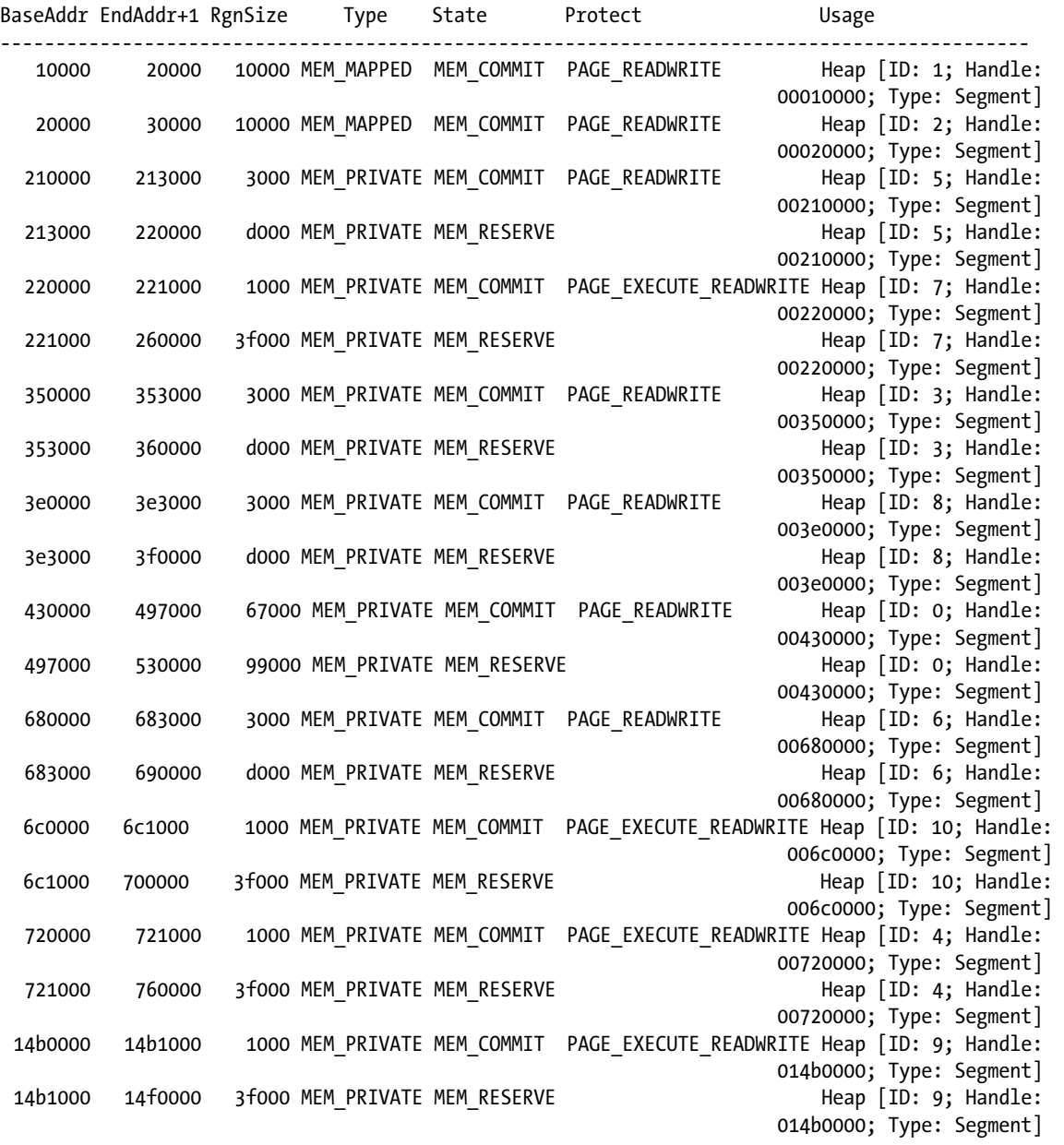

0:000> !address /f:IMAGE

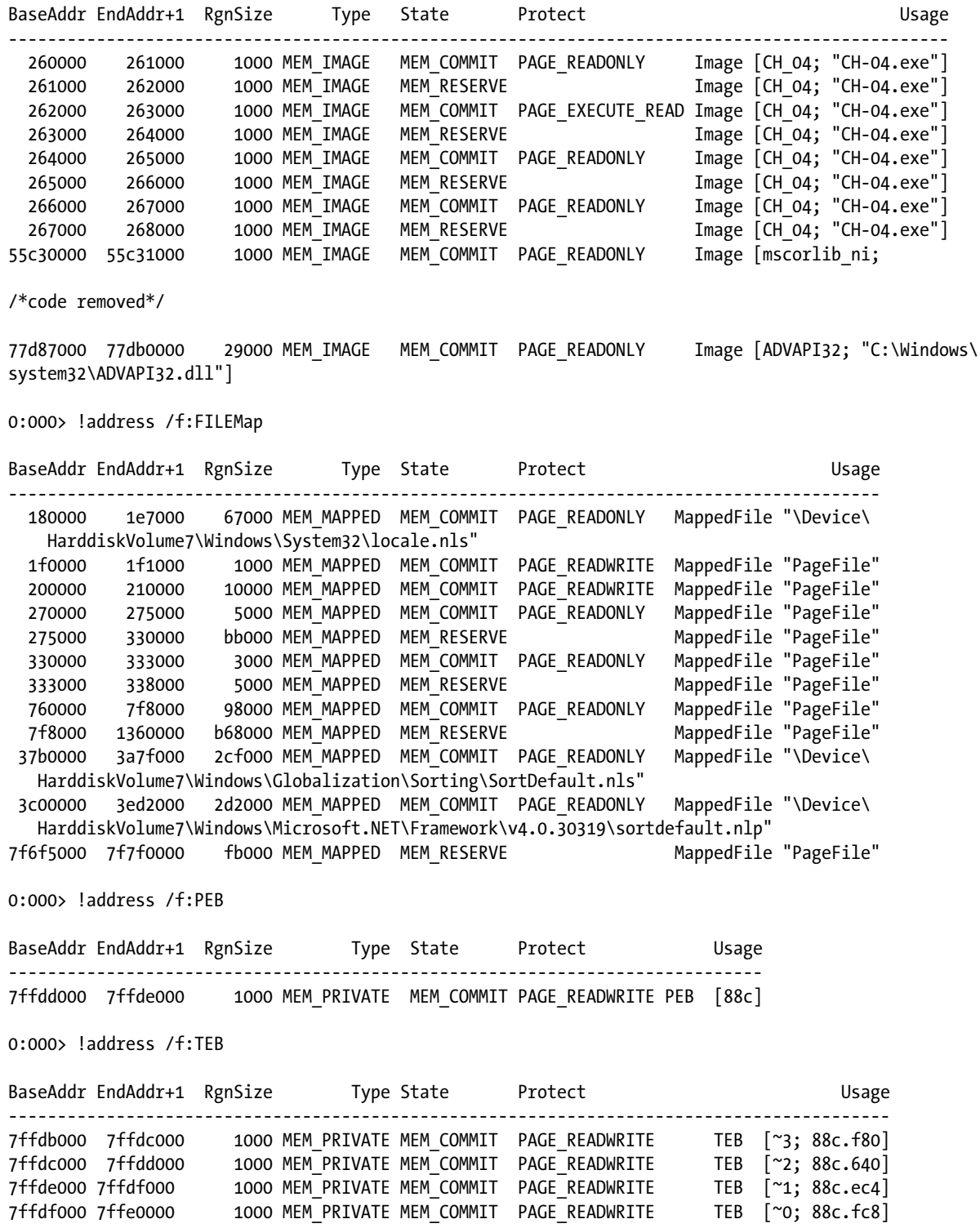

# Class Loader in the CLR

When the CLR starts executing an assembly, it executes the contents of the assembly method by method, depending on usage (e.g., if a method from an assembly is never called, it will never be JIT compiled). The CLR uses the threads as the execution unit for executing methods via the OS. When the CLR creates the thread with the associated method, that thread is scheduled by the OS's scheduler to be executed by the OS based on the OS scheduling mechanism, priority, and so on.

Any class from an assembly contains one (considering the default constructor) or more methods. All these methods are either IL or native code (when compiled using ngen.exe) based. The assembly also contains the metadata that define the types in the assembly, which are used by the class loader to load the appropriate IL code into memory to define the type at runtime.

The class loader checks for certain consistency requirements that are vital to the .NET Framework security enforcement mechanism. These checks constitute a minimal, mandatory verification process that precedes the IL verification, which is more rigorous (although optional). In addition, the class loader supports security enforcement by providing some of the credentials required for validating code identity. The CLR allows only one class loader—its own. The .NET Framework does not support user-written class loaders.

Type-safe programs only reference memory that has been allocated for their use, and they access objects only through their public interfaces. These two restrictions allow objects to safely share a single address space, and they guarantee that security checks conducted by the objects' interfaces are not circumvented. Code access security, the CLR's security mechanism, can effectively protect code from unauthorized access only if there is a way to verify that the code is type safe. To meet this need, the CLR uses the information in type signatures to help determine whether MSIL code is type safe. The CLR checks to see that the metadata are well formed, and it performs control flow analyses to make sure that certain structural and behavioral conditions are met. The runtime declares that a program is successfully verified only if it is type safe. Used in conjunction with the strong typing of metadata and MSIL, such checking can ensure the type safety of programs written in MSIL. The .NET Framework requires code to be so checked before it is run, unless a specific (administratively controlled) security check determines that the code can be fully trusted.

#### Locating the Main Entry Point

When the CLR loads an assembly to execute for the first time, it requires that the main entry point (usually the Main method) of that assembly be located. The class loader will locate the class that contains the entry point and load that into the memory. If you look at the stack trace of the CLR while debugging, using WinDbg, you will find that the Class loader from the CLR will execute the RunMain method to execute the Main method from current running assembly. The following stack trace was captured while debugging the previous listing, using WinDbg, to show how the CLR calls RunMain method:

0:000> !eestack -short --------------------------------------------- Thread 0 Current frame: ntdll!KiFastSystemCallRet ChildEBP RetAddr Caller, Callee 002fe3a4 774d507c ntdll!ZwMapViewOfSection+0xc

/\*removed\*/

002ff080 587cce82 clr!ClassLoader::RunMain+0x24c, calling clr!MethodDescCallSite::CallWithValueTypes 002ff180 586ee30a clr!MethodDesc::GetSigFromMetadata+0x21 002ff1e4 587ccf90 clr!Assembly::ExecuteMainMethod+0xc1, calling clr!ClassLoader::RunMain

/\*removed\*/

---------------------------------------------

Thread 2

The class loader performs its function the first time a type has been referenced. The class loader loads .NET classes into memory and prepares them for execution. Before it can successfully do this, however, it must locate the target class. To ascertain the target class, the class loader looks in different places, including the application configuration file  $($ , config) in the current directory, the global assembly cache (GAC), and the metadata that are part of the PE file, specifically the manifest. The information that is provided by one or more of these items is crucial for locating the correct target class. Recall that a class can be scoped to a particular namespace, a namespace can be scoped to a particular assembly, and an assembly can be scoped to a specific version. Given this, two classes, both named Car, are treated as different types, even if the version information of their assemblies is the same. Once the class loader has found and loaded the target class, it caches the type information for the class so that it does not have to load the class again for the duration of this process. By caching this information, the class loader will later determine how much memory has to be allocated for the newly created instance of this class.

#### Stub Code for the Classes

Once the target class is loaded, the class loader injects a small stub, such as a function prologue, into every method of the loaded class.

This stub is used for two purposes: to denote the status of the JIT compilation and to transition between managed and unmanaged code.

At this point, if the loaded class references other types, and those referenced types have already been loaded, the class loader will do nothing; otherwise, the it will try to load the referenced types. As Figure 6-5 demonstrates, the class loader loads the type-related information, such as IL code and metadata, into memory; maps it to virtual memory; and sets it to a state that can be used by the CLR to start JIT compilation when needed during execution.

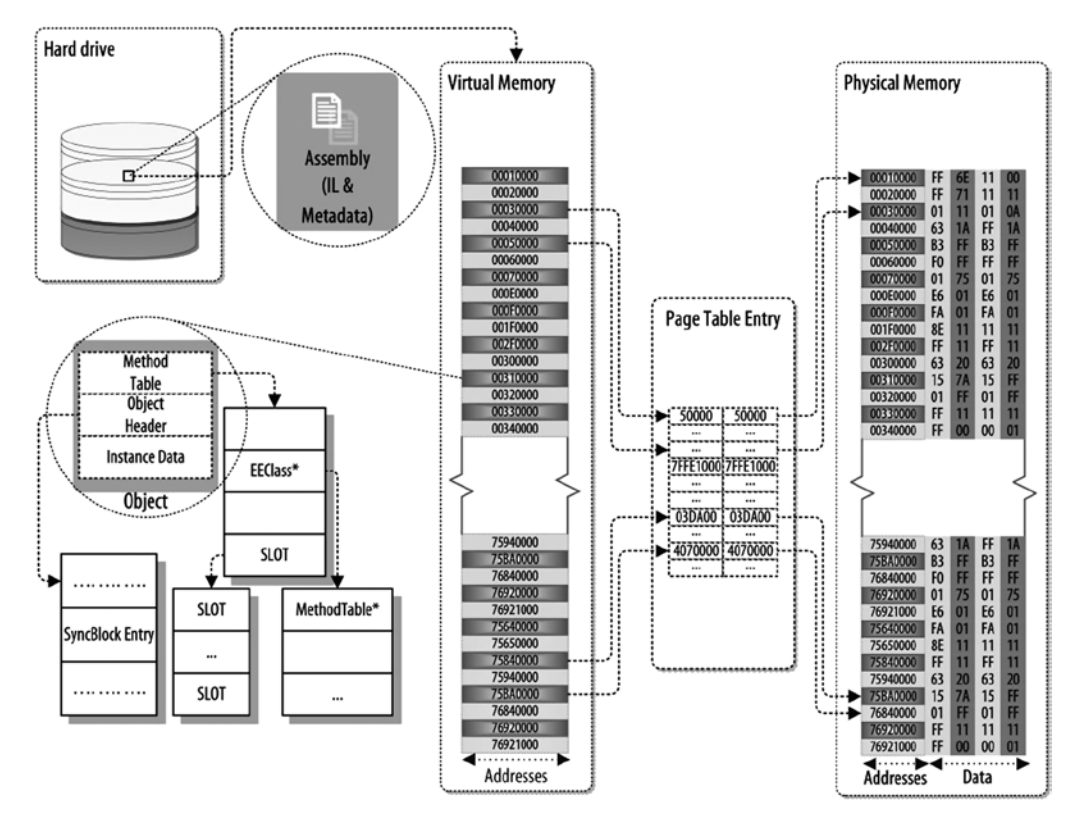

*Figure 6-5. Class loader*

Finally, the class loader uses the appropriate metadata to initialize the static variables and instantiate an object of the loaded class.

#### Verification

Type verification is done at runtime; after the class loader has loaded a class and before a piece of IL code can execute, the verifier starts searching for code that must be verified. By verifying type safety at runtime, the CLR can prevent the execution of code that is not type safe and ensure that the code is used as intended and not illegally. In short, type safety means more reliability. Let's discuss where the verifier fits within the CLR.

The verifier is responsible for verifying that

- The metadata are well formed (i.e., valid)
- The IL code is type safe (i.e., the type signatures are used correctly)

Both of these criteria must be met before the code can be executed, because JIT compilation will take place only when code and metadata have been successfully verified.

In addition to checking for type safety, the verifier also performs control-flow analysis of the code to ensure that it is using types correctly. You should note that because the verifier is a part of the JIT compiler, it kicks in only when a method is being invoked, not when a class or assembly is loaded. You should note as well that verification is an optional step, as trusted code will never be verified, but will be immediately directed to the JIT compiler for compilation (more details about the verification algorithm can be found in the ECMA C# specification IL, which is available on the ECMA web site [<http://www.ecma-international.org/publications/standards/Ecma-335.htm>]).

## Conclusion

The CLR executes any application written using a .NET language. The compiled code of an application resides in the assembly as IL code, unless the assembly is precompiled. To be executed by the CLR virtual execution environment, the IL code residing in the assembly must be JIT compiled into the native code. To accomplish this, the CLR uses the JIT compiler, compiling the IL code into the native code at runtime. In the next chapter, you will learn about JIT compilation, including how it takes place in the virtual execution environment during execution of the assembly. You will be using the tool WinDbg to explore this.

## Further Reading

Box, Don. Essential .NET: The Common Language Runtime. Vol. 1. Boston: Addison-Wesley, 2003. Hewardt, Mario. Advanced .NET Debugging. Upper Saddle River, NJ: Addison-Wesley, 2010.

Miller, James S., and Susann Ragsdale. The Common Language Infrastructure Annotated Standard. Boston: Addison-Wesley, 2004.

Richter, Jeffrey. CLR via C#, Second Edition. Redmond, WA: Microsoft, 2006.

### **Chapter 7**

#### <u>a sa Barata</u>

# **CLR Execution Model II**

The CLR execution model contains different components for implementation. As you saw in Chapter 6, the assembly loader of the CLR is used to load the assembly, which contains the IL code and metadata for the application that is executing the CLR. The class loader component loads any type defined in the application assembly or external types that reside in other assemblies. When the types are laid out in the memory, the execution engine can execute the code of that assembly. But, as mentioned earlier, the IL code is not directly executable by the CPU but rather requires compiling into native code. The CLR component piece that does this is called the JIT compiler. In this chapter, you will learn about the JIT compiler.

## JIT Compilation

The execution engine is the critical component of the CLR that uses the JIT compiler to compile the CIL code into native code. How and when the CIL code is compiled into native code are not specified as part of the standard, and those determinations rest with the implementation of the CLR, but all goes on demand.

There are many advantages to JIT compilation, among the most important being code optimization and portability. The JIT compiler can dynamically compile code that is optimized for the target machine. For example, if you take a .NET assembly from a single processor–based machine to a multiprocessor–based machine, the JIT compiler on the latter knows about the multi-processor and may be able to spit out native code that takes advantage of it.

## Method Stub of a Type

Each CTS type contains a method table to hold all the methods defined by that type. The method table of a type includes all the methods that have been inherited from its base class as well as its own defined methods. To explore this, let's look at the following, simple example, in which the WinDbg tool is used to display the method table of the Program class:

```
using System;
```

```
namespace CH_07
{
     class Program
     {
         static void Main(string[] args)
          {
             Book book = new Book();
              book.Print();
              Console.ReadLine();
         }
     }
```

```
 public class Book
     {
         public void Print()
         {
             Console.WriteLine(ToString());
 }
     }
}
```
The Program class has only the Main method on its own, but this class inherited three other methods from its base class, object. When this application is compiled into an assembly (CH 07.exe), using csc.exe, then you load this assembly into WinDbg to start debugging. You will be using the following WinDbg command to initialize the debugging session:

```
0:000> sxe ld clrjit
0:000> g
0:000> .loadby sos clr
0:000> .load C:\Windows\Microsoft.NET\Framework\v4.0.30319\sos.dll
```
After initializing the session, execute the !dumpMT command, along with the -MD option, to display a list of all the methods defined by the object type. To do this, you need to get the relevant method table address of the Program class, which can be extracted, using the!name2ee command, by providing the assembly name and class name as parameters, as show:

```
0:000> !name2ee CH 07.exe CH 07.Program
Module: 00462e9c
Assembly: CH_07.exe
Token: 02000002
MethodTable: 00463814
EEClass: 00461418
Name: CH_07.Program
```
Now, you can use the MethodTable address, along with the !dumpmt command, to examine the method table of the Program class. From the output of the !dumpMT command, you can see that the Program class has defined the Main method and the default constructor, .ctor. Neither method has been JIT compiled yet, but the methods the Program class inherited from the object class have been (see the output marked "PreJIT"):

```
0:000> !dumpmt -MD 00463814
```

```
/*removed*/
MethodDesc Table
    Entry MethodDesc JIT Name
/*Following method inherited by the Object class*/
55faa7e0 55d84934 PreJIT System.Object.ToString()
55fae2e0 55d8493c PreJIT System.Object.Equals(System.Object)
55fae1f0 55d8495c PreJIT System.Object.GetHashCode()
56031600 55d84970 PreJIT System.Object.Finalize()
```
/\*Following method defined by the Program class\*/ 0046c015 0046380c NONE CH\_07.Program..ctor() 0046c011 00463800 NONE CH\_07.Program.Main(System.String[])

The CLR allocates a block of memory for each of the methods of a type. This block of memory contains information about the method, including its code. The code block holds a pointer to a memory address that points to another memory region. This memory region contains the implementation code for that method and is known as a slot for that type. The collection of slots for a single type is called its virtual table (vtable). All vtable slots have an instruction to a method prestub to tell the CLR to JIT compile as needed.

In a .NET application, three kinds of JIT compilation status are used to control the JIT compilation:

- PreJIT: In the PreJIT state the IL code has been compiled into native code before the assembly is executed by the CLR.
- • JIT: The JIT compiler compiles the IL code and stores it on the code heap. After the JIT compilation the JIT compiler updates the memory location with the address of the method for which the JIT compiler has been triggered.
- NONE: In this state the IL code has not been compiled into native code, but each of the methods that has a status of NONE has a method prestub that calls the JIT compiler.

To understand how these three options control and maintain the JIT compilation process in .NET, first you need to learn how the JIT compiler compiles. In the following sections you will use the same debugging session you employed previously to advance your understanding of the JIT compilation process.

#### JIT-Compiled Status: NONE

At runtime if the status of the method of a type is set to NONE, that method must be JIT compiled. It is important that the CLR is aware of such methods. In the class-loading step the class loader adds a piece of code known as the stub code to each of the methods that has not yet been JIT compiled, or that has a JIT status of NONE. To find these methods, you will set a break point at the Main method and let the execution continue for the previous debugging session, using the g command:

!bpmd CH\_07.exe CH\_07.Program.Main g

Note that this method already has IL code, so do not confuse the two. The IL code is produced at the front-end compile time by the C# compiler, which embeds the IL code into the assembly. You can use the !dumpmt command to learn the method description address for each of the methods for the Book class:

0:000> !name2ee CH 07.exe CH 07.Book Module: 00462e9c Assembly: CH\_07.exe Token: 02000003 MethodTable: 00463880 EEClass: 00461484 Name: CH\_07.Book 0:000> !dumpmt -MD 00463880 EEClass: 00461484 Module: 00462e9c Name: CH\_07.Book mdToken: 02000003

File: J:\Book\C# Deconstructed\SourceCode\Chapters\CH\_07\bin\Debug\CH\_07.exe BaseSize: 0xc ComponentSize: 0x0 Slots in VTable: 6 Number of IFaces in IFaceMap: 0 -------------------------------------- MethodDesc Table Entry MethodDesc JIT Name 55faa7e0 55d84934 PreJIT System.Object.ToString() 55fae2e0 55d8493c PreJIT System.Object.Equals(System.Object) 55fae1f0 55d8495c PreJIT System.Object.GetHashCode() 56031600 55d84970 PreJIT System.Object.Finalize() 0046c041 00463878 NONE CH 07.Book..ctor() 0046c03d 0046386c NONE CH\_07.Book.Print()

Now, the !dumpil command will show the relevant IL code for the relevant method:

!dumpil 55d84934 !dumpil 55d8493c !dumpil 51dc495c !dumpil 55d84970 !dumpil 00463878 !dumpil 0046386c The IL output is as follows: 0:000> !dumpil 55d84934  $i1$ Addr = 5749 $b$ a $8a$ IL\_0000: ldarg.0 /\*removed\*/ 0:000> !dumpil 55d8493c  $i1$ Addr = 5749ba97 IL\_0000: ldarg.0 /\*removed\*/ 0:000> !dumpil 51dc495c  $i1$ Addr = 5749baa6 IL\_0000: ldarg.0 /\*removed\*/ 0:000> !dumpil 55d84970  $i1$ Addr = 5749 $b$ a88 IL\_0000: ret 0:000> !dumpil 00463878 ilAddr = 00182070 /\*removed\*/ IL\_0006: ret

0:000> !dumpil 0046386c ilAddr = 00182050 IL\_0000: nop /\*removed\*/

In addition, each of the methods with a JIT status of NONE will point to a memory block that contains a method call to the PrestubMethodFrame method. If you study this method, you will find that it contains jmp instructions (in each slot for the type) to jump into a shared piece of code, called the PreJIT stub. This stub is responsible for invoking the JIT compiler (which resides in mscorjit.dll) to generate native code for the method from which it has been called. To see how the PreJIT stub calls the PrestubMethodFrame, you can disassemble all the methods from the method table, using the !u command:

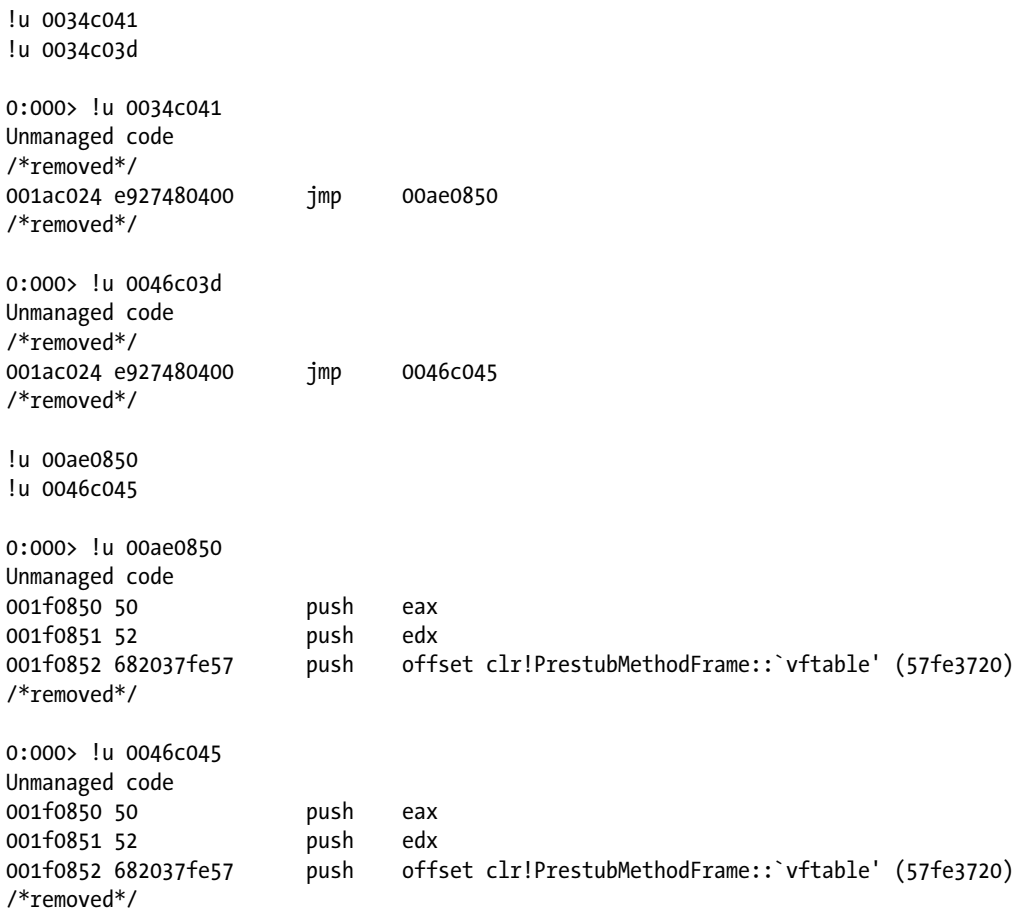

Figure [7-1](#page-137-0) demonstrates the JIT compilation for those methods with a JIT status of NONE.

<span id="page-137-0"></span>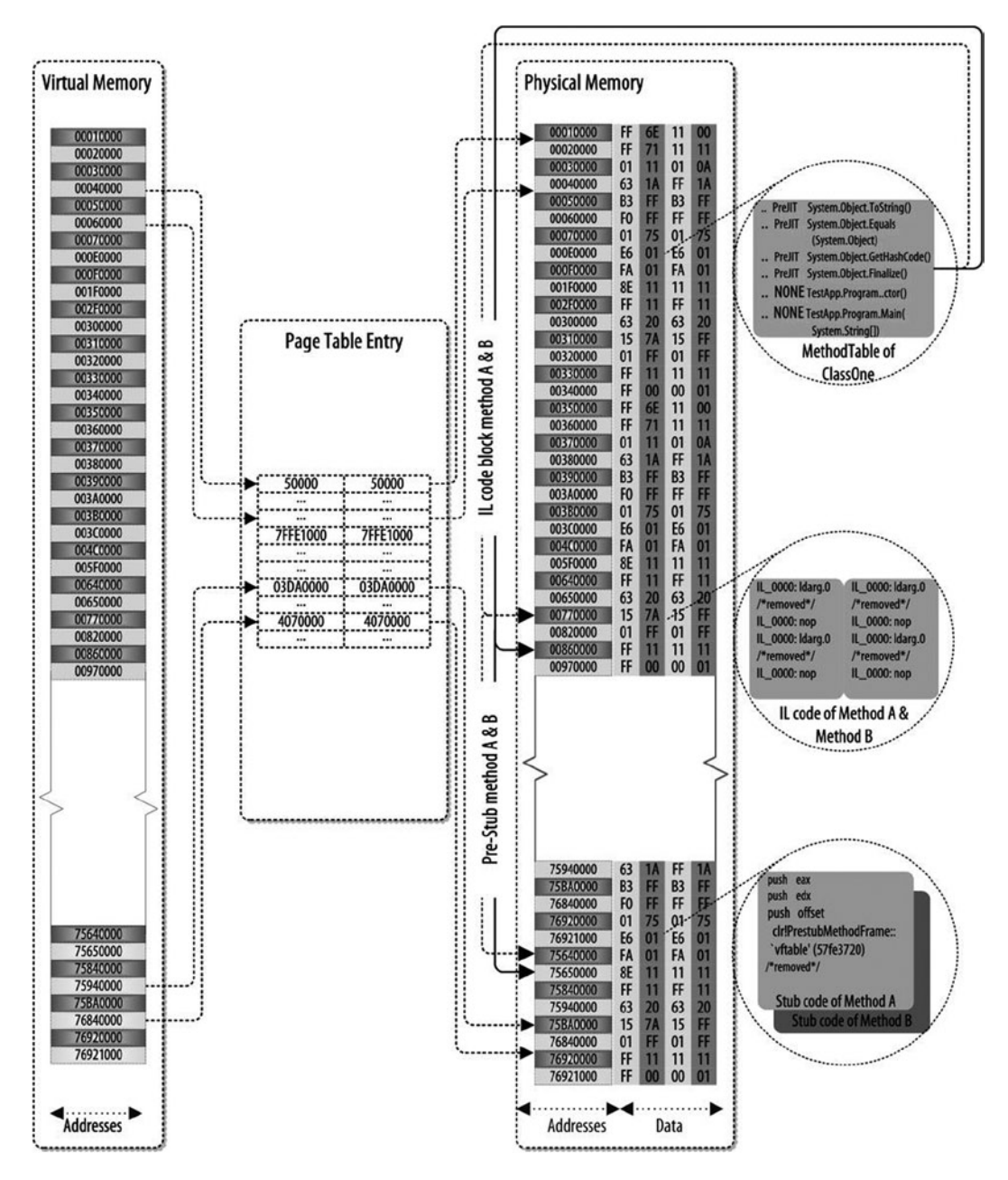

*Figure 7-1. JIT compilation status: None*

At a later time, those methods that have a JIT status of NONE will be JIT compiled into native code by the JIT compiler. When the JIT compiler compiles these methods, it produces the native code, stores the compiled native code in the code Heap region of the memory, and then updates the stub code for the methods to point to this memory location.

### JIT-Compiled Status: JIT

All slots that have already been JIT compiled contain an unconditional jmp to the target JIT-compiled code in their instruction section. Having a jmp in the slot enables fast execution of calls, with the overhead of only a single jmp instruction. To explore this, run the following command, using the WinDbg tool:

```
0:000> !bpmd CH_07.exe CH_07.Book.Print
0:000> g
0:000> !dumpmt -MD 00463880
EEClass: 00461484
Module: 00462e9c
Name: CH_07.Book
mdToken: 02000003
File: J:\Book\C# Deconstructed\SourceCode\Chapters\CH_07\bin\Debug\CH_07.exe
BaseSize: 0xc
ComponentSize: 0x0
Slots in VTable: 6
Number of IFaces in IFaceMap: 0
--------------------------------------
MethodDesc Table
   Entry MethodDesc JIT Name
55faa7e0 55d84934 PreJIT System.Object.ToString()
55fae2e0 55d8493c PreJIT System.Object.Equals(System.Object)
55fae1f0 55d8495c PreJIT System.Object.GetHashCode()
56031600 55d84970 PreJIT System.Object.Finalize()
006700d0 00463878 JIT CH 07.Book..ctor()
00670110 0046386c JIT CH_07.Book.Print()
```
As you can see, those methods that had a JIT status of NONE are compiled, and their status is updated to JIT. Next, by disassembling these methods, you will find that each of these methods jumps to a memory location where the JIT compiler has stored the compiled native code:

```
u 006700d0
u 00670110
0:000> u 006700d0
006700d0 55 push ebp
006700d1 8bec mov ebp,esp
006700d3 50 push eax
006700d4 894dfc mov dword ptr [ebp-4],ecx
006700d7 833d3c31460000 cmp dword ptr ds:[46313Ch],0
006700de 7405 je 006700e5
006700e0 e86a5a7956 call clr!JIT DbgIsJustMyCode (56e05b4f)
006700e5 8b4dfc mov ecx,dword ptr [ebp-4]
```
#### CHAPTER 7 CLR EXECUTION MODEL II

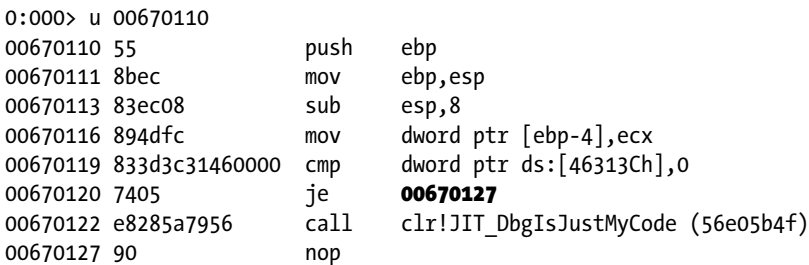

From the this disassembled code, if you look at the instruction details of the memory addresses 006700e5 and 00670127, you will see that they are pointing to the JIT-compiled native code:

```
0:000> u 006700e5
004700ea 8b4dfc mov ecx,dword ptr [ebp-4]
004700ed e88e6df956 call mscorlib_ni+0x2b6e80 (57406e80)
/*removed*/
0:000> u 00670127
00470135 90 nop
00470136 8b45fc mov eax,dword ptr [ebp-4]
00470139 8b4804 mov ecx,dword ptr [eax+4]
0047013c e86b6ff356 call mscorlib_ni+0x2570ac (573a70ac)
/*removed*/
   Here is more explicit code:
0:000> !u 006700e5
Normal JIT generated code
CH_07.Book..ctor()
Begin 006700d0, size 22
006700d0 55
/*removed*/
004700ed e88e6df956 call mscorlib_ni+0x2b6e80 (57406e80) (System.Object..ctor(), mdToken: 06000001)
/*removed*/
0:000> !u 00670127
Normal JIT generated code
CH_07.Book.Print()
Begin 00670110, size 33
/*removed*/
```

```
0047013c e86b6ff356 call mscorlib_ni+0x2570ac (573a70ac) (System.Console.WriteLine(System.String), 
mdToken: 06000919)
/*removed*/
```
Figure [7-2](#page-140-0) demonstrates the JIT compilation for those methods that have a JIT status of JIT. The JIT-compiled methods point to the memory location, which is simply the address of the memory section that contains the native code for the method.

<span id="page-140-0"></span>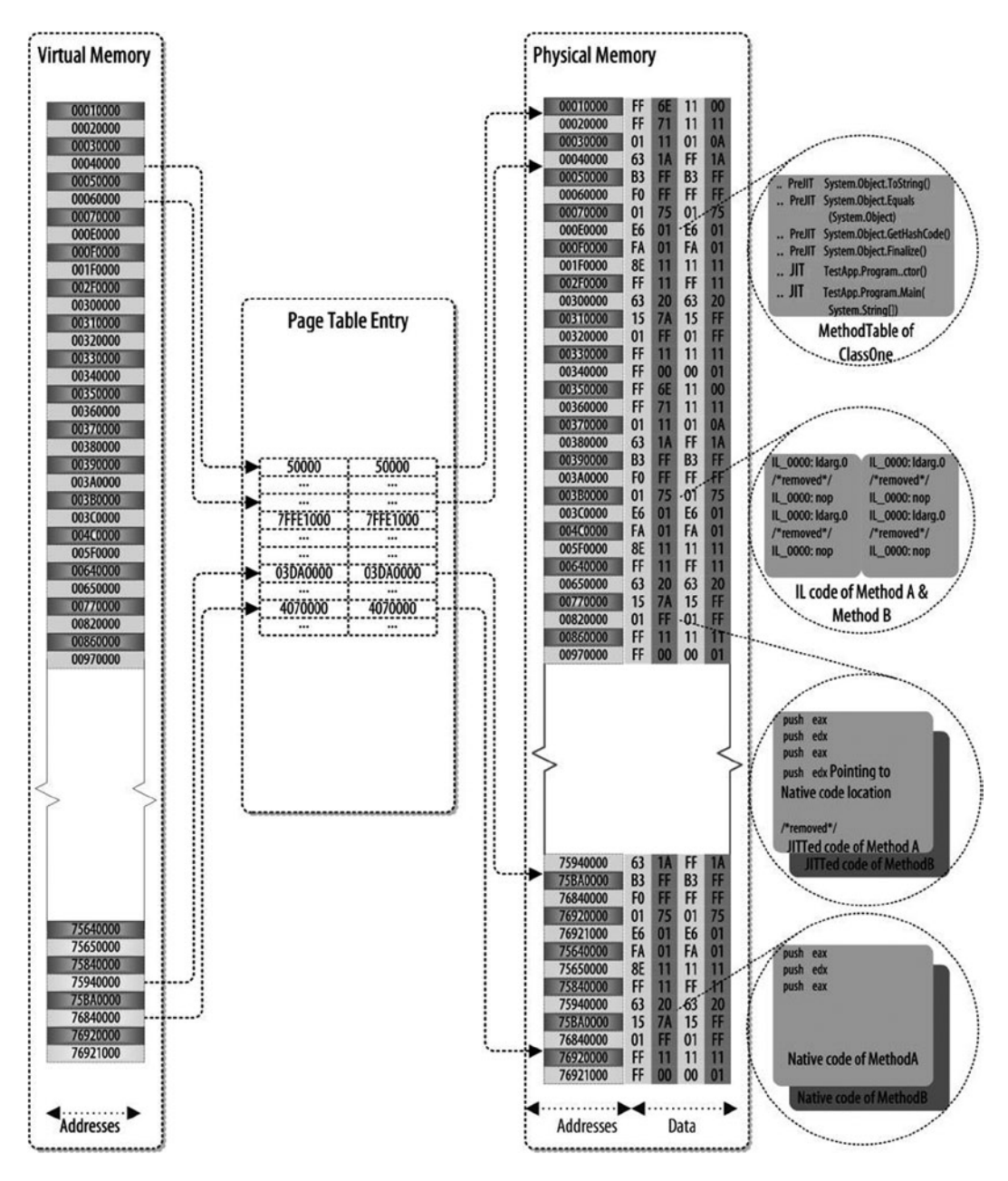

*Figure 7-2. JIT compilation status: JIT*

## JIT-Compiled Status: PreJIT

As mentioned earlier, PreJIT status is accorded to those methods that have already been compiled by other tools, such as ngen.exe, and that do not require JIT compilation at runtime. The following output reveals the PreJIT status of the inherited methodsis:

```
0:000> !name2ee CH_07.exe CH_07.Program
/*removed*/
MethodTable: 00463814
/*removed*/
0:000> !dumpmt -MD 00463814
/*removed*/
MethodDesc Table
   Entry MethodDesc JIT Name
55faa7e0 55d84934 PreJIT System.Object.ToString()
55fae2e0 55d8493c PreJIT System.Object.Equals(System.Object)
55fae1f0 55d8495c PreJIT System.Object.GetHashCode()
56031600 55d84970 PreJIT System.Object.Finalize()
/*removed*/
```
These PreJIT methods have been compiled earlier. The assembly was then loaded into the memory by the tool ngen.exe. This tool generates native code and embeds it into the assembly. At runtime the class loader loads the native code and stores it on the memory heap, from where it can be accessed. Figure [7-3](#page-142-0) illustrates the methods that have a status of PreJIT. The native code for these methods does not call the JIT compiler, but it contains direct native code.

<span id="page-142-0"></span>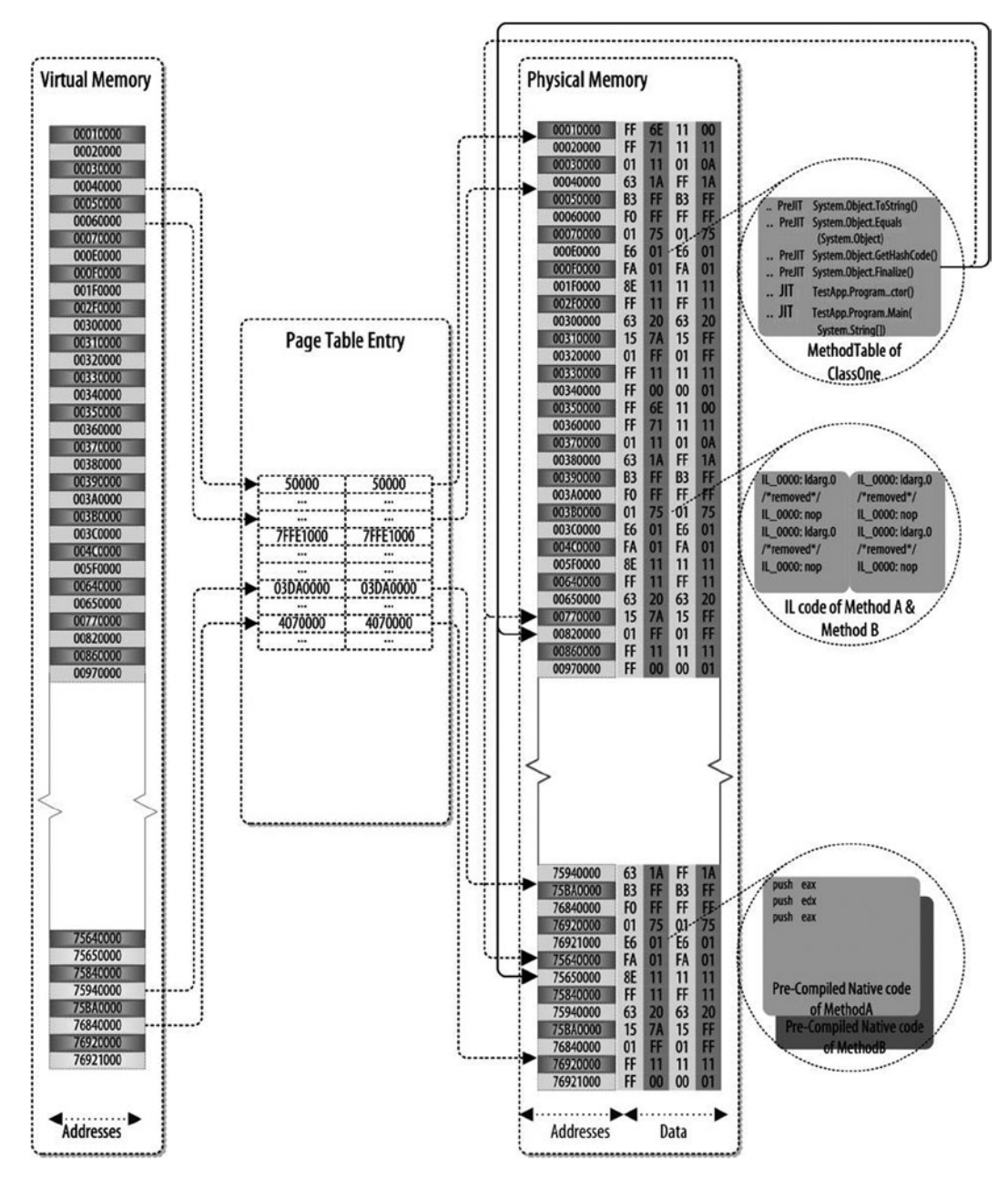

*Figure 7-3. JIT compilation status: PreJIT*

You can explore further by examining this code:

u 55d84934

- u 55d8493c
- u 55d8495c
- u 55d84970

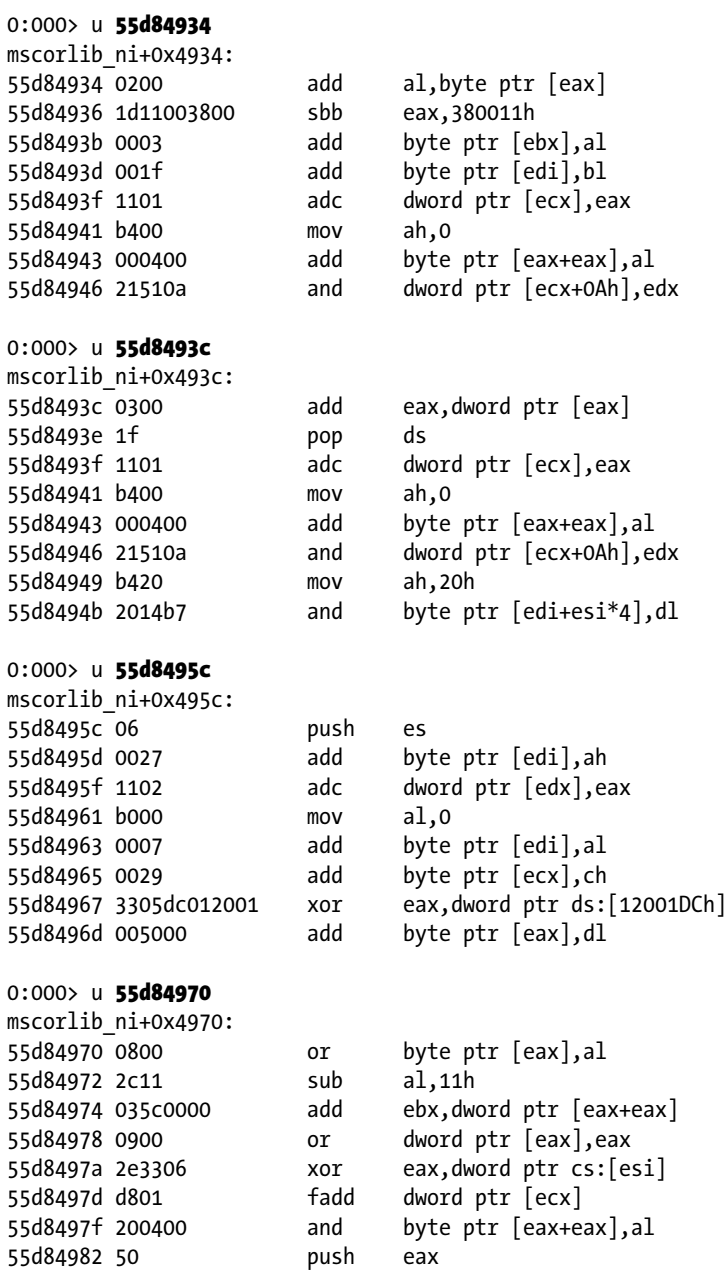

None of the native code shown calls the JIT compiler, as the code has already been compiled.

Unfortunately, the CLR JIT compiler has to lose some intelligence in favor of code generation speed. Remember, the JIT compiler is actually compiling your code as the application runs, so producing code that executes fast is not always as important as producing code fast that executes.
#### <span id="page-144-0"></span>How Many Times a Method Is JIT Compiled

During the subsequent invocations of the same method, no JIT compilation is needed, because each time the CLR reads the information in the stub, it sees the address of the native method. The JIT compiler performs its trick the first time a method is invoked. If the method is never required at runtime, it will never be JIT compiled. The compiled native code stays in memory until the process shuts down and the GC clears off all references and memory associated with the process.

In Chapter 6, you looked at how the CLR uses the assembly loader to load an assembly into memory, the class loader component of the CLR to load requested class into memory, and the JIT compiler to compile managed code into native code as required.

As discussed previously, the CLR executes an assembly method by method. Whenever the CLR executes a method, it will use a mechanism to maintain the current state of the method and move to execute the calling method. With the calling method the CLR will also maintain method state, and in this method state will be information to return to the point from which it has been called. When it finishes execution of the calling method, the CLR will return to the called method and resume its execution. In the following section, you will study the method state and how the CLR handles it while executing a method.

### Execution State of the CLR

The CLR is responsible for choosing the best way to call a method, lay out the stack, and maintain the method state. The CLR achieves this abstraction by implementing a mechanism to maintain the global state and method state while executing a .NET application.

The CLR maintains the method state by introducing a linked list of method states known as a thread of control. When the CLR creates a new method state, it is linked to the current method state.

The method state describes the environment in which a method executes (in conventional compiler terminology the method state corresponds to a superset of the information captured in the invocation stack frame). The .NET Framework method state consists of the following items:

- Instruction pointer  $(IP)$ : This is used to store the next IL instruction to be executed.
- • Evaluation stack: The CLR uses nonaddressable memory block upon method execution. This block of memory is preserved during other method calls from the currently executing method.
- • Local variable array (starting at index 0): During method execution all the local variables employed in the method use this area to preserve their values.
- • Argument array (starting at index 0): This is used to store the values of the current method's incoming arguments.
- • methodInfo handle: This contains read-only information about the method. In particular, the methodInfo handle holds the signature of the method, the types of its local variables, and data about its exception handlers.
- Local memory pool: The CLR uses addressable memory from the local memory pool for dynamic object allocation and reclaimes memory pool upon method context termination.
- Return state handle: During method switching the CLR uses this mechanism to store the current context information of the executing method; set up the new method state of the calling method; and, upon return, restore the previously stored method state.
- • Security descriptor: This is used by the .NET Framework security system to record security override.

<span id="page-145-0"></span>Figure 7-4 illustrates the machine state model, which includes threads of control, method states, and multiple heaps in a shared address space. The method state is an abstraction of the stack frame. Arguments and local variables are part of the method state, but they can contain object references that refer to data stored in any of the managed heaps. The method state is laid out, using the concept of the Stack by allocated address space. The CLR allocates this address space from the address space used for the current process.

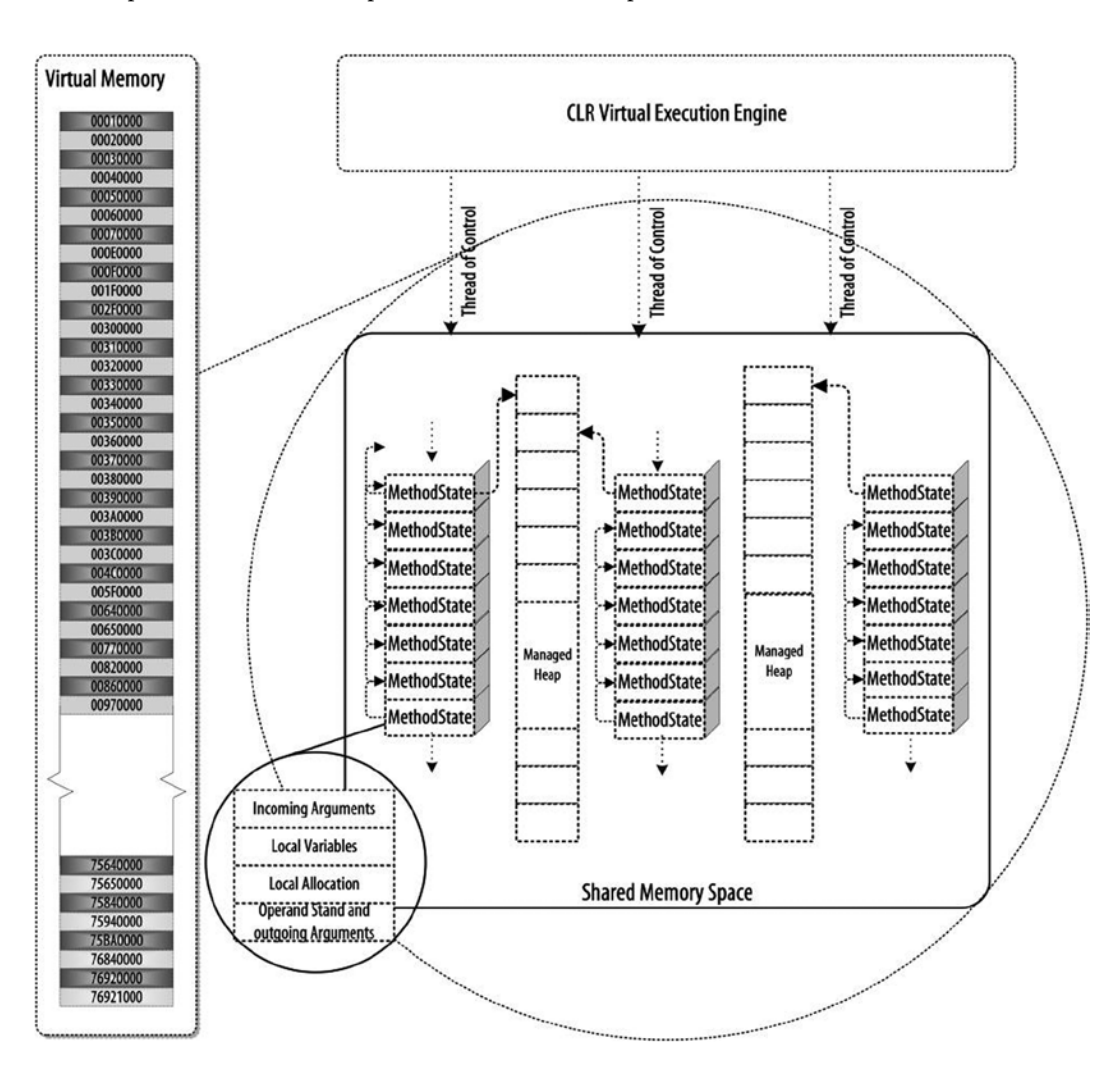

*Figure 7-4. Managing the CLR execution state*

<span id="page-146-0"></span>Let's look at CLR method state usage, using the following source code:

```
using System;
namespace CH_07
{
     class Program
     {
         static void Main(string[] args){}
     }
}
```
Once this application is compiled into an assembly (CH 07.exe), using csc.exe, you load the assembly into WinDbg to start debugging. You will be using the following WinDbg command to initialize the debugging session:

```
0:000> sxe ld clrjit
0:000> g
0:000> .loadby sos clr
0:000> .load C:\Windows\Microsoft.NET\Framework\v4.0.30319\sos.dll
```
Once the application is compiled into App.exe, using csc.exe, and loaded via WinDbg, you are ready to perform a new experiment to explore how threads and method state are generated. By inputting the ~\* command, you will see the list of threads this assembly is using at runtime:

```
0:000 *
```

```
. 0 Id: 15b8.1564 Suspend: 1 Teb: 7ffdf000 Unfrozen
     Start: mscoree! CorExeMain Exported (79004ddb)
      Priority: 0 Priority class: 32 Affinity: 1
```
- 1 Id: 15b8.110 Suspend: 1 Teb: 7ffde000 Unfrozen Start: clr!DebuggerRCThread::ThreadProcStatic (7929d0f4) Priority: 0 Priority class: 32 Affinity: 1
- 2 Id: 15b8.16b8 Suspend: 1 Teb: 7ffdd000 Unfrozen Start: clr!Thread::intermediateThreadProc (792464f8) Priority: 2 Priority class: 32 Affinity: 1

■ **Note** The first line of this output, o, is the decimal thread number, 4DC is the hexadecimal process ID, 470 is the hexadecimal thread ID, 0x7FFDE000 is the address of the TEB, and Unfrozen is the thread status. The period (.) before thread 1 means that this thread is the current thread. The number sign (#) before thread 2 means that this thread was the one that originally caused the exception or that it was active when the debugger attached to the process.

<span id="page-147-0"></span>This output shows that a few threads were created to execute this application. Each of these threads has an associated frame. So, thread 15b8 will create a MethodState frame and execute the different methods Let's look at an example that explains the behavior of the method state used by the CLR to handle the execution of an application:

```
using System;
```

```
namespace Ch_07
{
     class Program
     {
         static void Main(string[] args)
         {
              ClassTest ct = new ClassTest();
              ct.One();
         }
     }
     public class ClassTest
     {
         public void One() {
              Console.WriteLine("Hello World");
         }
         public void Two() { }
         public void Three() { }
     }
}
```
Once this application is compiled into an assembly (CH 07.exe), you load the assembly into WinDbg to start debugging. You will be using the following WinDbg command to initialize the debugging session:

```
0:000> sxe ld clrjit
0:000> g
0:000> .loadby sos clr
0:000> .load C:\Windows\Microsoft.NET\Framework\v4.0.30319\sos.dll
```
When a  $C#$  application is executed by the CLR, the CLR uses the concept of the stack frame. With each method call the CLR creates a frame and stores on the stack frame:

```
!bpmd Ch_07.exe Ch_07.Program.Main
!bpmd Ch_07.exe Ch_07.ClassTest.One
g
```
During execution of the previous program, when the CLR executes method One, by calling it from the Main method, the CLR creates an activation frame for each of the method calls. The CLR maintains the method state for each method call. For example, when the CLR calls the Main method from the clr!CallDescrWorker+0x33 method, it creates an activation frame for storing the method state for the clr!CallDescrWorker+0x33 method so that it can be resume the clr!CallDescrWorker+0x33 execution when the Main method finishes its execution by restoring the previous state.

<span id="page-148-0"></span>The CLR uses the same technique for a process from start to finish. The following ! for each frame command output demonstrates how the CLR maintains the state of the method call from the beginning of the execution:

0:000> !for\_each\_frame r

```
_ _ _ _ _ _ _ _ _ _ _ _ _ _ _ _ _
00 0014f170 005000b4 0x500110
eax=0044386c ebx=00000000 ecx=0198b684 edx=003278e8 esi=003278e8 edi=0014f1b0
eip=00500110 esp=0014f174 ebp=0014f184 iopl=0 \cdots nv up ei pl nz ac po nc
cs=001b ss=0023 ds=0023 es=0023 fs=003b gs=0000 efl=00000212
00500110 55 push ebp
01 0014f184 60db21db 0x5000b4
eax=0044386c ebx=00000000 ecx=0198b684 edx=003278e8 esi=003278e8 edi=0014f1b0
eip=00500110 esp=0014f174 ebp=0014f184 iopl=0 nv up ei pl nz ac po nc
cs=001b ss=0023 ds=0023 es=0023 fs=003b gs=0000 efl=00000212
00500110 55 push ebp
_ _ _ _ _ _ _ _ _ _ _ _ _ _ _ _
02 0014f194 60dd4a2a clr!CallDescrWorker+0x33
eax=0044386c ebx=00000000 ecx=0198b684 edx=003278e8 esi=003278e8 edi=0014f1b0
eip=00500110 esp=0014f174 ebp=0014f184 iopl=0 nv up ei pl nz ac po nc
cs=001b ss=0023 ds=0023 es=0023 fs=003b gs=0000 efl=00000212
00500110 55 push ebp
_ _ _ _ _ _ _ _ _ _ _ _ _ _ _ _ _
03 0014f210 60dd4bcc clr!CallDescrWorkerWithHandler+0x8e
eax=0044386c ebx=00000000 ecx=0198b684 edx=003278e8 esi=003278e8 edi=0014f1b0
eip=00500110 esp=0014f174 ebp=0014f184 iopl=0 nv up ei pl nz ac po nc
cs=001b ss=0023 ds=0023 es=0023 fs=003b gs=0000 efl=00000212
00500110 55 push ebp
  . _ _ _ _ _ _ _ _ _ _ _ _ _ _ _
/* code removed*/
00 0014f170 005000b4 0x500110
```
From the prior output you can see that upon calling the clr!CallDescrWorkerWithHandler+0x8e method, the CLR stores the method state at the activation frame number 03, as well as the return address (60dd4bcc), so that when it finishes with the clr!CallDescrWorkerWithHandler+0x8e method, it can return to the place from which it has been called (60dd4bcc). Similarly, clr!CallDescrWorker+0x33 returns to 60dd4a2a, the Main method (located in region of the address 0x5000b4) also stores the return address 60db21db on its activation frame, and, finally, the One method of the TestClass class (which is located in the region of 0x500110) stores the return address 005000b4.

#### **!FOR\_EACH\_FRAME**

To get native code and see where it is being called from and where it will return to, you can use the following code:

```
!for each frame .echo [${@#ReturnAddress}] [${@#SymbolName}] [${@#SymbolAddress}]
!for each frame -?
```
As mentioned earlier, the One method (0x500110) returns to 005000b4, so if you look at the disassembled code of the One method; you will see that when it finishes its execution, it returns to the 005000b4 address:

```
0:000> !u 0x500110
Normal JIT generated code
Ch_07.ClassTest.One()
Begin 00500110, size 27
J:\Book\C# Deconstructed\SourceCode\Chapters\CH_07\Program.cs @ 17:
>>>00500110 55 push ebp
00500111 8bec mov ebp,esp
00500113 50 push eax
/* code removed*/
00500136 c3 ret
```
Likewise, the One (0x500110) method is called just before the 005000b4 address, so if you disassemble the native code located near the 005000b4-10 address, you can determine whether the method residing in the region of the address 0x500110 has been called from this method to reside near 005000b4:

The address 005000b4 resides in the Main method of the Program class, as shown in the following disassembled code:

```
0:000> !u 005000b4-10
Normal JIT generated code
Ch 07.Program.Main(System.String[])
Begin 00500070, size 4a
J:\Book\C# Deconstructed\SourceCode\Chapters\CH_07\Program.cs @ 8:
00500070 55 push ebp
00500071 8bec mov ebp,esp
00500073 83ec0c sub esp,0Ch
/* code removed*/
005000ae ff1574384400 call dword ptr ds:[443874h] (Ch_07.ClassTest.One(), mdToken: 06000003)
005000b4 90 nop
J:\Book\C# Deconstructed\SourceCode\Chapters\CH_07\Program.cs @ 11:
005000b5 90 nop
005000b6 8be5 mov esp,ebp
005000b8 5d pop ebp
005000b9 c3 ret
```
As you can see, at the offset 005000ae, the One method from the ClassTest has been called, and the address 005000b4 follows the method call. From the !for each frame output, the address 005000b4 is used as the return address for the frame 00, allocated for the One (0x500110) method.

<span id="page-150-0"></span>The same technique has been used for the Main method. Looking at the disassembled code of the method residing in the 60db21db address, you will find that the Main method has been called at the offset 60db21d8 and uses the offset 60db21db as the return address when the CLR finishes with the Main method:

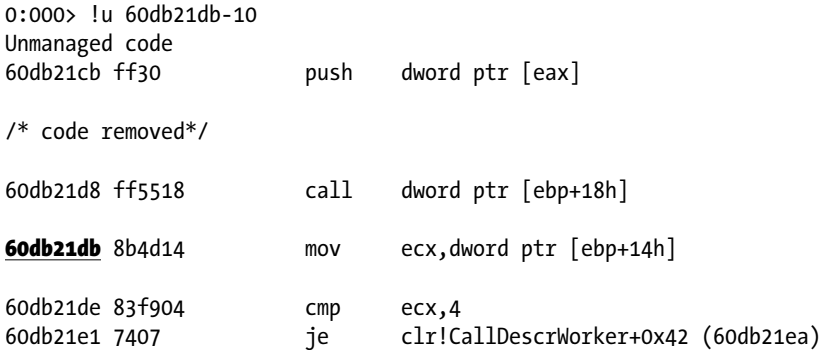

The same is true of the clr!CallDescrWorker+0x33 method call, in which the frame 02 is allocated when the clr!CallDescrWorker+0x33 method is called, as shown in the following disassembled code:

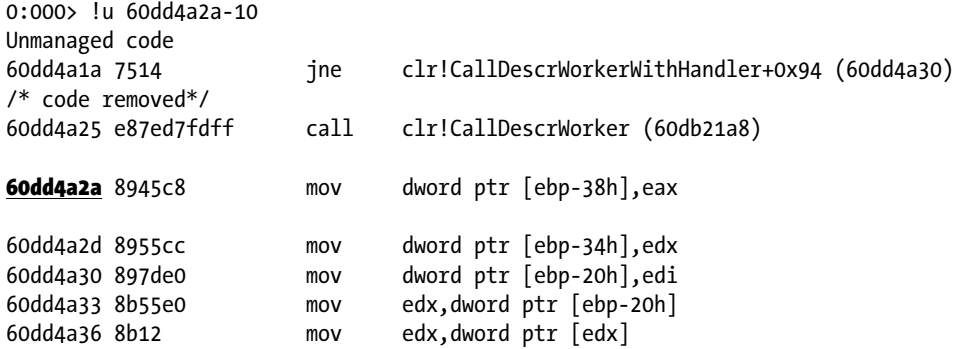

As Figure [7-5](#page-151-0) illustrates, the clr!CallDescrWorkerWithHandler+0x8e method calls the clr!CallDescrWorker+0x33 method, which calls the Main method, and the Main method calls the One method from the TestClass. With each of these calls, the CLR maintains the method state to store the current state of the executing method so that when it finishes with the calling method, it can resume with the callee method.

<span id="page-151-0"></span>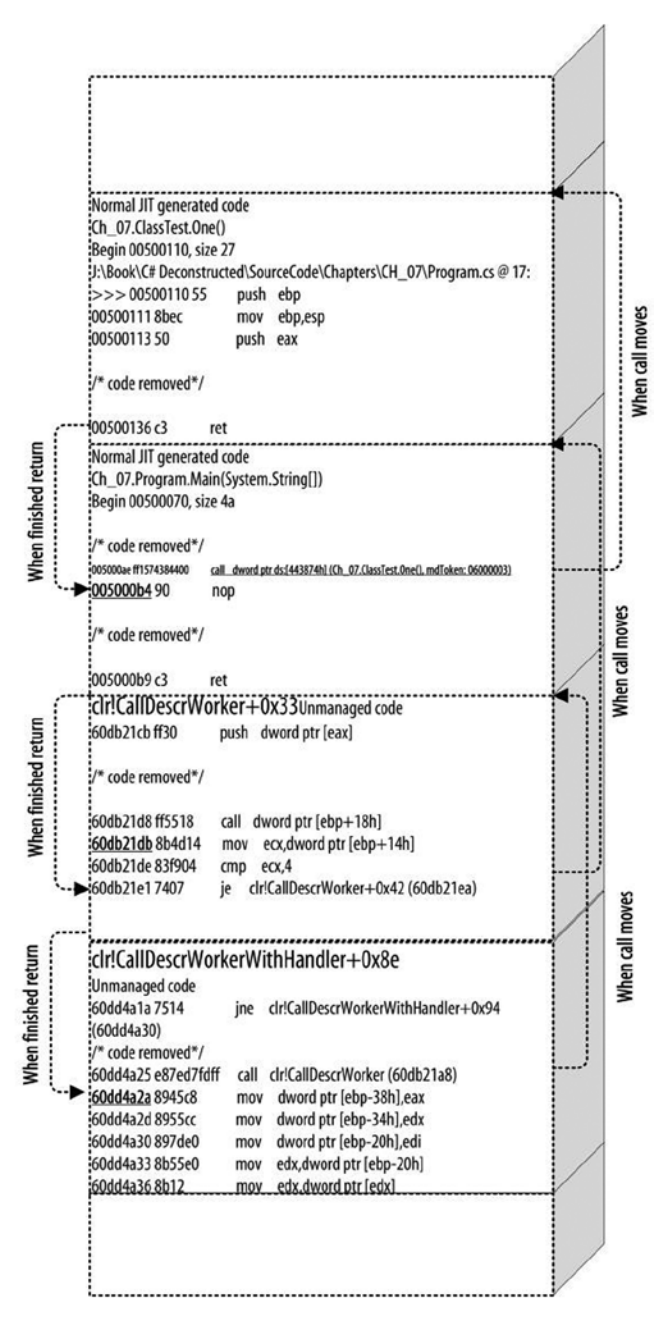

*Figure 7-5. CLR activation frame while executing methods*

Note that I have described the four areas of the method state—incoming arguments array, local variables array, local memory pool, and evaluation stack—as if they were logically distinct areas. This is important, because it is a specification of the CLR architecture. However, in practice, the CLR may actually map these areas in one contiguous array of memory, held as a conventional stack frame on the underlying, target architecture.

## <span id="page-152-0"></span>Conclusion

We have come to the end of the book. In it, you have explored the basic structure of the computer system, such as what computer architecture is and how the CPU works to execute instructions. In Chapter 1, you learned about the the OS and how it manages the underlying hardware to provide application interfaces that allow the application developer to write applications. In Chapter 2, you were introduced to the concept of programming language. Because of the various platform issues, an application built for one system will not execute on a different platform; this gave rise to the need for the virtual machine. This concept is used in programming language to implement a virtual execution environment, such as the CLR. In Chapter 3, you discovered that the CLR understands IL code and metadata while executing a .NET application. To package these and have them executed by the CLR, there is a standard mechanism called the assembly. In Chapters 4 and 5 you examined memory, as this is the place where your application stays while being executed by the CLR. In Chapters 6 and 7, you considered CLR execution, including the JIT compiler. Overall, the book gave you a high-level overview of the .NET application execution life cycle, from computer architecture to the CLR.

### Further Reading

Box, Don. Essential .NET: The Common Language Runtime. Vol. 1. Boston: Addison-Wesley, 2003. Richter, Jeffrey. CLR via C#. Second Edition. Redmond, WA: Microsoft, 2006. Hewardt, M. Advanced .NET Debugging. Upper Saddle River, NJ: Pearson, 2010. Miller, James S., and Susann Ragsdale, S. The Common Language Infrastructure Annotated Standard. Boston: Addison-Wesley, 2004.

151

## <span id="page-153-0"></span>**Index**

#### **A**

Application domain address space, [93](#page-94-0) bpmd command, [88](#page-89-0) debugging session clrstack command, [92](#page-93-0) Main method, [92](#page-93-0) Print method, [92](#page-93-0) dumpdomain command, [88](#page-89-0) eeheap command, [95](#page-96-0) g command, [88](#page-89-0) heap memory address space, [104](#page-105-0) clrstack command, [103](#page-104-0) dumpheap command, [103](#page-104-0) reference types, [102](#page-103-0) TestClass object, [102](#page-103-0) stack memory, [98](#page-99-0) address space, [100](#page-101-0) clrstack command, [97](#page-98-0) concepts, [96](#page-97-0) debugging, [97](#page-98-0) frame execution, [100](#page-101-0) g command, [97](#page-98-0) Test\_1 method, [97](#page-98-0) virtual memory, [99](#page-100-0) threads command, [88](#page-89-0) virtual addresses, [89](#page-90-0) Assembly loading process, [58–](#page-59-0)[59](#page-60-0) in NET Framework, [39–](#page-40-0)[40](#page-41-0) overview of, [40–](#page-41-0)[41](#page-42-0) PE files, [41–](#page-42-0)[42](#page-43-0) structure of, [42](#page-43-0)

#### **B**

Binding process, assembly, [58](#page-59-0)

#### **C, D, E, F, G**

Common language runtime (CLR), [16,](#page-18-0) [25](#page-27-0) address space, [124](#page-125-0) bootstrapping process COREXEMain method, [121](#page-122-0) dumpbin tool, [120](#page-121-0) shim block, [122](#page-123-0) CIL assembly-like language, [36](#page-38-0) class loader main method/main entry point, [128](#page-129-0) stub code, [129](#page-130-0) type verification, [130](#page-131-0) CLI-compliant program, [36](#page-38-0) C# program, [112](#page-113-0) compilation, [115](#page-116-0) runtime, [119](#page-120-0) CTS, [36](#page-38-0) DLLs, [111](#page-112-0) execution environment, [30](#page-32-0) JIT compilation, [115](#page-116-0) method state (*see* Method state) method table, [131](#page-132-0) status of IIT, [137](#page-138-0) status of NONE, [133](#page-134-0) status of PreJIT, [140](#page-141-0) and multiple languages C# source code, [31–](#page-33-0)[32](#page-34-0) C++ source code, [32–](#page-34-0)[33](#page-35-0) F# source code, [33–](#page-35-0)[34](#page-36-0) VB.NET source code, [35](#page-37-0) overview, [114](#page-115-0) services, [29](#page-31-0) short parameter, [122](#page-123-0) u command, [113](#page-114-0) VES, [36](#page-38-0) WinDbg command, [112](#page-113-0)

**CPU** architecture, [2](#page-4-0) instruction set architecture (ISA), [4](#page-6-0) memory, [5](#page-7-0) registers, [2](#page-4-0)

#### **H**

Heap memory address space, [104](#page-105-0) clrstack command, [103](#page-104-0) dumpheap command, [103](#page-104-0) reference types, [102](#page-103-0) TestClass object, [102](#page-103-0)

#### **I**

IL disassembler C# source code, [31–](#page-33-0)[32](#page-34-0) C++ source code, [32–](#page-34-0)[33](#page-35-0) F# source code, [33–](#page-35-0)[34](#page-36-0) VB.NET source code, [35](#page-37-0)

### **J, K**

JIT compilation, [11,](#page-13-0) [28](#page-30-0) advantages, [131](#page-132-0) method state argument array, [143](#page-144-0) callee method, [149](#page-150-0) clr!CallDescrWorker+0x33 method, [146,](#page-147-0) [149](#page-150-0) clr!CallDescrWorkerWithHandler+0x8e method, [147,](#page-148-0) [149](#page-150-0) evaluation stack, [143](#page-144-0) for each frame command, [147](#page-148-0) instruction pointer (IP), [143](#page-144-0) local memory pool, [143](#page-144-0) local variable array, [143](#page-144-0) machine state model, [144](#page-145-0) methodInfo handle, [143](#page-144-0) MethodState frame, [146](#page-147-0) return state handle, [143](#page-144-0) security descriptor, [143](#page-144-0) WinDbg command, [145](#page-146-0) method table, [131](#page-132-0) code block, [133](#page-134-0) compilation status, [133](#page-134-0) dumpMT command, [132](#page-133-0) main method, [132](#page-133-0) status of IIT, [137](#page-138-0) status of NONE dumpil command, [134](#page-135-0) dumpmt command, [133](#page-134-0) PrestubMethodFrame method, [135](#page-136-0) u command, [135](#page-136-0) status of PreJIT, [140](#page-141-0)

#### **L**

Loading process, assembly, [58](#page-59-0)

### **M, N**

Mapping process, assembly, [58](#page-59-0) Memory management abstract layer, [62](#page-63-0) C# application, [62](#page-63-0) dc command, [78](#page-79-0) description, [61](#page-62-0) memory-mapped file, [80](#page-81-0) address command, [83](#page-84-0) ca command, [85](#page-86-0) frame command, [82](#page-83-0) g command, [82](#page-83-0) memusage command, [84](#page-85-0) physical address, [78](#page-79-0) process address space, [67](#page-68-0) data structure, [66](#page-67-0) process environment block (PEB), [65](#page-66-0) thread address space, [72](#page-73-0) data structure, [69](#page-70-0) execution unit, [71](#page-72-0) frames, [72](#page-73-0) WinDbg kernel mode, [71](#page-72-0) virtual address, [79](#page-80-0) virtual memory address space, [77](#page-78-0) advantages, [72](#page-73-0) [32-](#page-34-0)bit and [64-](#page-65-0)bit process, [73](#page-74-0) mapping, [77](#page-78-0) Memory model, [87](#page-88-0) application domain (*see* Application domain) garbage collection, [108](#page-109-0) object groups, [109](#page-110-0) phases, [109](#page-110-0) references, [109](#page-110-0) objects, [105](#page-106-0) Method state argument array, [143](#page-144-0) callee method, [149](#page-150-0) clr!CallDescrWorker+0x33 method, [146,](#page-147-0) [149](#page-150-0) clr!CallDescrWorkerWithHandler+0x8e method, [147,](#page-148-0) [149](#page-150-0) evaluation stack, [143](#page-144-0) for each frame command, [147](#page-148-0) instruction pointer (IP), [143](#page-144-0) local memory pool, [143](#page-144-0) local variable array, [143](#page-144-0) machine state model, [144](#page-145-0) methodInfo handle, [143](#page-144-0) MethodState frame, [146](#page-147-0)

return state handle, [143](#page-144-0) security descriptor, [143](#page-144-0) thread of control, [143](#page-144-0) WinDbg command, [145](#page-146-0)

#### **O**

Operating system (OS), [6](#page-8-0) abstraction layers, [9](#page-11-0) context switch, [8](#page-10-0) hypothetical model, [7](#page-9-0) process, [8](#page-10-0) thread, [9](#page-11-0)

#### **P, Q, R**

Portable executable (PE) file, [41–](#page-42-0)[42](#page-43-0) Probing process, assembly, [58](#page-59-0) Process environment block (PEB), [65](#page-66-0) Programming language, [1](#page-3-0) compilation model, [10](#page-12-0) C# program assembly, [17](#page-19-0) CLR, [17](#page-19-0) compilation process, [17](#page-19-0) dumpbin tool, [18](#page-20-0) JIT compilation, [11](#page-13-0) method, [13](#page-15-0) namespace, [13](#page-15-0) Pow method, [12](#page-14-0) Write method, [12](#page-14-0) debugging tool, [22](#page-24-0) intermediate language (IL) code, [10](#page-12-0) .NET Framework Common language runtime (CLR), [16](#page-18-0) CTS type system, [17](#page-19-0) DisassemblerVersion 4.0.30319.1, [13](#page-15-0) Son of Strike (SOS), [23](#page-25-0)

#### **S**

Stack memory address space, [100](#page-101-0) clrstack command, [97](#page-98-0) concepts, [96](#page-97-0) debugging, [97](#page-98-0) frame execution, [100](#page-101-0) g command, [97](#page-98-0) Test\_1 method, [97](#page-98-0) virtual memory, [99](#page-100-0)

#### **T, U**

Thread address space, [72](#page-73-0) data structure, [69](#page-70-0) execution unit, [71](#page-72-0) frames, [72](#page-73-0) WinDbg kernel mode, [71](#page-72-0)

#### **V, W, X, Y, Z**

Virtual machine (VM) definition, [25](#page-27-0) execution environment components of, [29](#page-31-0) hypothetical model, [28](#page-30-0) JIT compiler, [28](#page-30-0) optimization and portability of, [28](#page-30-0) optimization and performance, [26–](#page-28-0)[27](#page-29-0) traditional computer architecture, [26](#page-28-0) Virtual memory address space, [77](#page-78-0) advantages, [72](#page-73-0) [32-](#page-34-0)bit and [64-](#page-65-0)bit process, [73](#page-74-0) mapping process command, [77](#page-78-0) ptov command, [78](#page-79-0)

# C# Deconstructed

Discover How C# Works on the .NET Framework

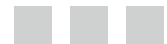

Mohammad Rahman

Apress®

#### **C# Deconstructed**

Copyright © 2014 by Mohammad Rahman

This work is subject to copyright. All rights are reserved by the Publisher, whether the whole or part of the material is concerned, specifically the rights of translation, reprinting, reuse of illustrations, recitation, broadcasting, reproduction on microfilms or in any other physical way, and transmission or information storage and retrieval, electronic adaptation, computer software, or by similar or dissimilar methodology now known or hereafter developed. Exempted from this legal reservation are brief excerpts in connection with reviews or scholarly analysis or material supplied specifically for the purpose of being entered and executed on a computer system, for exclusive use by the purchaser of the work. Duplication of this publication or parts thereof is permitted only under the provisions of the Copyright Law of the Publisher's location, in its current version, and permission for use must always be obtained from Springer. Permissions for use may be obtained through RightsLink at the Copyright Clearance Center. Violations are liable to prosecution under the respective Copyright Law.

ISBN-13 (pbk): 978-1-4302-6670-9

ISBN-13 (electronic): 978-1-4302-6671-6

Trademarked names, logos, and images may appear in this book. Rather than use a trademark symbol with every occurrence of a trademarked name, logo, or image we use the names, logos, and images only in an editorial fashion and to the benefit of the trademark owner, with no intention of infringement of the trademark.

The use in this publication of trade names, trademarks, service marks, and similar terms, even if they are not identified as such, is not to be taken as an expression of opinion as to whether or not they are subject to proprietary rights.

While the advice and information in this book are believed to be true and accurate at the date of publication, neither the authors nor the editors nor the publisher can accept any legal responsibility for any errors or omissions that may be made. The publisher makes no warranty, express or implied, with respect to the material contained herein.

Publisher: Heinz Weinheimer Lead Editor: Ewan Buckingham Technical Reviewer: Damien Foggon Editorial Board: Steve Anglin, Mark Beckner, Ewan Buckingham, Gary Cornell, Louise Corrigan, Jim DeWolf, Jonathan Gennick, Robert Hutchinson, Michelle Lowman, James Markham, Matthew Moodie, Jeff Olson, Jeffrey Pepper, Douglas Pundick, Ben Renow-Clarke, Dominic Shakeshaft, Gwenan Spearing, Matt Wade, Steve Weiss Coordinating Editor: Jill Balzano Copy Editor: Lisa Vecchione Compositor: SPi Global Indexer: SPi Global Artist: SPi Global Cover Designer: Anna Ishchenko

Distributed to the book trade worldwide by Springer Science+Business Media New York, 233 Spring Street, 6th Floor, New York, NY 10013. Phone 1-800-SPRINGER, fax (201) 348-4505, e-mail orders-ny@springer-sbm.com, or visit [www.springeronline.com](http://www.springeronline.com). Apress Media, LLC is a California LLC and the sole member (owner) is Springer Science + Business Media Finance Inc (SSBM Finance Inc). SSBM Finance Inc is a Delaware corporation.

For information on translations, please e-mail [rights@apress.com](http://rights@apress.com), or visit [www.apress.com](http://www.apress.com).

Apress and friends of ED books may be purchased in bulk for academic, corporate, or promotional use. eBook versions and licenses are also available for most titles. For more information, reference our Special Bulk Sales–eBook Licensing web page at [www.apress.com/bulk-sales](http://www.apress.com/bulk-sales).

Any source code or other supplementary material referenced by the author in this text is available to readers at [www.apress.com](http://www.apress.com). For detailed information about how to locate your book's source code, go to [www.apress.com/source-code/](http://www.apress.com/source-code/).

*To my family.*

## **Contents**

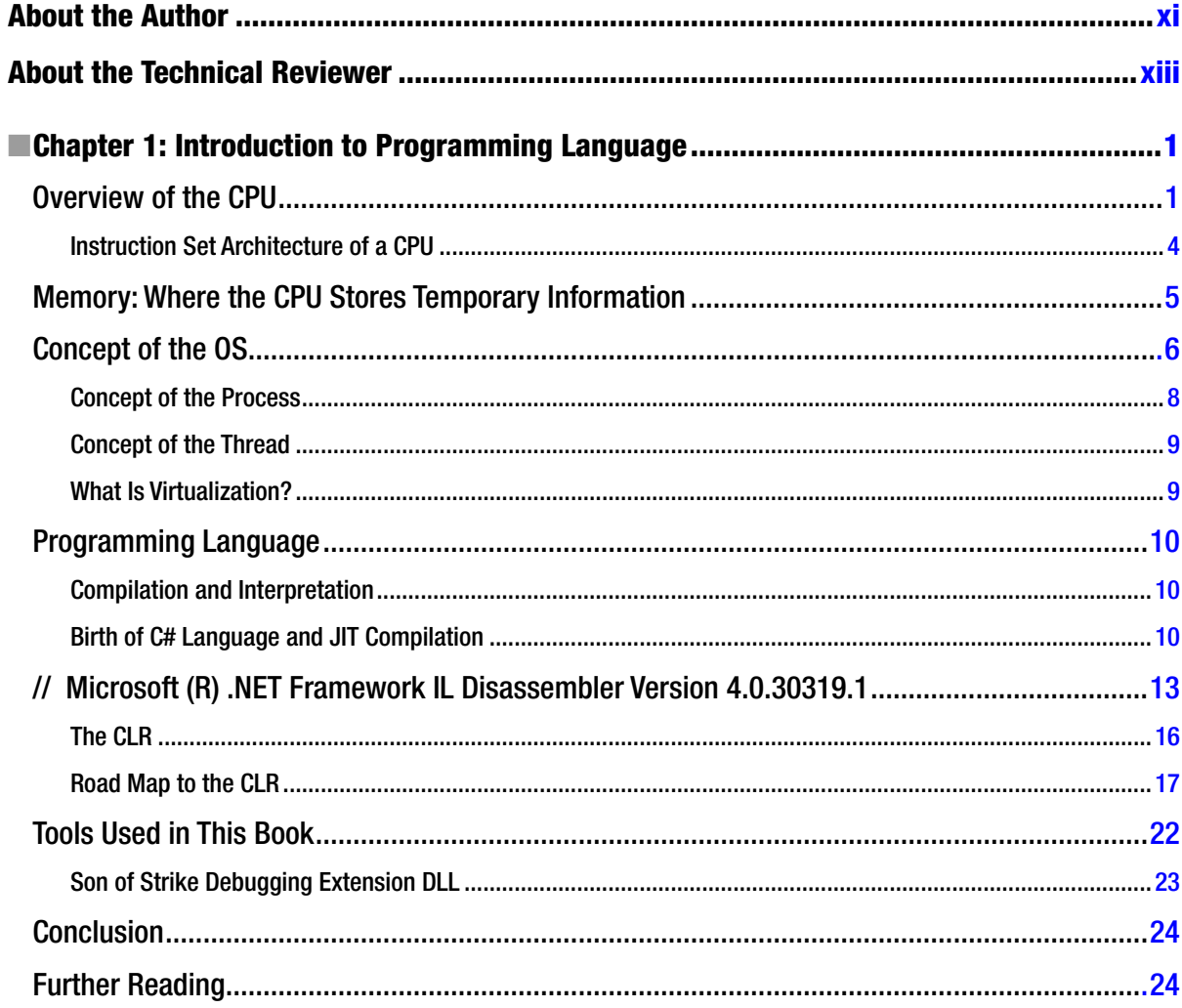

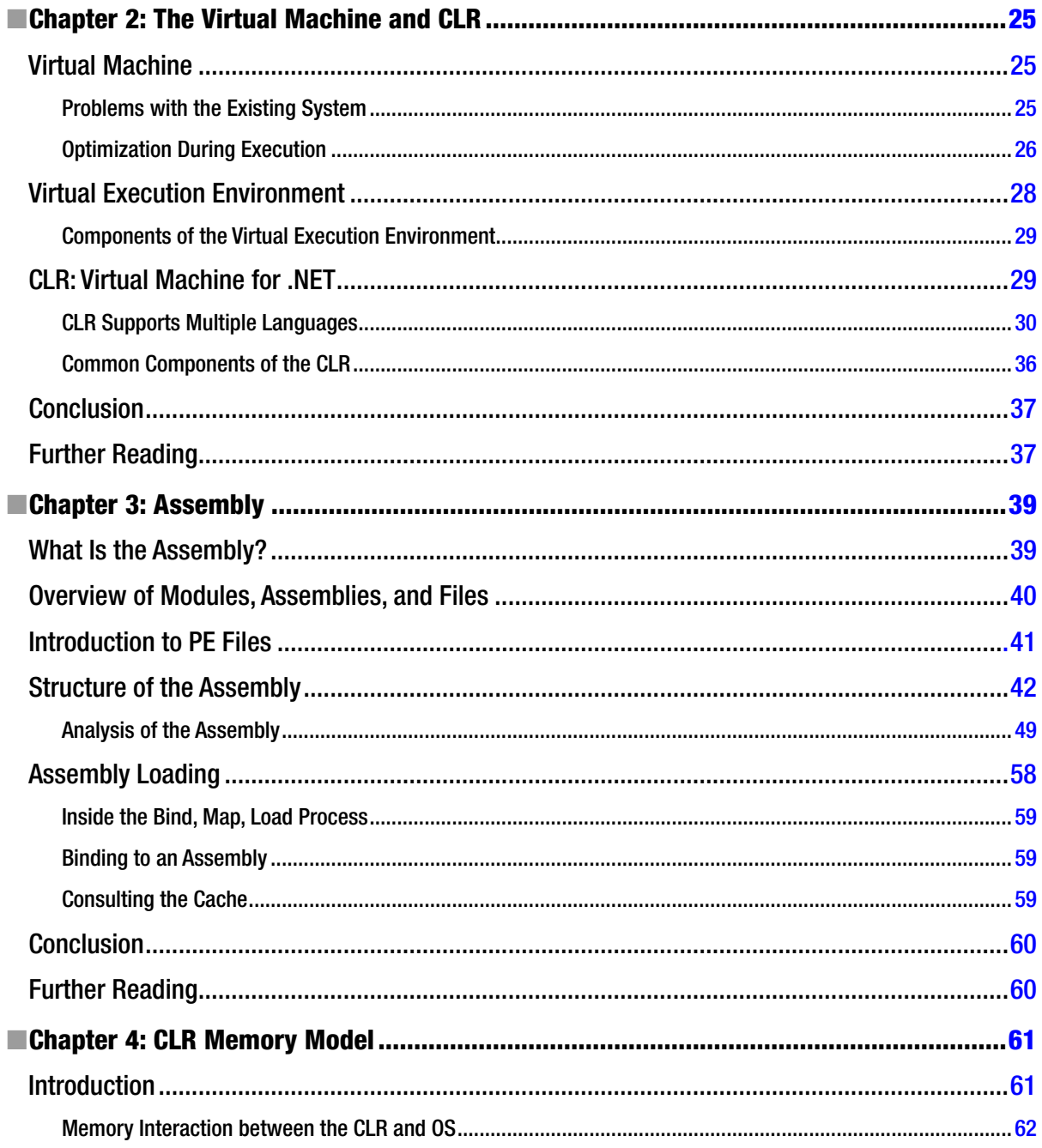

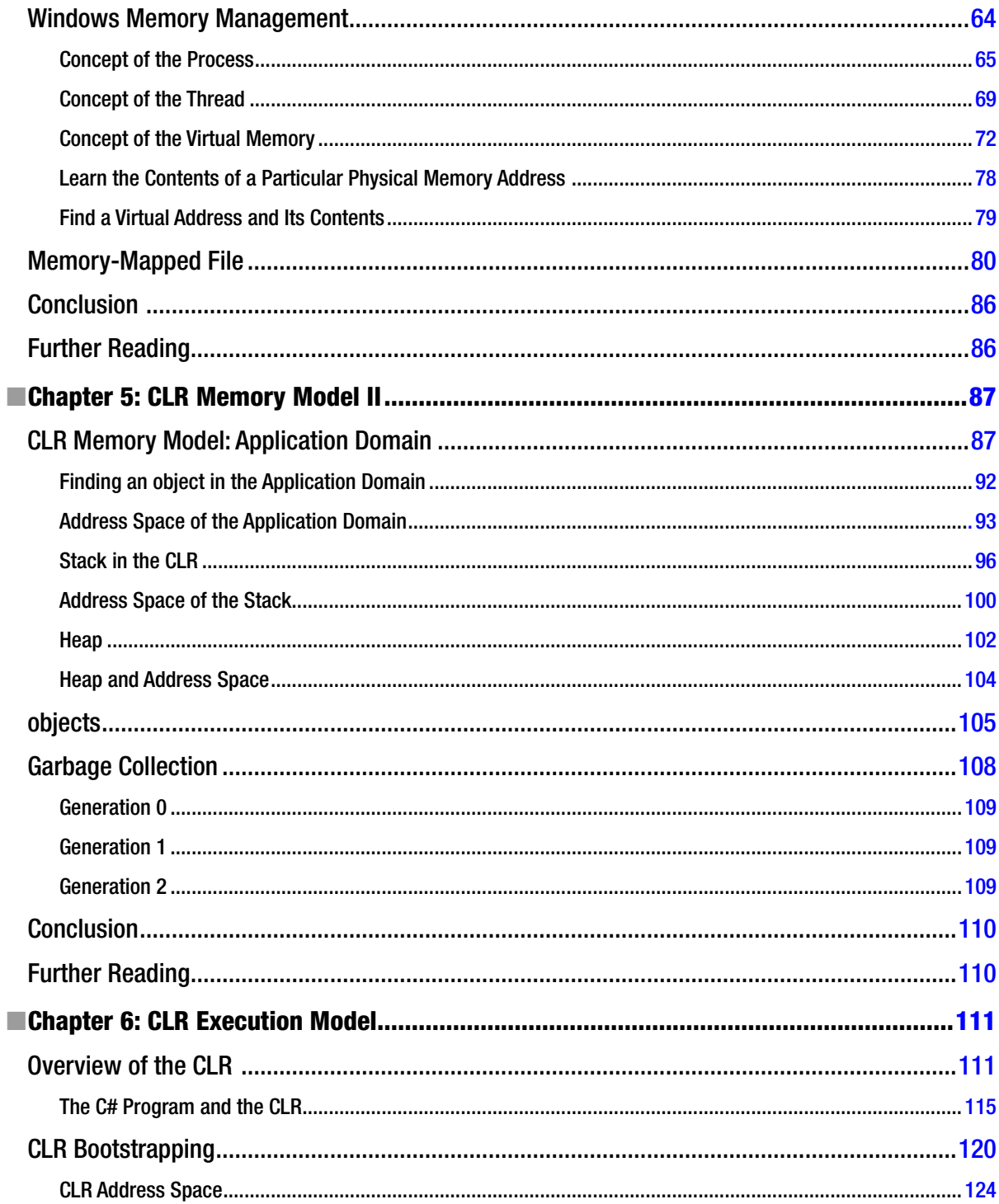

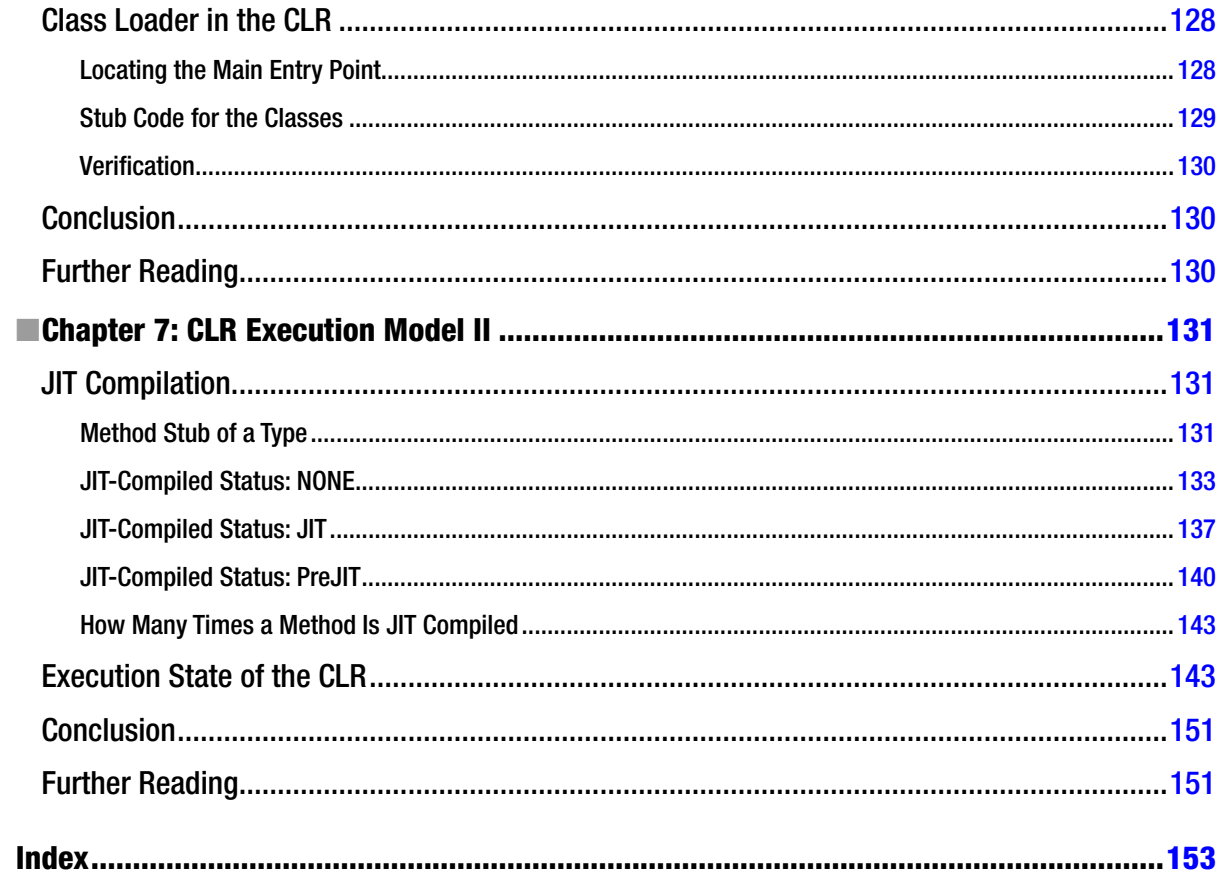

## <span id="page-163-0"></span>**About the Author**

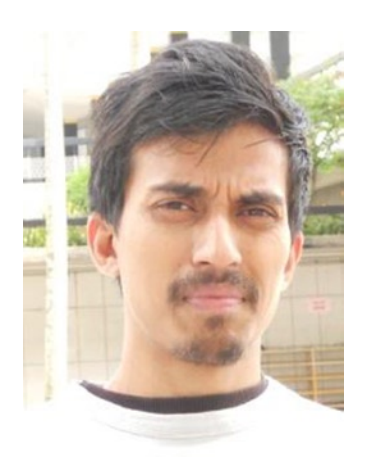

**Mohammad Rahman** is a computer programmer. He has been a programmer since 1998 and for the past seven years he has been designing desktop and web-based systems for private and government agencies using C# language in Microsoft.NET. Currently he is working as a computer programmer and earning his doctorate as a part-time student at the University of Canberra, Australia.

## <span id="page-164-0"></span>**About the Technical Reviewer**

**Damien Foggon** is a developer, writer, and technical reviewer in cutting-edge technologies. He has contributed to more than 50 books on .NET, C#, Visual Basic, and ASP.NET. He is the co-founder of the Newcastle-based user group NEBytes ([www.nebytes.net](http://blog.fasm.co.uk)). He is also a multiple MCPD in .NET 2.0 onward. Damien can be found online at [http://blog.fasm.co.uk](http://www.nebytes.net).